# Inspiron 3581

Manual de servicio

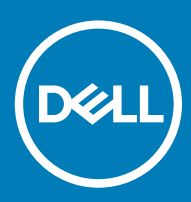

#### Notas, precauciónes y advertencias

- NOTA: Una NOTA señala información importante que lo ayuda a hacer un mejor uso de su producto.
- △ PRECAUCIÓN: Una PRECAUCIÓN indica un potencial daño al hardware o pérdida de datos y le informa cómo evitar el problema.
- A ADVERTENCIA: Una señal de ADVERTENCIA indica la posibilidad de sufrir daño a la propiedad, heridas personales o la muerte.

© 2018 Dell Inc. o sus filiales. Todos los derechos reservados. Dell, EMC, y otras marcas comerciales son marcas comerciales de Dell Inc. o de sus filiales. Puede que otras marcas comerciales sean marcas comerciales de sus respectivos propietarios.

2018 - 12

# Contenido

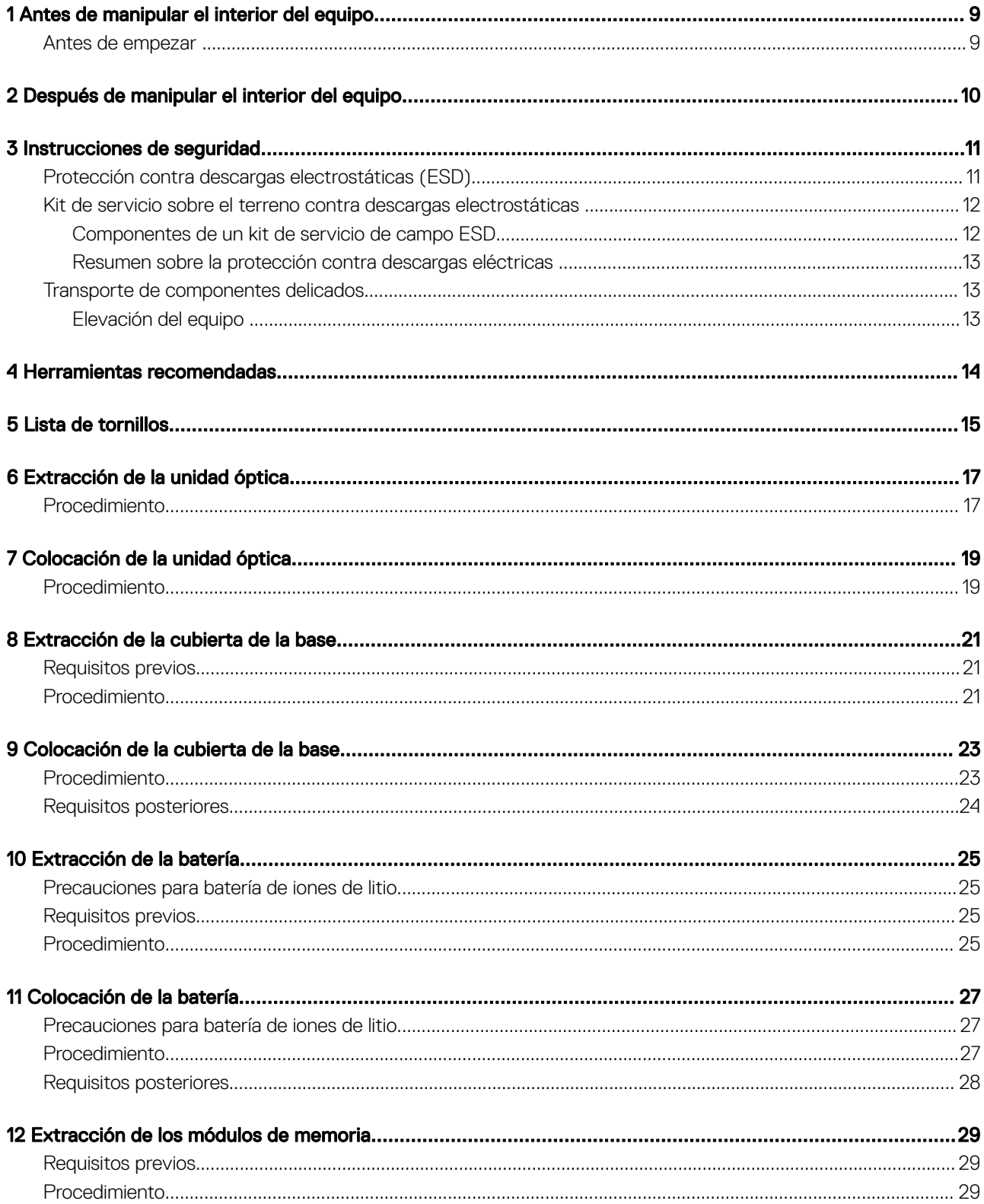

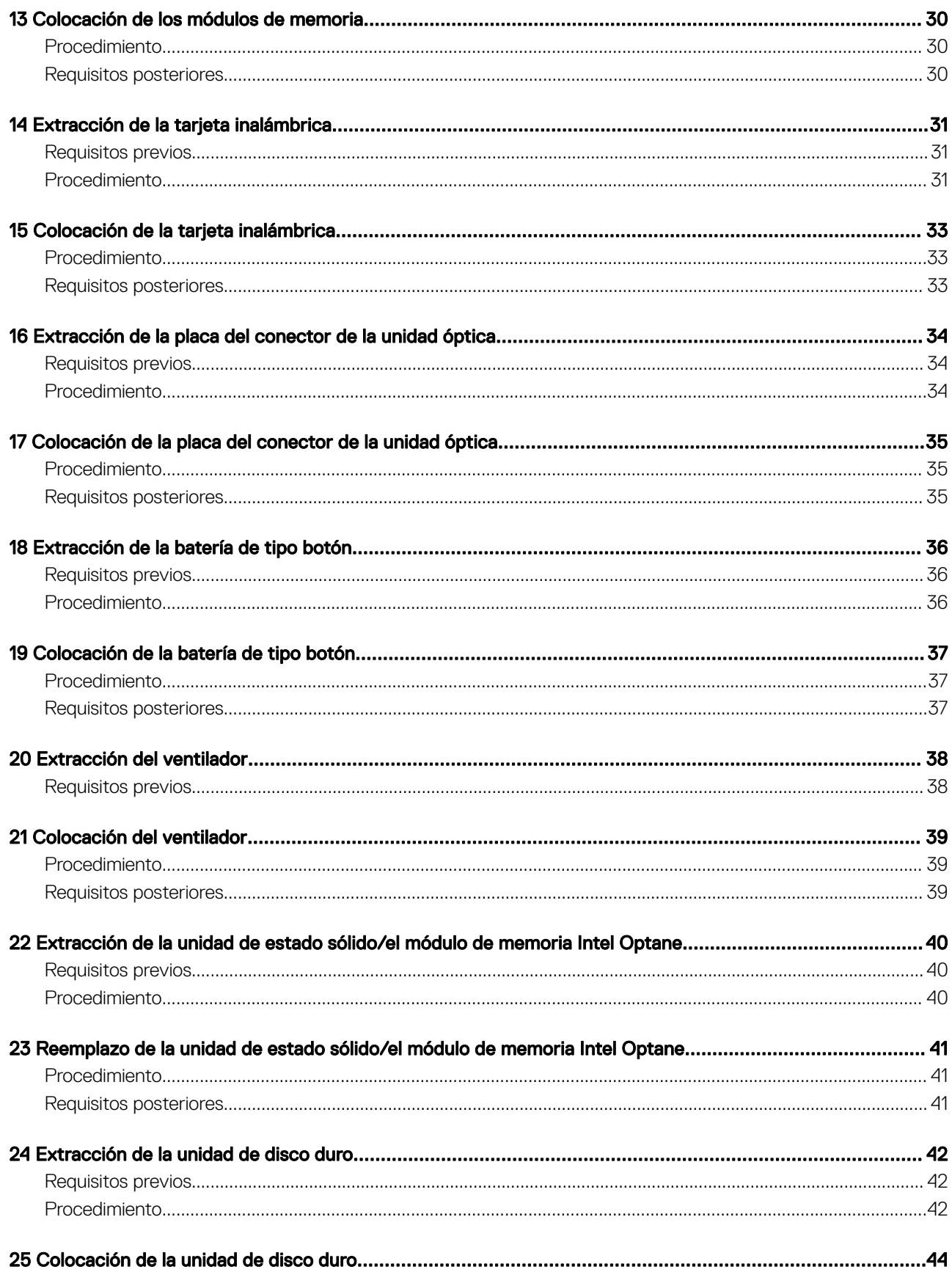

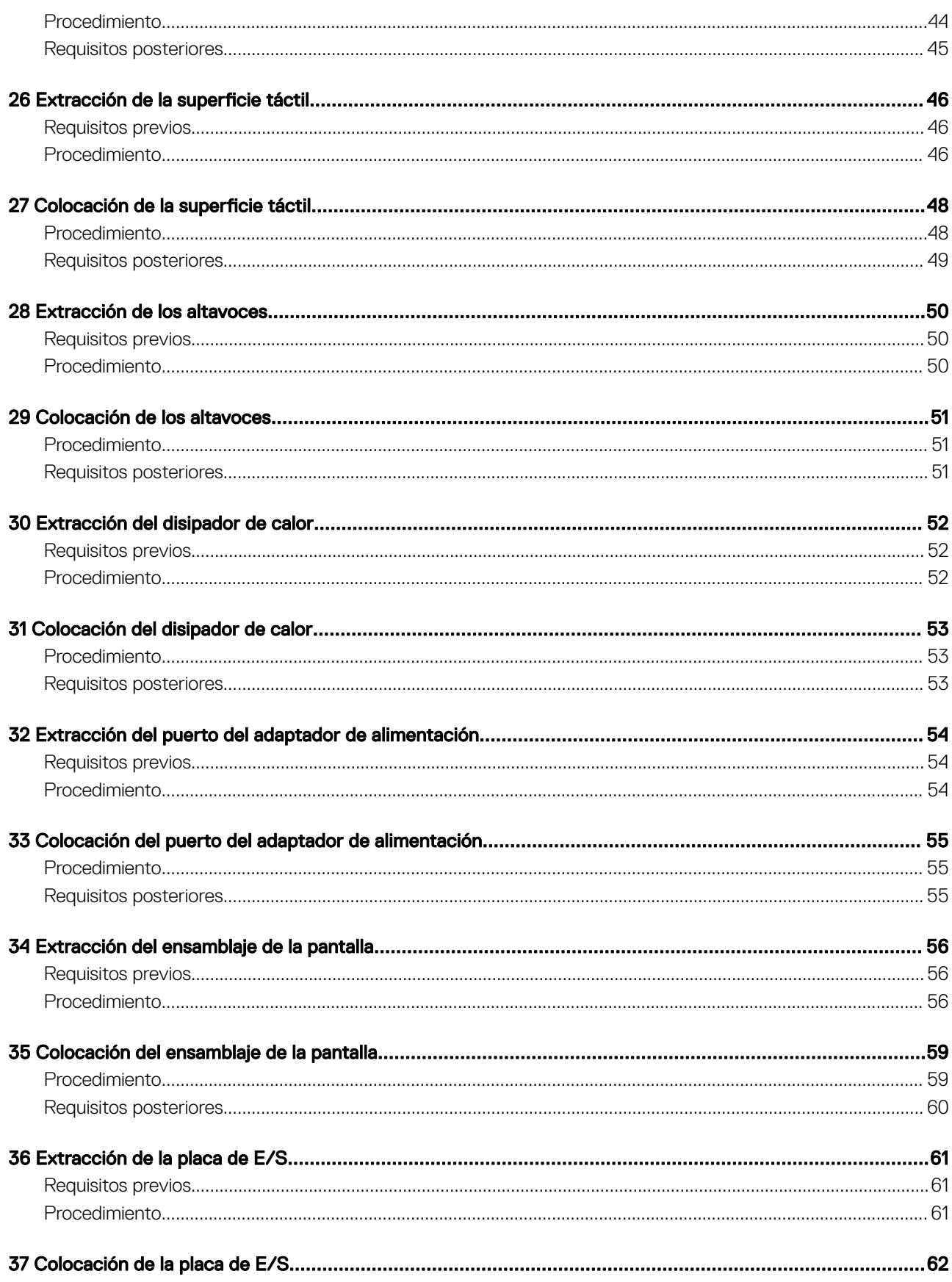

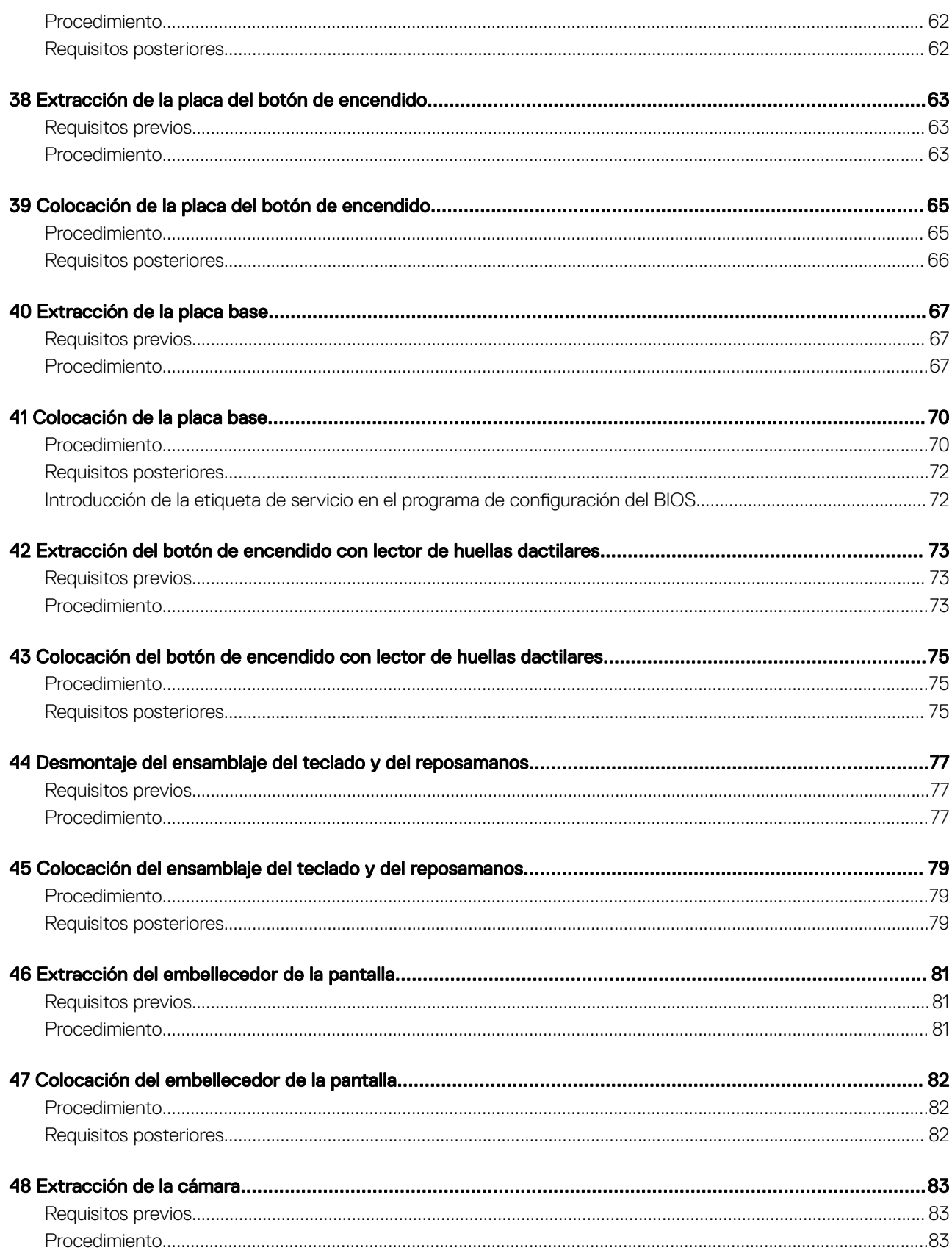

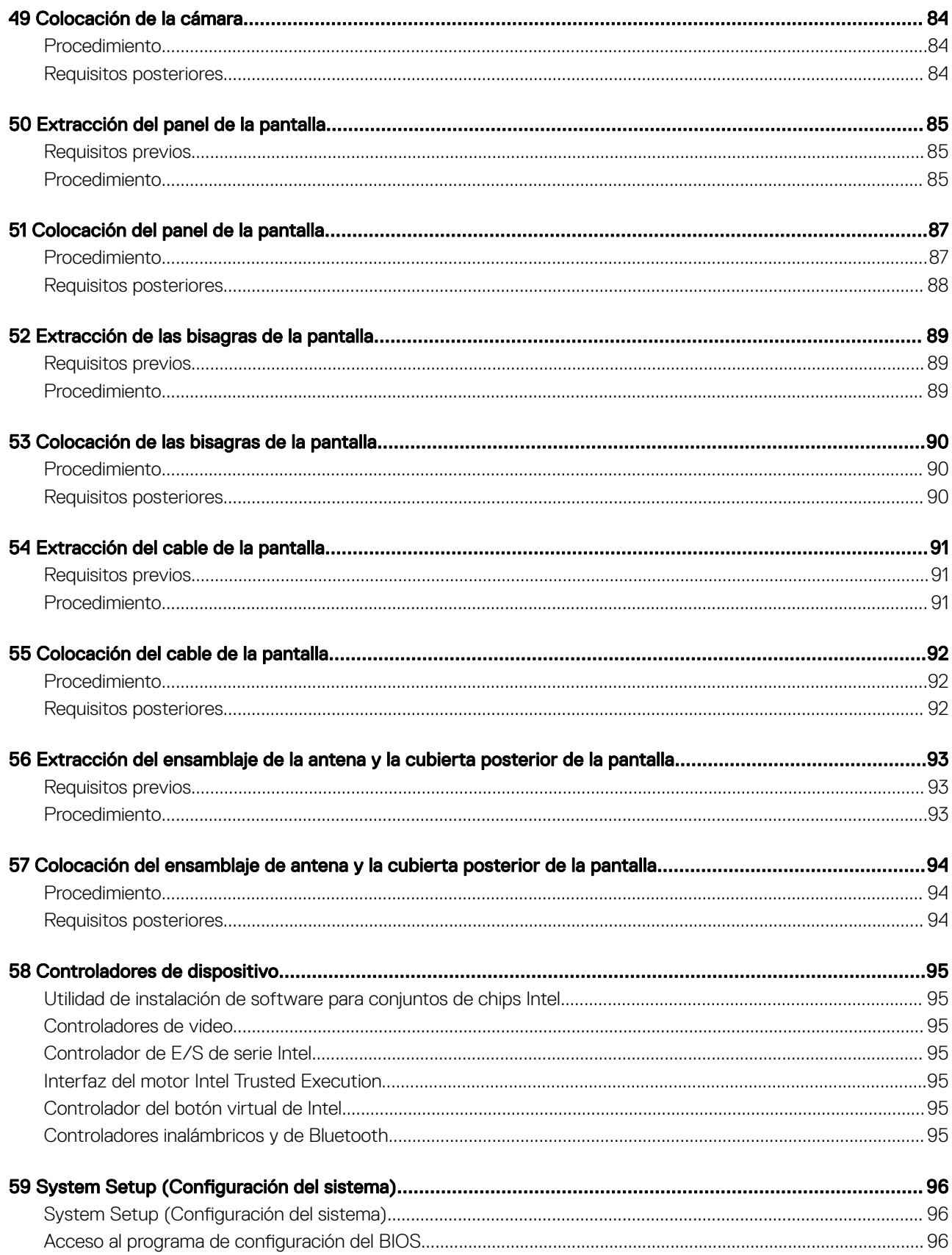

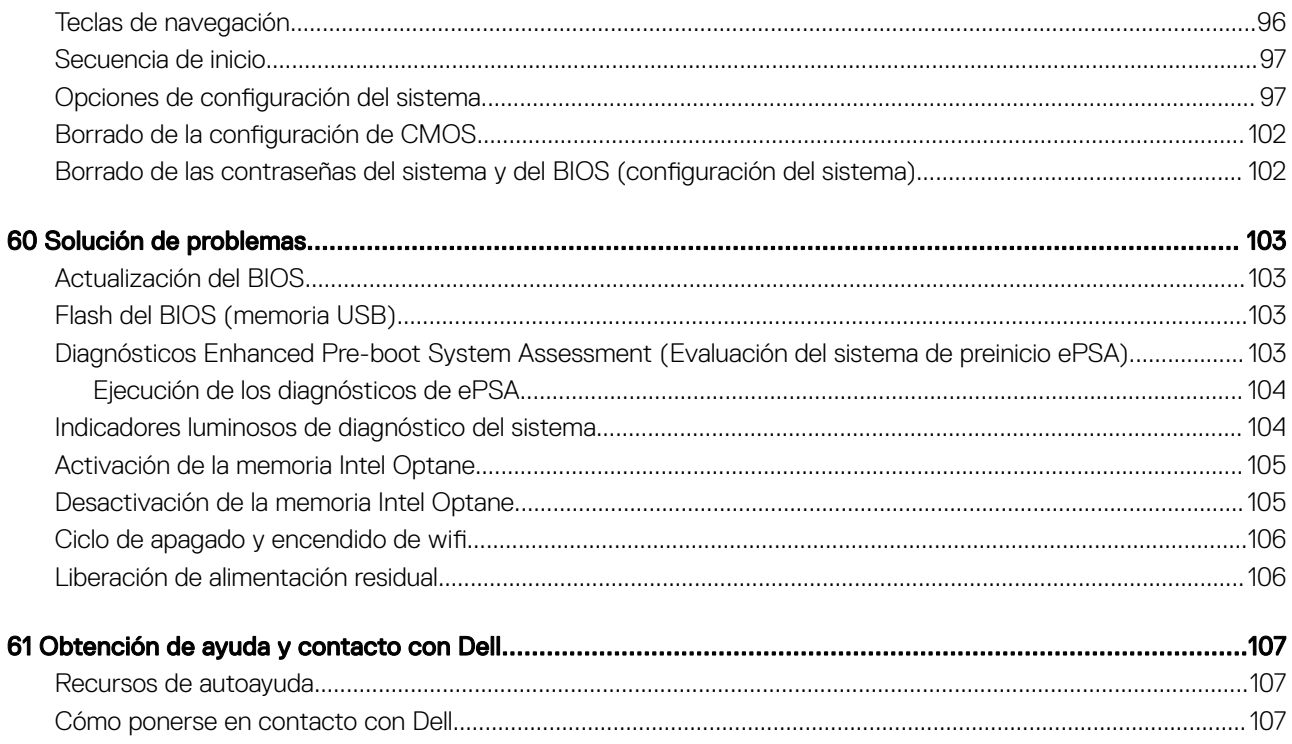

# Antes de manipular el interior del equipo

<span id="page-8-0"></span>(i) | NOTA: Las imágenes en este documento pueden ser diferentes de la computadora en función de la configuración que haya solicitado.

#### Antes de empezar

- 1 Guarde y cierre todos los archivos abiertos y salga de todas las aplicaciones abiertas.
- 2 Apague el equipo. Haga clic en Inicio **>** Alimentación **>** Apagar.
	- $\circled{0}$  NOTA: Si utiliza otro sistema operativo, consulte la documentación de su sistema operativo para conocer las instrucciones de apagado.
- 3 Desconecte su equipo y todos los dispositivos conectados de las tomas de alimentación eléctrica.
- 4 Desconecte del equipo todos los dispositivos de red y periféricos conectados como el teclado, el mouse y el monitor.
- 5 Extraiga cualquier tarjeta de medios y disco óptico del equipo, si corresponde.

# Después de manipular el interior del equipo

#### <span id="page-9-0"></span>A PRECAUCIÓN: Dejar tornillos sueltos o flojos en el interior de su equipo puede dañar gravemente su equipo.

- 1 Coloque todos los tornillos y asegúrese de que ninguno quede suelto en el interior de equipo.
- 2 Conecte todos los dispositivos externos, los periféricos y los cables que haya extraído antes de manipular el equipo.
- 3 Coloque las tarjetas multimedia, los discos y cualquier otra pieza que haya extraído antes de manipular el equipo.
- 4 Conecte el equipo y todos los dispositivos conectados a la toma eléctrica.
- 5 Encienda el equipo.

## Instrucciones de seguridad

<span id="page-10-0"></span>Utilice las siguientes directrices de seguridad para proteger su equipo de posibles daños y para garantizar su seguridad personal.

- ADVERTENCIA: Antes trabajar en el interior del equipo, siga las instrucciones de seguridad que se entregan con el equipo. Para obtener información adicional sobre prácticas de seguridad recomendadas, consulte la página principal de cumplimiento de normativas en [www.dell.com/regulatory\\_compliance.](https://www.dell.com/regulatory_compliance)
- ADVERTENCIA: Desconecte todas las fuentes de energía antes de abrir la cubierta o los paneles del equipo. Una vez que termine  $\triangle$ de trabajar en el interior del equipo, vuelva a colocar todas las cubiertas, los paneles y los tornillos antes de conectarlo a la toma eléctrica.
- ∧ PRECAUCIÓN: Para evitar dañar el equipo, asegúrese de que la superficie de trabajo sea plana y esté limpia.
- PRECAUCIÓN: Para evitar dañar los componentes y las tarjetas, manipúlelos por los bordes y no toque las patas ni los contactos.
- PRECAUCIÓN: Solo debe realizar la solución de problemas y las reparaciones según lo autorizado o señalado por el equipo de  $\wedge$ l asistencia técnica de Dell. La garantía no cubre los daños por reparaciones no autorizadas por Dell. Consulte las instrucciones de seguridad que se envían con el producto o disponibles en [www.dell.com/regulatory\\_compliance.](https://www.dell.com/regulatory_compliance)
- $\Delta$ l PRECAUCIÓN: Antes de tocar los componentes del interior del equipo, descargue la electricidad estática de su cuerpo; para ello, toque una superficie metálica sin pintar, como el metal de la parte posterior del equipo. Mientras trabaja, toque periódicamente una superficie metálica sin pintar para disipar la electricidad estática y evitar que puedan dañarse los componentes internos.
- PRECAUCIÓN: Cuando desconecte un cable, tire de su conector o de su lengüeta de tiro, y no del propio cable. Algunos cables ΛI poseen conectores con lengüetas de bloqueo o tornillos de apriete manual que debe desenganchar antes de desconectar el cable. Al desconectar los cables, manténgalos alineados de manera uniforme para evitar doblar las patas del conector. Al conectar los cables, asegúrese de que los puertos y conectores estén orientados y alineados correctamente.
- $\triangle$  PRECAUCIÓN: Presione y expulse las tarjetas que pueda haber instaladas en el lector de tarjetas multimedia.

#### Protección contra descargas electrostáticas (ESD)

La ESD es una preocupación importante cuando se manipulan componentes electrónicos, especialmente componentes sensibles como tarjetas de expansión, procesadores, memorias DIMM y tarjetas madre del sistema. Cargas muy ligeras pueden dañar los circuitos de maneras que tal vez no sean evidentes y causar, por ejemplo, problemas intermitentes o acortar la duración de los productos. Mientras la industria exige requisitos de menor alimentación y mayor densidad, la protección contra ESD es una preocupación que aumenta.

Debido a la mayor densidad de los semiconductores utilizados en los últimos productos Dell, la sensibilidad a daños estáticos es actualmente más alta que la de los productos Dell anteriores. Por este motivo, ya no se pueden aplicar algunos métodos previamente aprobados para la manipulación de piezas.

Dos tipos reconocidos de daños por ESD son catastróficos e intermitentes.

- Catastróficos: las fallas catastróficas representan aproximadamente un 20 por ciento de las fallas relacionadas con la ESD. El daño origina una pérdida total e inmediata de la funcionalidad del dispositivo. Un ejemplo de falla catastrófica es una memoria DIMM que ha recibido un golpe estático, lo que genera inmediatamente un síntoma "No POST/No Video" (No se ejecuta la autoprueba de encendido/no hay reproducción de video) con un código de sonido emitido por falta de memoria o memoria no funcional.
- Intermitentes: las fallas intermitentes representan aproximadamente un 80 por ciento de las fallas relacionadas con la ESD. La alta tasa de fallas intermitentes significa que la mayor parte del tiempo no es fácil reconocer cuando se producen daños. La DIMM recibe un golpe estático, pero el trazado tan solo se debilita y no refleja inmediatamente los síntomas relacionados con el daño. El seguimiento debilitado puede tardar semanas o meses en desaparecer y, mientras tanto, puede causar degradación en la integridad de la memoria, errores intermitentes en la memoria, etc.

El tipo de daño más difícil de reconocer y solucionar es una falla intermitente (también denominada latente).

Realice los siguientes pasos para evitar daños por ESD:

- <span id="page-11-0"></span>• Utilice una pulsera de descarga electrostática con cable que posea una conexión a tierra adecuada. Ya no se permite el uso de muñequeras antiestáticas inalámbricas porque no proporcionan protección adecuada. También, tocar el chasis antes de manipular las piezas no garantiza la adecuada protección contra ESD en piezas con mayor sensibilidad a daños por ESD.
- Manipule todos los componentes sensibles a la electricidad estática en un área segura. Si es posible, utilice almohadillas antiestáticas para el suelo y la mesa de trabajo.
- Cuando saque un componente sensible a la estática de la caja de envío, no saque el material antiestático del componente hasta que esté listo para instalarlo. Antes de abrir el embalaje antiestático, asegúrese de descargar la electricidad estática del cuerpo.
- Antes de transportar un componente sensible a la estática, colóquelo en un contenedor o un embalaje antiestático.

#### Kit de servicio sobre el terreno contra descargas electrostáticas

El kit de servicio de campo no monitoreado es el kit de servicio más habitualmente utilizado. Cada kit de servicio de campo incluye tres componentes principales: alfombrilla antiestática, brazalete y cable de enlace.

#### Componentes de un kit de servicio de campo ESD

Los componentes de un kit de servicio de campo ESD son los siguientes:

- Alfombrilla antiestática: la alfombrilla antiestática es disipadora, por lo que las piezas se pueden colocar sobre ella durante los procedimientos de servicio. Al utilizar una alfombrilla antiestática, el brazalete debe estar ajustado y el cable de enlace debe estar conectado a la alfombrilla y a cualquier pieza de metal del sistema en el que se esté trabajando. Una vez implementadas correctamente, las piezas de repuesto pueden extraerse de la bolsa ESD y colocarse directamente sobre la alfombrilla. Los elementos sensibles a ESD están seguros en su mano, sobre la alfombrilla antiestática, en el sistema o en el interior una bolsa.
- **Brazalete y cable enlace**: el brazalete y el cable de enlace se pueden conectar directamente entre el brazalete y las piezas de metal del hardware, si la alfombrilla ESD no es necesaria, o conectarse a la alfombrilla antiestática para proteger el hardware colocado temporalmente sobre la alfombrilla. La conexión física del brazalete y el cable de enlace entre su piel, la alfombrilla antiestática y el hardware se conoce como "enlace". Utilice únicamente los kits de servicio de campo con un brazalete, una alfombrilla y un cable de enlace. Nunca use brazaletes inalámbricos. Siempre tenga en cuenta que los cables internos de un brazalete pueden dañarse debido al uso normal, por lo que deben verificarse periódicamente con un comprobador de brazaletes para evitar posibles daños del hardware a causa de una descarga electrostática. Se recomienda comprobar el brazalete y el cable de enlace como mínimo una vez a la semana.
- Comprobador de brazalete ESD: los cables dentro de un brazalete ESD pueden dañarse a lo largo del tiempo. Al utilizar un kit no monitoreado, una mejor práctica es comprobar periódicamente el brazalete antes de cada llamada de servicio y, como mínimo, una vez por semana. El comprobador de brazaletes es el mejor método para llevar a cabo esta prueba. Si no tiene su propio comprobador de brazaletes, consulte con su oficina regional para averiguar si lo tienen. Para realizar la comprobación, conecte el cable de enlace del brazalete en el comprobador mientras está colocado en su muñeca y presione el botón para realizar la comprobación. Una luz LED verde indica que la prueba es satisfactoria; una luz LED roja y un sonido de alarma indican que la prueba no es satisfactoria.
- Elementos aislantes: es muy importante mantener los dispositivos sensibles a ESD, como las cajas de plástico de los disipadores de calor, alejados de las piezas internas que son aislantes y, a menudo, están muy cargadas.
- Entorno de trabajo: antes de implementar el kit de servicio de campo ESD, evalúe la situación en la ubicación del cliente. Por ejemplo, implementar el kit para un entorno de servidores es diferente a implementarlo para un entorno de equipos de escritorio o portátiles. Los servidores se instalan, por le general, en un rack dentro de un centro de datos; pero los equipos de escritorio o portátiles se colocan, por lo general, en escritorios de oficina o cubículos. Siempre busque una gran zona de trabajo plana, libre de cables y lo suficientemente grande como para implementar el kit ESD y con el espacio adicional para alojar del tipo de sistema en reparación. El espacio de trabajo también debe estar libre de aislantes que puedan provocar un evento ESD. En el área de trabajo, los aislantes, como el poliestireno y otros plásticos, siempre deben moverse a, por lo menos, 12 pulgadas (o 30 centímetros) de distancia de las piezas sensibles antes de manipular físicamente cualquier componente de hardware.
- Embalaje ESD: todos los dispositivos sensibles a ESD deben transportarse y recibirse dentro de un embalaje antiestático. Es preferible el uso de bolsas antiestáticas, de metal. Sin embargo, siempre debe devolver la pieza dañada en el mismo embalaje y la misma bolsa ESD en la que se recibió. La bolsa antiestática debe doblarse y pegarse para quede bien cerrada; además, debe utilizarse el mismo material de embalaje de poliestireno de la caja original en la que se recibió la nueva pieza. Los dispositivos sensibles a ESD deben extraerse del embalaje solamente en una superficie de trabajo protegida contra ESD. Las piezas nunca deben colocarse sobre la bolsa antiestática porque solo el interior de la bolsa ofrece protección antiestática. Siempre coloque las piezas en su mano, sobre la alfombrilla antiestática, en el sistema o en el interior de una bolsa antiestática.
- Transporte de componentes sensibles: al transportar componentes sensibles a ESD, como piezas de reemplazo o piezas para devolver a Dell, es muy importante colocar dichas piezas dentro de bolsas antiestáticas para garantizar así un transporte seguro.

#### <span id="page-12-0"></span>Resumen sobre la protección contra descargas eléctricas

Se recomienda que todos los técnicos de servicio de campo utilicen los tradicionales brazaletes con conexión a tierra ESD y la alfombrilla de protección antiestática en todo momento al reparar los productos Dell. Además, es fundamental que, al realizar el servicio, los técnicos mantengan las piezas sensibles separadas de todas las piezas aislantes y, asimismo, utilicen bolsas antiestáticas para transportar los componentes sensibles.

## Transporte de componentes delicados

Cuando transporte componentes sensibles a descarga electroestática, como, piezas de reemplazo o piezas que hay que devolver a Dell, es muy importante que las coloque dentro de bolsas antiestáticas para garantizar un transporte seguro.

#### Elevación del equipo

Siga las pautas que se indican a continuación cuando deba levantar un equipo pesado:

#### PRECAUCIÓN: No levante un peso superior a 50 libras. Siempre obtenga recursos adicionales o utilice un dispositivo mecánico  $\wedge$ de elevación.

- 1 Asegúrese de tener un punto de apoyo firme. Aleje los pies para tener mayor estabilidad y con los dedos hacia fuera.
- 2 Apriete los músculos del abdomen. Los músculos del abdomen le proporcionarán el soporte adecuado para la espalda y le ayudarán a compensar la fuerza de la carga.
- 3 Levante el equipo con la ayuda de las piernas, no de la espalda.
- 4 Mantenga la carga cerca del cuerpo. Cuanto más cerca esté a su columna vertebral, menos fuerza tendrá que hacer con la espalda.
- 5 Mantenga la espalda derecha cuando levante o coloque en el piso la carga. No agregue el peso de su cuerpo a la carga. Evite torcer su cuerpo y espalda.
- 6 Siga las mismas técnicas en orden inverso para dejar la carga.

# Herramientas recomendadas

<span id="page-13-0"></span>Los procedimientos de este documento podrían requerir el uso de las siguientes herramientas:

- Philips screwdriver #1
- Flat-head screwdriver
- Plastic scribe

## Lista de tornillos

- <span id="page-14-0"></span>NOTA: Cuando quite los tornillos de un componente, se recomienda que anote el tipo y la cantidad de tornillos, y que los coloque en una caja de almacenamiento de tornillos. Esto sirve para garantizar que se restaure el tipo y el número de tornillos correcto cuando se reemplace el componente.
- (i) NOTA: Algunas computadoras tienen superficies magnéticas. Asegúrese de que los tornillos no se queden pegados a esa superficie cuando reemplace un componente.
- (i) NOTA: El color del tornillo puede variar según la configuración solicitada.

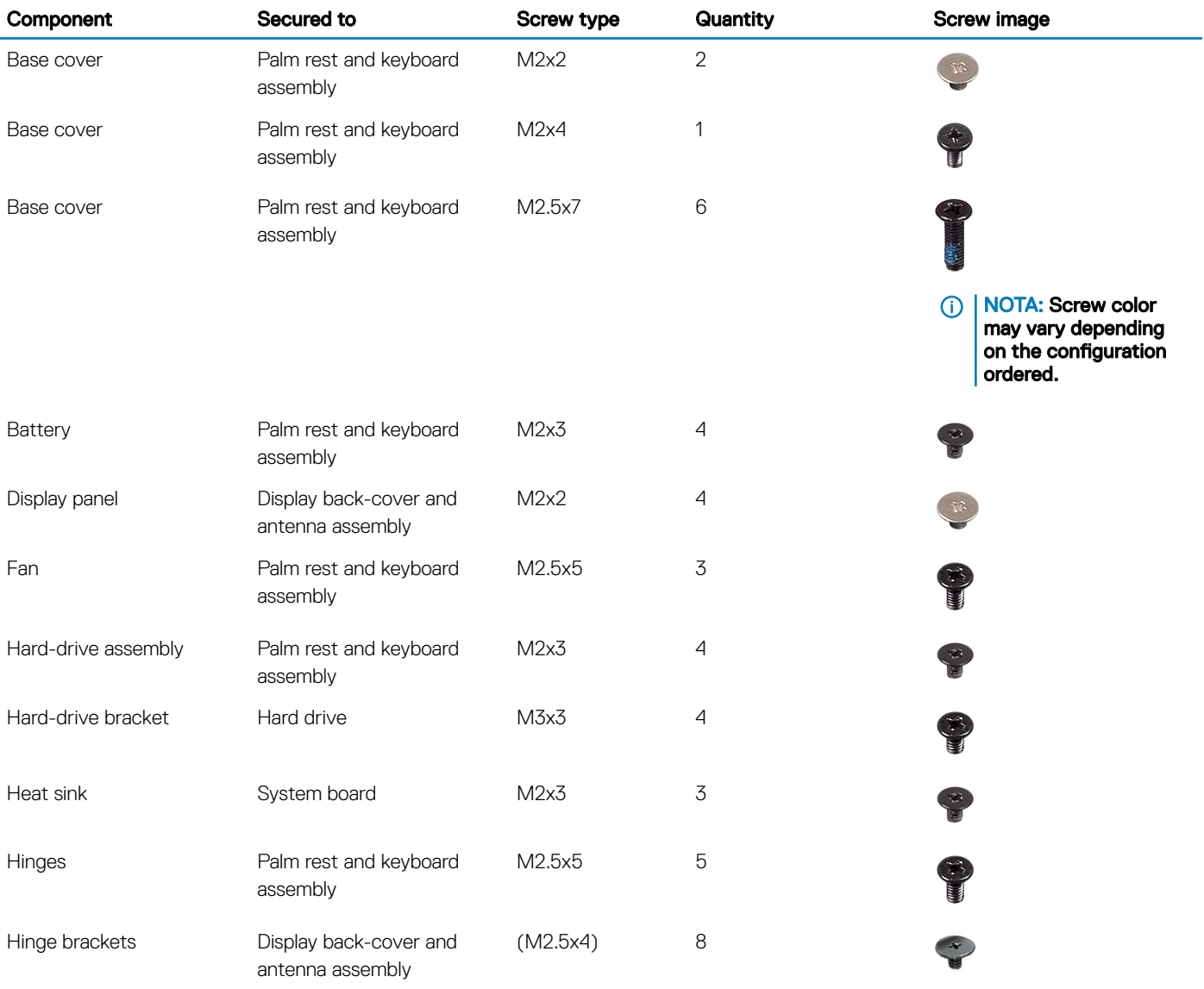

#### Tabla 1. Screw list

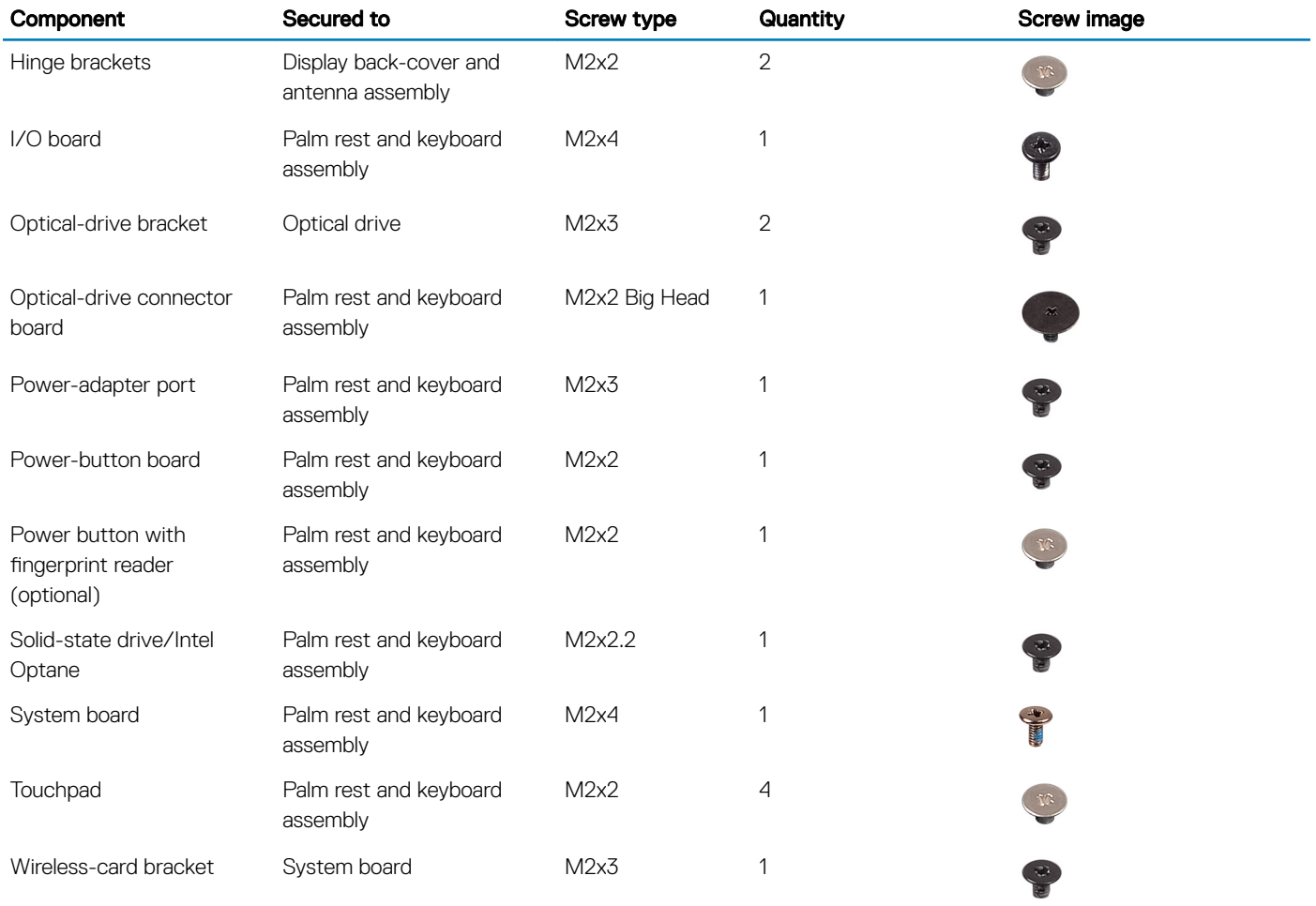

# Extracción de la unidad óptica

<span id="page-16-0"></span>ADVERTENCIA: Antes de manipular el interior del equipo, lea la información de seguridad que se envía con el equipo y siga los  $\Delta$ pasos en [Antes de manipular el interior del equipo](#page-8-0). Después de manipular el interior del equipo, siga las instrucciones que aparecen en [Después de manipular el interior del equipo](#page-9-0). Para obtener información adicional sobre prácticas de seguridad recomendadas, consulte la página principal de cumplimiento de normativas en [www.dell.com/regulatory\\_compliance](https://www.dell.com/regulatory_compliance).

#### Procedimiento

#### NOTA: Se aplica solo a las computadoras que se envían con unidad óptica.

- 1 Extraiga el tornillo (M2 x 2) que fija el ensamblaje de la unidad óptica a la cubierta de la base.
- 2 Con un destornillador, empuje la unidad óptica por la ranura para liberar el ensamblaje de la unidad óptica y sacarlo de su compartimento.
- 3 Deslice el ensamblaje de la unidad óptica para sacarlo de su compartimiento.

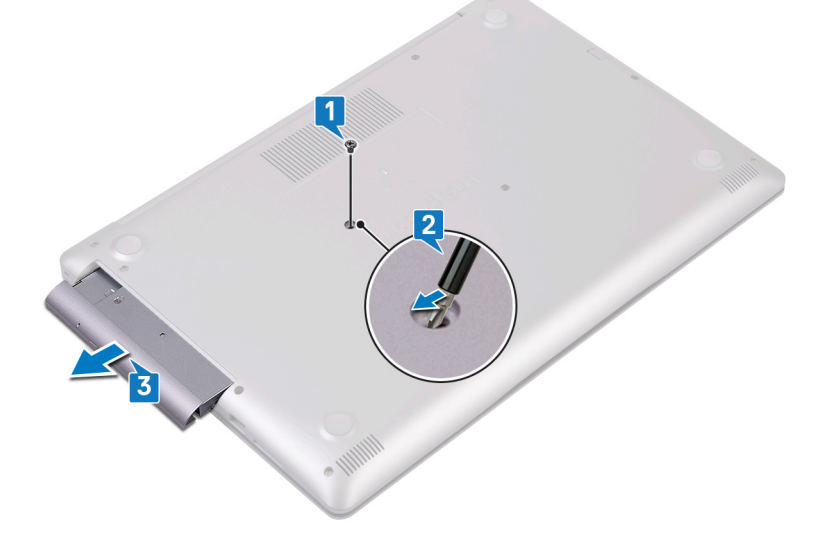

- 4 Extraiga los dos tornillos (M2 x 3) que fijan el soporte de la unidad óptica a la unidad óptica.
- 5 Extraiga el soporte de la unidad óptica.

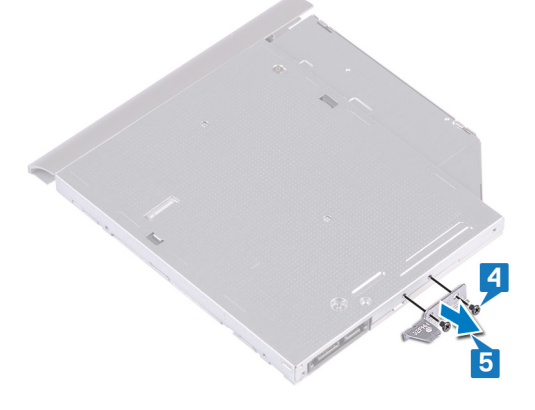

6 Tire del embellecedor de la unidad óptica para retirarlo de la unidad óptica.

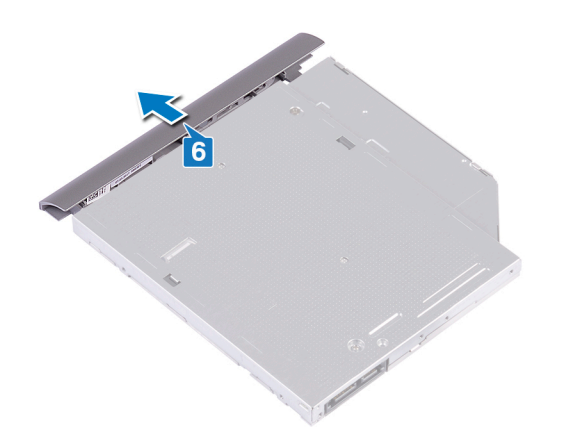

# Colocación de la unidad óptica

7

<span id="page-18-0"></span>ADVERTENCIA: Antes de manipular el interior del equipo, lea la información de seguridad que se envía con el equipo y siga los  $\Delta$ pasos en [Antes de manipular el interior del equipo](#page-8-0). Después de manipular el interior del equipo, siga las instrucciones que aparecen en [Después de manipular el interior del equipo](#page-9-0). Para obtener información adicional sobre prácticas de seguridad recomendadas, consulte la página principal de cumplimiento de normativas en [www.dell.com/regulatory\\_compliance](https://www.dell.com/regulatory_compliance).

#### Procedimiento

- NOTA: Solo se aplica a computadoras enviadas con unidad óptica.
- 1 Alinee las lengüetas del embellecedor de la unidad óptica con las ranuras de la unidad óptica y encájelo en su sitio.

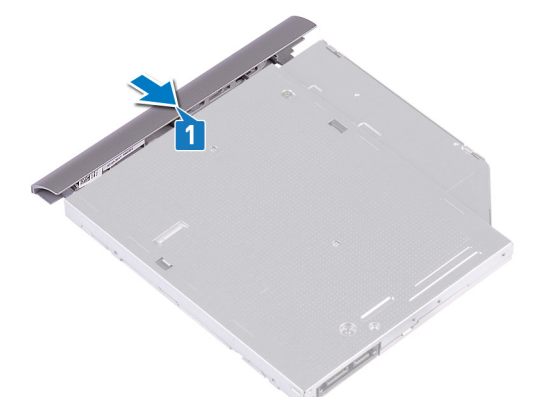

- 2 Alinee los orificios para tornillos del soporte de la unidad óptica con los orificios para tornillos de la unidad óptica.
- 3 Reemplace los dos tornillos (M2x3) que fijan el soporte de la unidad óptica a la unidad.

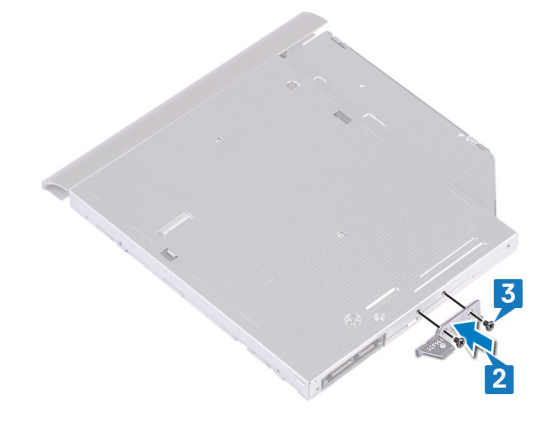

- 4 Deslice el ensamblaje de la unidad óptica por el compartimento para unidad óptica.
- 5 Reemplace el tornillo (M2x2) que fija el ensamblaje de la unidad óptica a la cubierta de la base.

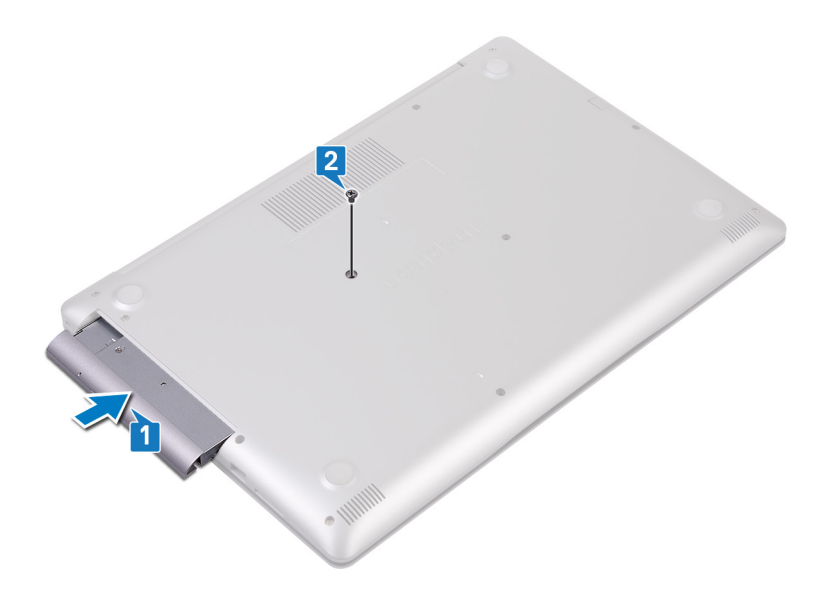

8

<span id="page-20-0"></span>ADVERTENCIA: Antes de manipular el interior del equipo, lea la información de seguridad que se envía con el equipo y siga los  $\mathbb{A}$ pasos en [Antes de manipular el interior del equipo](#page-8-0). Después de manipular el interior del equipo, siga las instrucciones que aparecen en [Después de manipular el interior del equipo](#page-9-0). Para obtener información adicional sobre prácticas de seguridad recomendadas, consulte la página principal de cumplimiento de normativas en [www.dell.com/regulatory\\_compliance](https://www.dell.com/regulatory_compliance).

## Requisitos previos

Quite la [unidad óptica.](#page-16-0)

## Procedimiento

- 1 Afloje los tres tornillos cautivos de la cubierta de la base.
- 2 Extraiga el tornillo (M2 x 4) que fija la cubierta de la base al ensamblaje del teclado y del reposamanos.
- 3 Extraiga los dos tornillos (M2 x 2) que fijan la cubierta de la base al ensamblaje del teclado y del reposamanos.
- 4 Extraiga los seis tornillos (M2,5 x 7) que fijan la cubierta de la base al ensamblaje del teclado y del reposamanos.

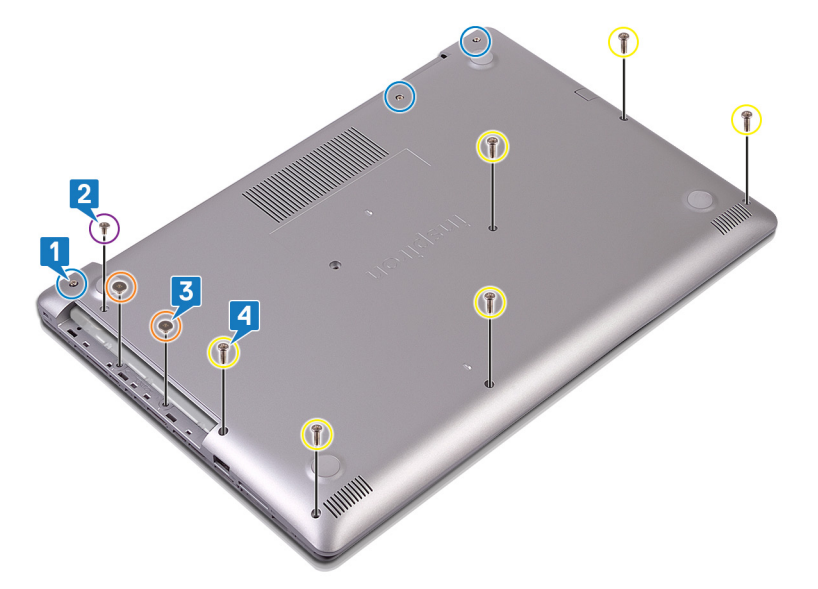

- 5 Haga palanca en la cubierta de la base comenzando desde la esquina superior izquierda de la base de la computadora.
- 6 Levante la cubierta de la base para extraerla del ensamblaje del teclado y del reposamanos.

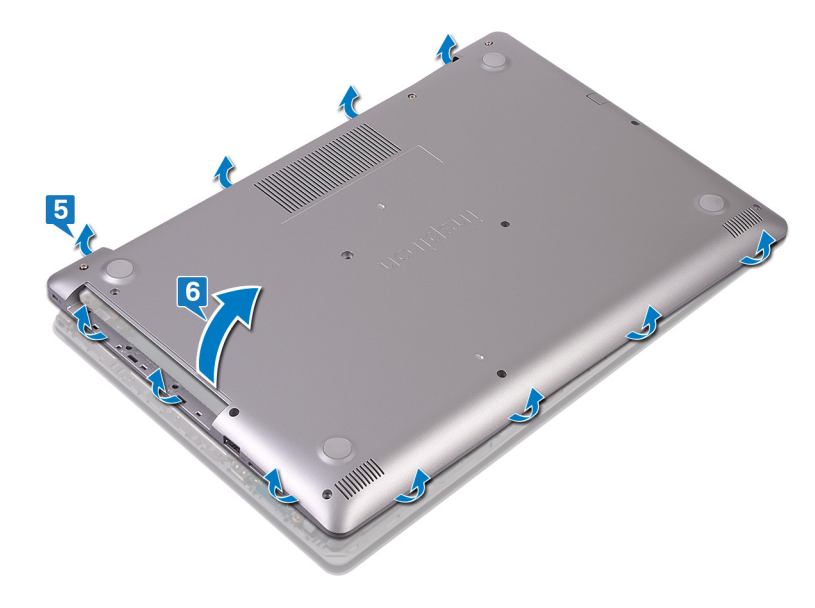

 $\bigcirc|$  NOTA: Los siguientes pasos se aplican solo si desea extraer algún otro componente de su computadora.

7 Desconecte el cable de la batería de la placa base.

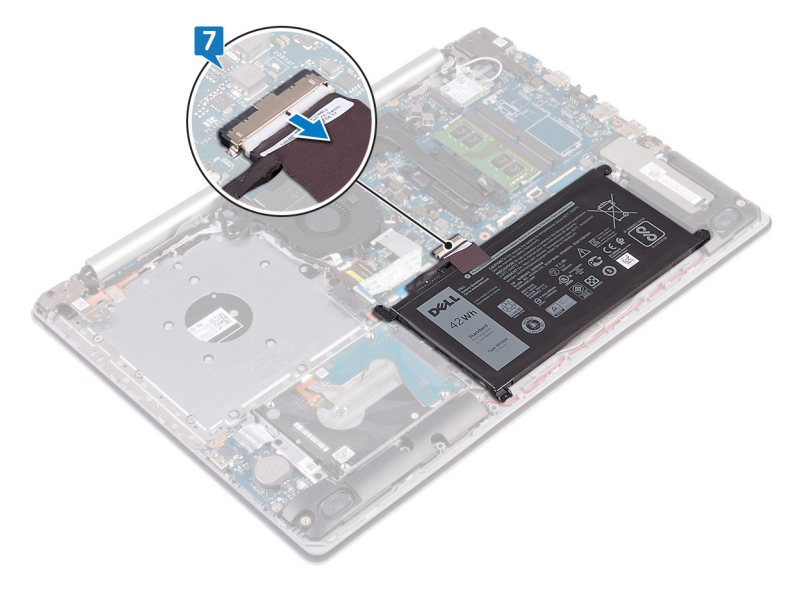

8 Pulse y mantenga pulsado el botón de encendido durante 5 segundos para conectar a tierra el equipo y drenar la electricidad residual.

# Colocación de la cubierta de la base

<span id="page-22-0"></span>ADVERTENCIA: Antes de manipular el interior del equipo, lea la información de seguridad que se envía con el equipo y siga los  $\mathbb{A}$ pasos en [Antes de manipular el interior del equipo](#page-8-0). Después de manipular el interior del equipo, siga las instrucciones que aparecen en [Después de manipular el interior del equipo](#page-9-0). Para obtener información adicional sobre prácticas de seguridad recomendadas, consulte la página principal de cumplimiento de normativas en [www.dell.com/regulatory\\_compliance](https://www.dell.com/regulatory_compliance).

### Procedimiento

1 Conecte el cable de la batería a la placa base, si procede.

 $\triangle$  PRECAUCIÓN: Para evitar daños accidentales en el puerto del adaptador de alimentación, no presione la cubierta de la base contra el puerto cuando encaje la cubierta de la base a la base de la computadora.

- 2 Coloque la cubierta de la base en el ensamblaje del teclado y el reposamanos.
- 3 Encaje la cubierta de la base en su lugar comenzando por el puerto del adaptador de alimentación.

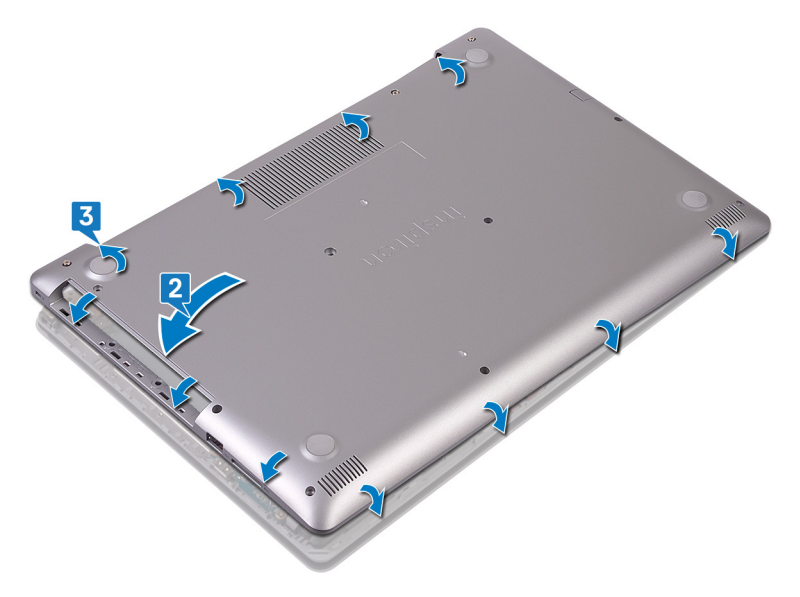

- 4 Reemplace los seis tornillos (M2.5x7) que fijan la cubierta de la base al ensamblaje del teclado y el reposamanos.
- 5 Reemplace los dos tornillos (M2x2) que fijan la cubierta de la base al ensamblaje del teclado y el reposamanos. (Solo para computadoras enviadas con unidad óptica)
- 6 Reemplace el tornillo (M2x4) que fija la cubierta de la base al ensamblaje del teclado y el reposamanos.
- 7 Ajuste los tres tornillos cautivos que fijan la cubierta de la base al ensamblaje del teclado y el reposamanos.

<span id="page-23-0"></span>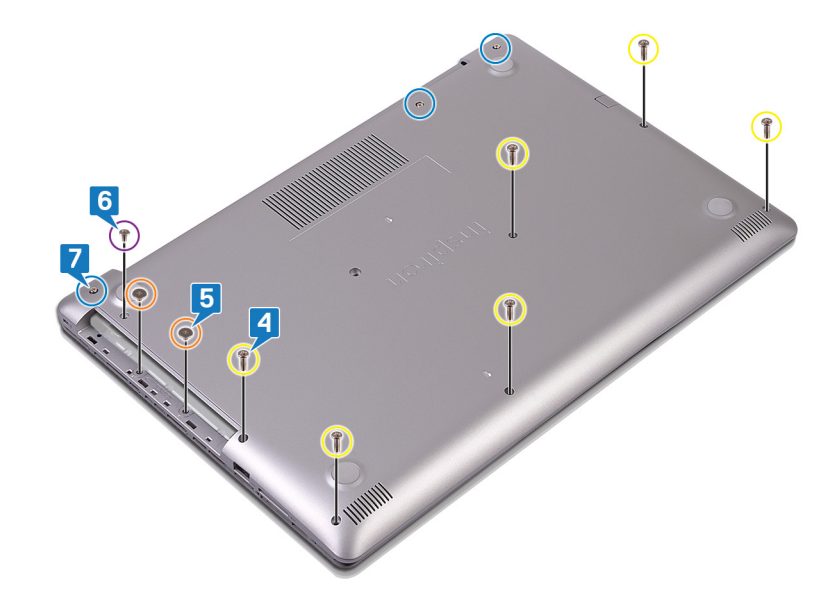

# Requisitos posteriores

Reemplace la [unidad óptica](#page-18-0).

# Extracción de la batería

<span id="page-24-0"></span> $\triangle$ ADVERTENCIA: Antes de manipular el interior del equipo, lea la información de seguridad que se envía con el equipo y siga los pasos en [Antes de manipular el interior del equipo](#page-8-0). Después de manipular el interior del equipo, siga las instrucciones que aparecen en [Después de manipular el interior del equipo](#page-9-0). Para obtener información adicional sobre prácticas de seguridad recomendadas, consulte la página principal de cumplimiento de normativas en [www.dell.com/regulatory\\_compliance](https://www.dell.com/regulatory_compliance).

### Precauciones para batería de iones de litio

#### $\wedge$  | PRECAUCIÓN:

- Tenga cuidado al manejar baterías de iones de litio.
- Descargue la batería tanto como sea posible antes de quitarla del sistema. Esto se logra desconectando el adaptador de CA del sistema para permitir que la batería se agote.
- No aplaste, deje caer, corte o penetre la batería con objetos externos.
- No exponga la batería a temperaturas altas, ni desensamble las celdas y los paquetes de pilas.
- $\cdot$  No presione la superficie de la batería.
- No doble la batería.
- No utilice herramientas de ningún tipo para hacer palanca sobre o contra la batería.
- Si una batería se atasca en un dispositivo como resultado de la inflamación, no intente soltarla, ya que perforar, doblar o aplastar baterías de iones de litio puede ser peligroso. En este caso, debe reemplazar todo el sistema. Póngase en contacto con [https://](https://www.dell.com/support) [www.dell.com/support](https://www.dell.com/support) para obtener ayuda e instrucciones adicionales.
- Adquiera siempre baterías genuinas desde <https://www.dell.com> o asociados autorizados de Dell y redistribuidores.

#### Requisitos previos

- 1 Extraiga la [unidad óptica](#page-16-0).
- 2 Extraiga la [cubierta de la base.](#page-20-0)

## Procedimiento

- 1 Extraiga los cuatro tornillos (M2 x 3) que fijan la batería al ensamblaje del teclado y del reposamanos.
- 2 Levante la batería para extraerla del ensamblaje del teclado y del reposamanos.

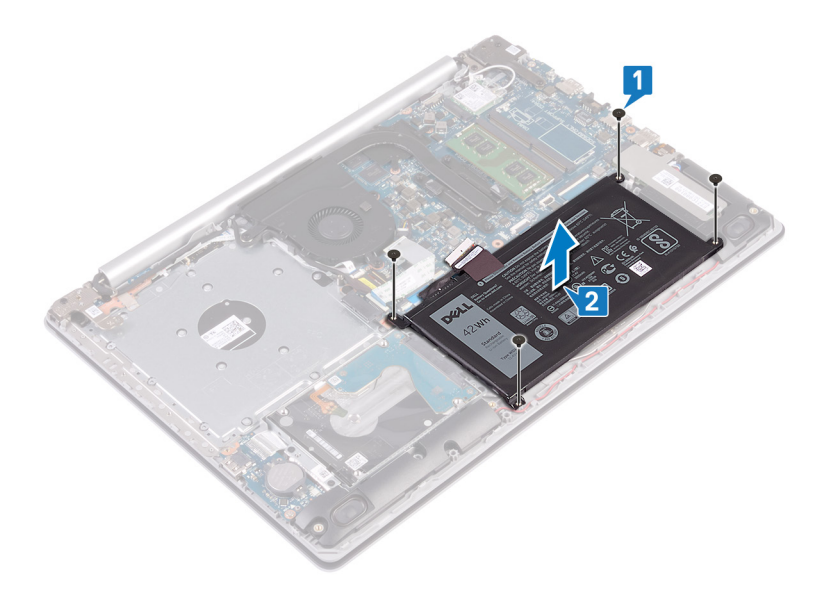

# Colocación de la batería

<span id="page-26-0"></span>ADVERTENCIA: Antes de manipular el interior del equipo, lea la información de seguridad que se envía con el equipo y siga los  $\triangle$ pasos en [Antes de manipular el interior del equipo](#page-8-0). Después de manipular el interior del equipo, siga las instrucciones que aparecen en [Después de manipular el interior del equipo](#page-9-0). Para obtener información adicional sobre prácticas de seguridad recomendadas, consulte la página principal de cumplimiento de normativas en [www.dell.com/regulatory\\_compliance](https://www.dell.com/regulatory_compliance).

### Precauciones para batería de iones de litio

#### PRECAUCIÓN:

- Tenga cuidado al manejar baterías de iones de litio.
- Descargue la batería tanto como sea posible antes de quitarla del sistema. Esto se logra desconectando el adaptador de CA del sistema para permitir que la batería se agote.
- No aplaste, deje caer, corte o penetre la batería con objetos externos.
- No exponga la batería a temperaturas altas, ni desensamble las celdas y los paquetes de pilas.
- $\cdot$  No presione la superficie de la batería.
- No doble la batería.
- No utilice herramientas de ningún tipo para hacer palanca sobre o contra la batería.
- Si una batería se atasca en un dispositivo como resultado de la inflamación, no intente soltarla, ya que perforar, doblar o aplastar baterías de iones de litio puede ser peligroso. En este caso, debe reemplazar todo el sistema. Póngase en contacto con [https://](https://www.dell.com/support) [www.dell.com/support](https://www.dell.com/support) para obtener ayuda e instrucciones adicionales.
- Adquiera siempre baterías genuinas desde <https://www.dell.com> o asociados autorizados de Dell y redistribuidores.

#### Procedimiento

- Alinee los orificios para tornillos en la batería con los orificios para tornillos en el ensamblaje del teclado y del reposamanos.
- 2 Coloque los cuatro tornillos (M2 x 3) que fijan la batería al ensamblaje del teclado y del reposamanos.

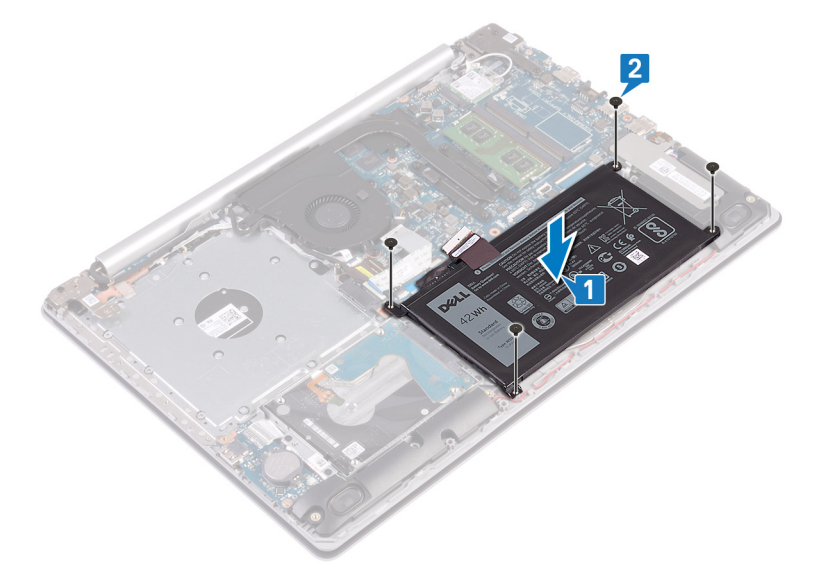

3 Conecte el cable de la batería a la placa base.

<span id="page-27-0"></span>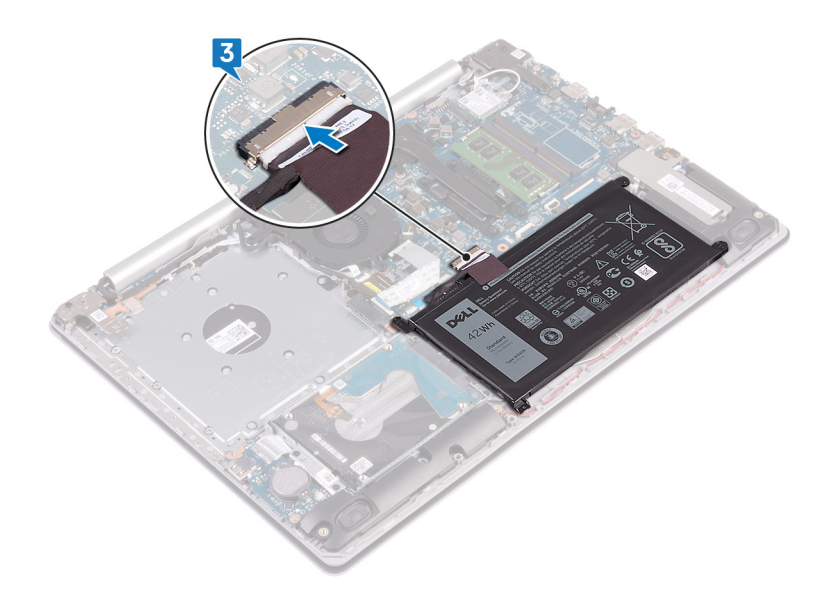

## Requisitos posteriores

- 1 Coloque la [cubierta de la base.](#page-22-0)
- 2 Coloque la [unidad óptica.](#page-18-0)

## Extracción de los módulos de memoria

<span id="page-28-0"></span>A ADVERTENCIA: Antes de manipular el interior del equipo, lea la información de seguridad que se envía con el equipo y siga los pasos en [Antes de manipular el interior del equipo](#page-8-0). Después de manipular el interior del equipo, siga las instrucciones que aparecen en [Después de manipular el interior del equipo](#page-9-0). Para obtener información adicional sobre prácticas de seguridad recomendadas, consulte la página principal de cumplimiento de normativas en [www.dell.com/regulatory\\_compliance](https://www.dell.com/regulatory_compliance).

## Requisitos previos

- 1 Extraiga la [unidad óptica](#page-16-0).
- 2 Extraiga la [cubierta de la base.](#page-20-0)

## Procedimiento

1 Localice el módulo de memoria en la computadora.

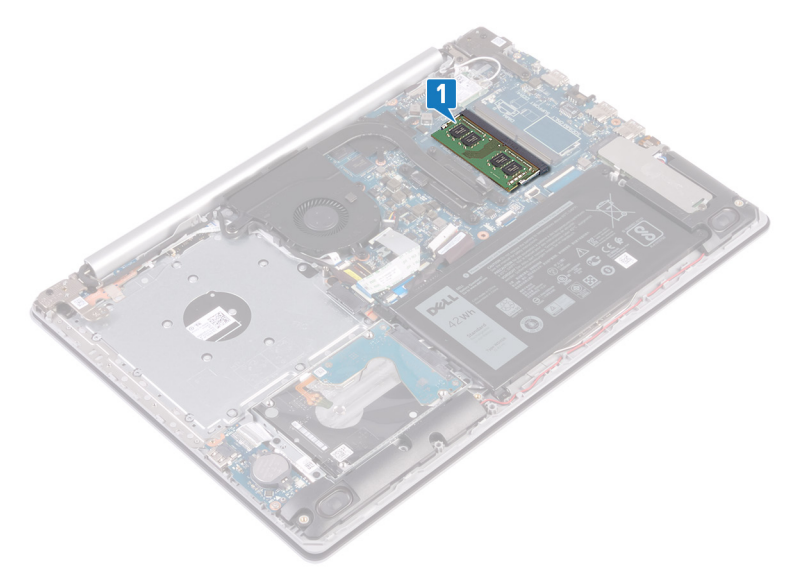

- 2 Abra con cuidado con la punta de los dedos los ganchos de fijación situados en los extremos de la ranura del módulo de memoria hasta que salga el módulo de memoria.
- 3 Extraiga el módulo de memoria de la ranura del mismo.

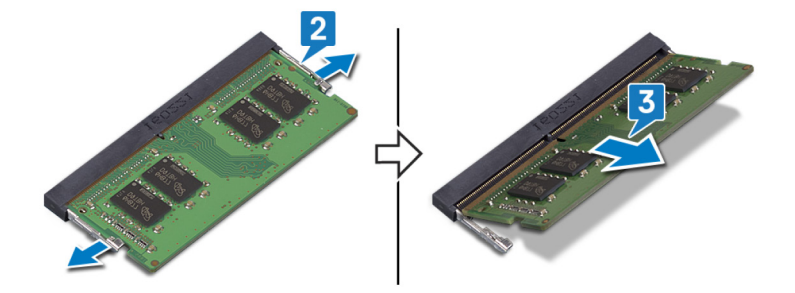

# Colocación de los módulos de memoria

<span id="page-29-0"></span>ADVERTENCIA: Antes de manipular el interior del equipo, lea la información de seguridad que se envía con el equipo y siga los  $\mathbb{A}$ pasos en [Antes de manipular el interior del equipo](#page-8-0). Después de manipular el interior del equipo, siga las instrucciones que aparecen en [Después de manipular el interior del equipo](#page-9-0). Para obtener información adicional sobre prácticas de seguridad recomendadas, consulte la página principal de cumplimiento de normativas en [www.dell.com/regulatory\\_compliance](https://www.dell.com/regulatory_compliance).

### Procedimiento

- 1 Alinee la muesca del módulo de memoria con la lengüeta de la ranura del módulo de memoria.
- 2 Deslice el módulo de memoria inclinado firmemente dentro de la ranura.
- 3 Presione el módulo de la memoria hacia abajo hasta que haga clic.

#### $\circled{0}$  NOTA: Si no oye un clic, extraiga el módulo de memoria y vuelva a instalarlo.

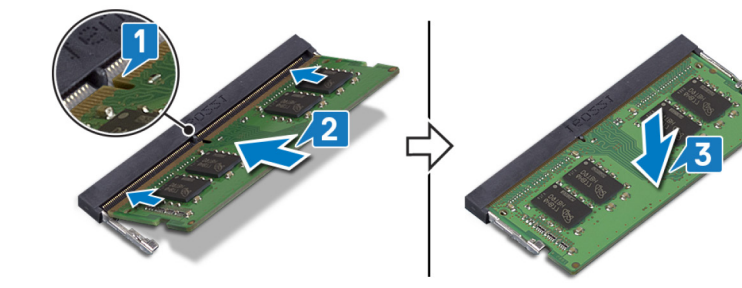

## Requisitos posteriores

- 1 Coloque la [cubierta de la base.](#page-22-0)
- 2 Coloque la [unidad óptica.](#page-18-0)

# Extracción de la tarjeta inalámbrica

<span id="page-30-0"></span>ADVERTENCIA: Antes de manipular el interior del equipo, lea la información de seguridad que se envía con el equipo y siga los  $\mathbb{A}$ pasos en [Antes de manipular el interior del equipo](#page-8-0). Después de manipular el interior del equipo, siga las instrucciones que aparecen en [Después de manipular el interior del equipo](#page-9-0). Para obtener información adicional sobre prácticas de seguridad recomendadas, consulte la página principal de cumplimiento de normativas en [www.dell.com/regulatory\\_compliance](https://www.dell.com/regulatory_compliance).

## Requisitos previos

- 1 Extraiga la [unidad óptica](#page-16-0).
- 2 Extraiga la [cubierta de la base.](#page-20-0)

## Procedimiento

1 Ubique la tarjeta inalámbrica en su computadora.

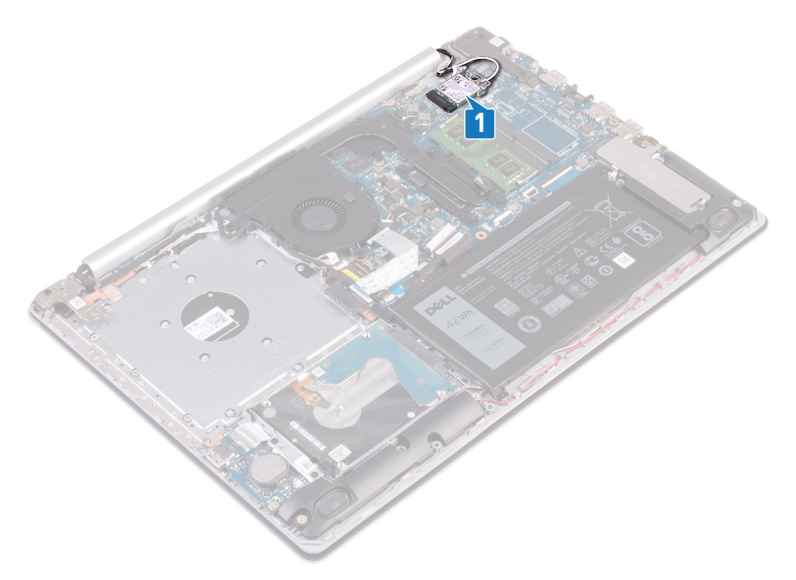

- 2 Extraiga el tornillo (M2x3) que fija el soporte de la tarjeta inalámbrica a la placa de sistema.
- 3 Deslice y extraiga el soporte de la tarjeta inalámbrica de la tarjeta inalámbrica.
- 4 Con una punta trazadora de plástico, desconecte los cables de la antena de la tarjeta inalámbrica.
- 5 Deslice y extraiga la tarjeta inalámbrica de la ranura de la misma.

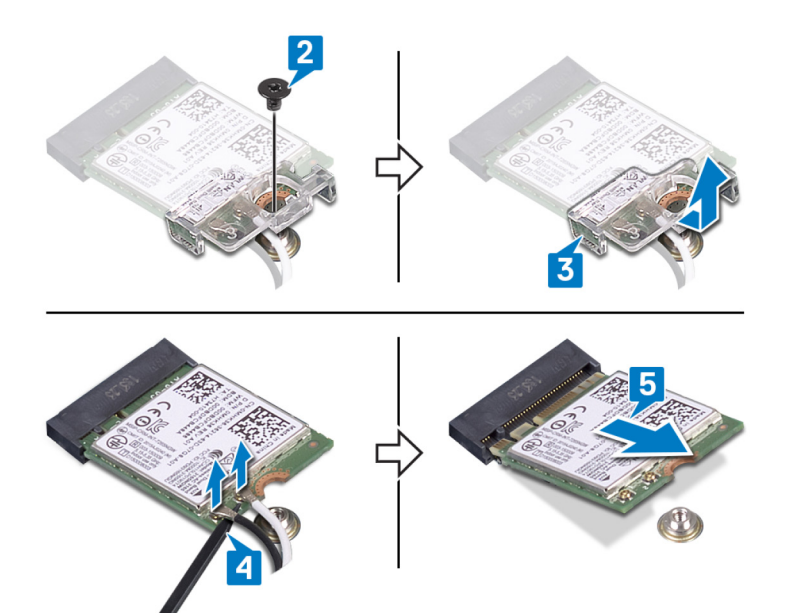

# Colocación de la tarjeta inalámbrica

<span id="page-32-0"></span>ADVERTENCIA: Antes de manipular el interior del equipo, lea la información de seguridad que se envía con el equipo y siga los  $\mathbb{A}$ pasos en [Antes de manipular el interior del equipo](#page-8-0). Después de manipular el interior del equipo, siga las instrucciones que aparecen en [Después de manipular el interior del equipo](#page-9-0). Para obtener información adicional sobre prácticas de seguridad recomendadas, consulte la página principal de cumplimiento de normativas en [www.dell.com/regulatory\\_compliance](https://www.dell.com/regulatory_compliance).

### Procedimiento

#### $\wedge$  | PRECAUCIÓN: Para evitar que se produzcan daños en la tarjeta inalámbrica, no coloque cables debajo de ella.

1 Conecte los cables de la antena a la tarjeta inalámbrica. La siguiente tabla proporciona el esquema de los colores de los cables de la antena para la tarjeta inalámbrica compatible con el equipo.

#### Tabla 2. Esquema de colores de los cables de la antena

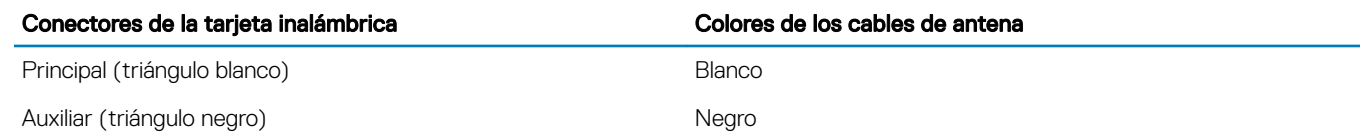

- 2 Deslice y reemplace el soporte de la tarjeta inalámbrica en la tarjeta inalámbrica.
- 3 Alinee la muesca de la tarjeta inalámbrica con la lengüeta de la ranura de la tarjeta inalámbrica y deslice la tarjeta hacia el interior de la ranura de la tarjeta inalámbrica.
- 4 Reemplace el tornillo (M2x3) que fija el soporte de la tarjeta inalámbrica a la tarjeta y al ensamblaje del teclado y el reposamanos.

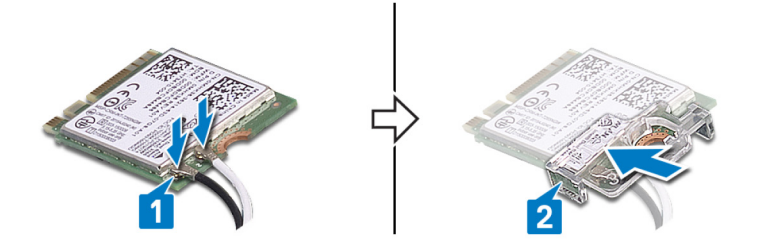

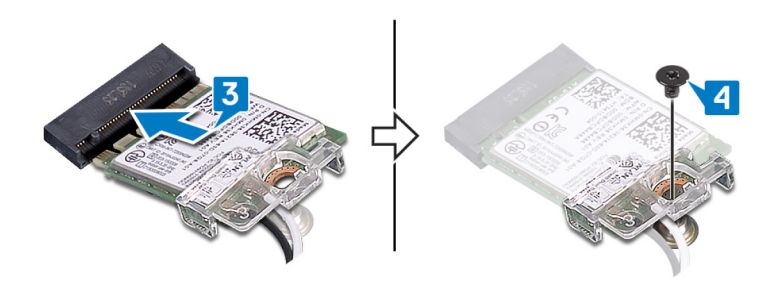

## Requisitos posteriores

- 1 Coloque la [cubierta de la base.](#page-22-0)
- 2 Coloque la [unidad óptica.](#page-18-0)

# <span id="page-33-0"></span>Extracción de la placa del conector de la unidad óptica

A ADVERTENCIA: Antes de manipular el interior del equipo, lea la información de seguridad que se envía con el equipo y siga los pasos en [Antes de manipular el interior del equipo](#page-8-0). Después de manipular el interior del equipo, siga las instrucciones que aparecen en [Después de manipular el interior del equipo](#page-9-0). Para obtener información adicional sobre prácticas de seguridad recomendadas, consulte la página principal de cumplimiento de normativas en [www.dell.com/regulatory\\_compliance](https://www.dell.com/regulatory_compliance).

### Requisitos previos

- 1 Extraiga la [unidad óptica](#page-16-0).
- 2 Extraiga la [cubierta de la base.](#page-20-0)

## Procedimiento

NOTA: Se aplica solo a las computadoras que se envían con unidad óptica.

- 1 Levante el pestillo y desconecte el cable de la placa del conector de la unidad óptica de la placa base.
- 2 Extraiga el tornillo (M2 x 2) que fijan la placa del conector de la unidad óptica al ensamblaje del teclado y del reposamanos.
- 3 Levante la placa del conector de la unidad óptica junto con el cable para extraerlos del ensamblaje del teclado y del reposamanos.

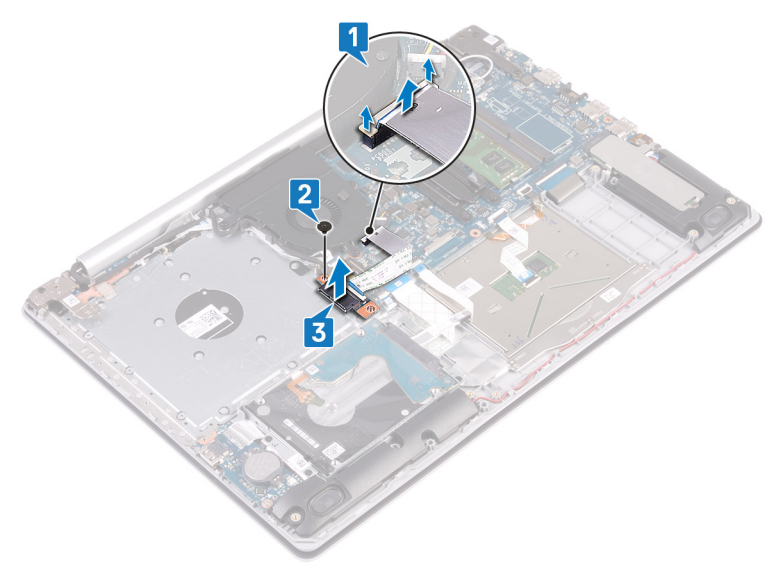

# <span id="page-34-0"></span>Colocación de la placa del conector de la unidad óptica

ADVERTENCIA: Antes de manipular el interior del equipo, lea la información de seguridad que se envía con el equipo y siga los ΛI pasos en [Antes de manipular el interior del equipo](#page-8-0). Después de manipular el interior del equipo, siga las instrucciones que aparecen en [Después de manipular el interior del equipo](#page-9-0). Para obtener información adicional sobre prácticas de seguridad recomendadas, consulte la página principal de cumplimiento de normativas en [www.dell.com/regulatory\\_compliance](https://www.dell.com/regulatory_compliance).

### Procedimiento

- 1 Alinee el orificio para tornillo de la placa del conector de la unidad óptica con el orificio para tornillo del ensamblaje del teclado y el reposamanos.
- 2 Reemplace el tornillo (M2x2) que fijan la placa del conector al ensamblaje.
- 3 Conecte el cable de la placa del conector para la unidad óptica a la tarjeta madre del sistema y cierre el pestillo.

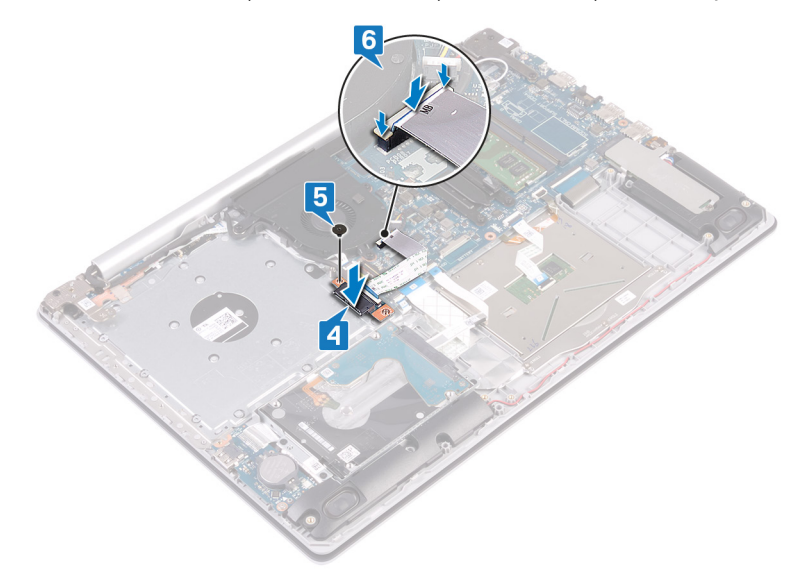

## Requisitos posteriores

- 1 Coloque la [cubierta de la base.](#page-22-0)
- 2 Coloque la [unidad óptica.](#page-18-0)

# Extracción de la batería de tipo botón

- <span id="page-35-0"></span>ADVERTENCIA: Antes de manipular el interior del equipo, lea la información de seguridad que se envía con el equipo y siga los  $\triangle$ pasos en [Antes de manipular el interior del equipo](#page-8-0). Después de manipular el interior del equipo, siga las instrucciones que aparecen en [Después de manipular el interior del equipo](#page-9-0). Para obtener información adicional sobre prácticas de seguridad recomendadas, consulte la página principal de cumplimiento de normativas en [www.dell.com/regulatory\\_compliance](https://www.dell.com/regulatory_compliance).
- PRECAUCIÓN: Al extraer la batería de tipo botón, se restablecen los valores predeterminados del programa de configuración del  $\Delta$ l BIOS. Se recomienda que anote los valores del programa de configuración del BIOS antes de extraer la batería de tipo botón.

#### Requisitos previos

- 1 Extraiga la [unidad óptica](#page-16-0).
- 2 Extraiga la [cubierta de la base.](#page-20-0)

## Procedimiento

 $\triangle$  PRECAUCIÓN: Al extraer la batería de tipo botón, se restablecen los valores predeterminados del programa de configuración del BIOS. Antes de quitar la batería de tipo botón, se recomienda registrar los ajustes del programa de configuración del BIOS.

Mediante un instrumento de plástico acabado en punta, haga palanca con cuidado para quitar la batería de tipo botón del zócalo de la

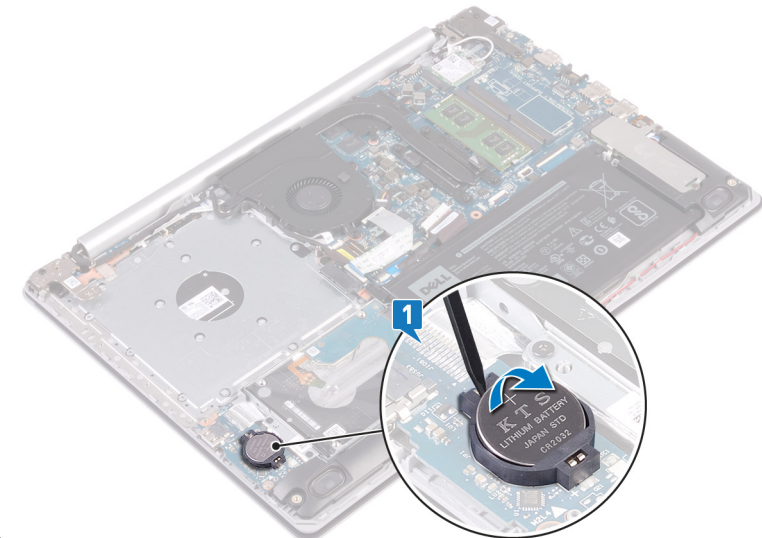

batería en la placa de E/S.
## Colocación de la batería de tipo botón

ADVERTENCIA: Antes de manipular el interior del equipo, lea la información de seguridad que se envía con el equipo y siga los  $\Delta$ pasos en [Antes de manipular el interior del equipo](#page-8-0). Después de manipular el interior del equipo, siga las instrucciones que aparecen en [Después de manipular el interior del equipo](#page-9-0). Para obtener información adicional sobre prácticas de seguridad recomendadas, consulte la página principal de cumplimiento de normativas en [www.dell.com/regulatory\\_compliance](https://www.dell.com/regulatory_compliance).

#### Procedimiento

Introduzca la batería de tipo botón en el zócalo de la batería de la placa de E/S, con el lado positivo hacia arriba.

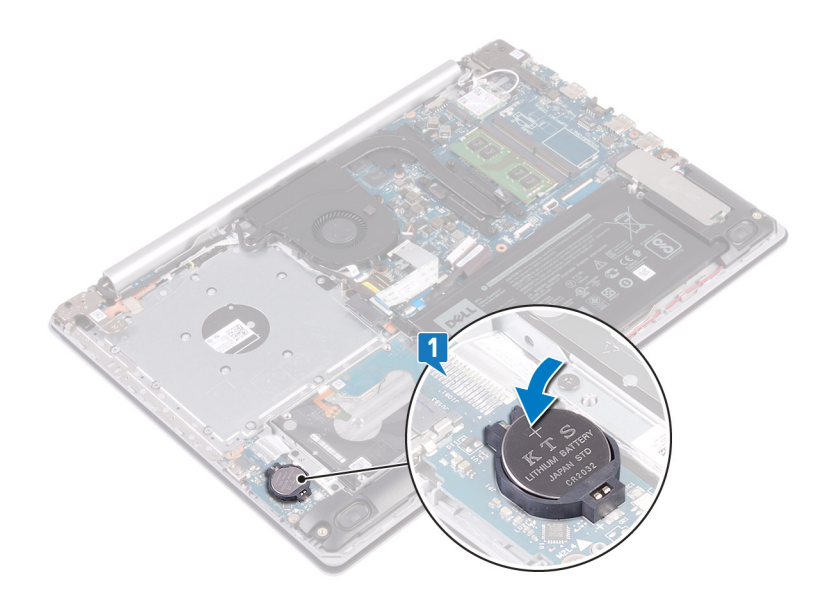

- 1 Coloque la [cubierta de la base.](#page-22-0)
- 2 Coloque la [unidad óptica.](#page-18-0)

### Extracción del ventilador

<span id="page-37-0"></span> $\triangle$  | ADVERTENCIA: Antes de manipular el interior del equipo, lea la información de seguridad que se envía con el equipo y siga los pasos en [Antes de manipular el interior del equipo](#page-8-0). Después de manipular el interior del equipo, siga las instrucciones que aparecen en [Después de manipular el interior del equipo](#page-9-0). Para obtener información adicional sobre prácticas de seguridad recomendadas, consulte la página principal de cumplimiento de normativas en [www.dell.com/regulatory\\_compliance](https://www.dell.com/regulatory_compliance).

### Requisitos previos

- 1 Extraiga la [unidad óptica](#page-16-0).
- 2 Extraiga la [cubierta de la base.](#page-20-0)

### Colocación del ventilador

<span id="page-38-0"></span>ADVERTENCIA: Antes de manipular el interior del equipo, lea la información de seguridad que se envía con el equipo y siga los  $\Delta$ pasos en [Antes de manipular el interior del equipo](#page-8-0). Después de manipular el interior del equipo, siga las instrucciones que aparecen en [Después de manipular el interior del equipo](#page-9-0). Para obtener información adicional sobre prácticas de seguridad recomendadas, consulte la página principal de cumplimiento de normativas en [www.dell.com/regulatory\\_compliance](https://www.dell.com/regulatory_compliance).

#### Procedimiento

- 1 Alinee los orificios para tornillos del ventilador con los orificios para tornillos del ensamblaje del teclado y el reposamanos.
- 2 Reemplace los tres tornillos (M2.5x5) que fijan el ventilador al ensamblaje de la placa del teclado y el reposamanos.
- 3 Conecte el cable del ventilador a la placa base.

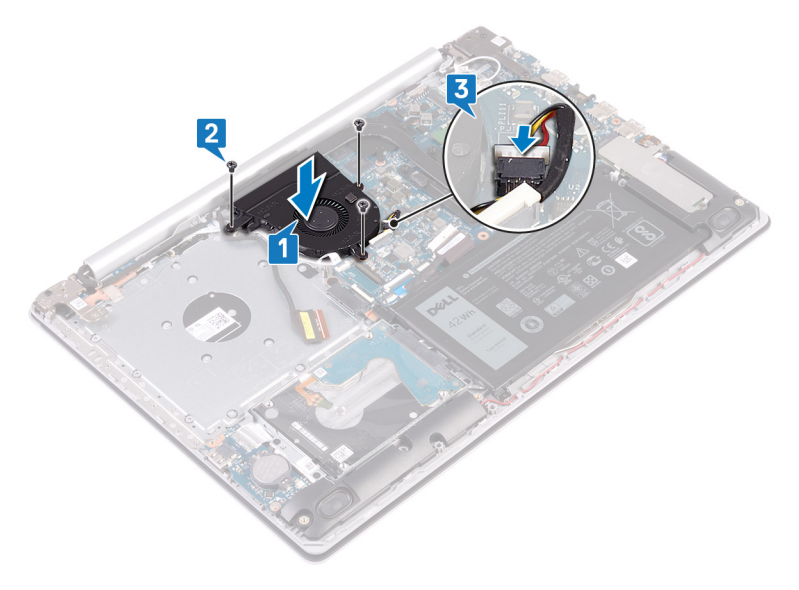

- 4 Coloque el cable de la pantalla en las guías de colocación del ventilador.
- 5 Conecte el cable de la pantalla al conector correspondiente en la tarjeta madre del sistema y cierre el pestillo para fijar el cable.
- 6 Coloque el cable de la placa del conector para la unidad óptica en la tarjeta madre del sistema.
- 7 Presione el pestillo hacia abajo para conectar el cable a la placa del conector de la unidad óptica.

- 1 Coloque la [cubierta de la base.](#page-22-0)
- 2 Coloque la [unidad óptica.](#page-18-0)

# <span id="page-39-0"></span>Extracción de la unidad de estado sólido/el módulo de memoria Intel Optane

Deberá desactivar la memoria Intel Optane antes de quitar el módulo de memoria Intel Optane de la computadora. Para obtener más información sobre la desactivación de la memoria Intel Optane, consulte [Disabling Intel Optane memory](#page-104-0) (Desactivación de la memoria Intel Optane).

 $\triangle$  | ADVERTENCIA: Antes de manipular el interior del equipo, lea la información de seguridad que se envía con el equipo y siga los pasos en [Antes de manipular el interior del equipo](#page-8-0). Después de manipular el interior del equipo, siga las instrucciones que aparecen en [Después de manipular el interior del equipo](#page-9-0). Para obtener información adicional sobre prácticas de seguridad recomendadas, consulte la página principal de cumplimiento de normativas en [www.dell.com/regulatory\\_compliance](https://www.dell.com/regulatory_compliance).

### Requisitos previos

- Extraiga la [unidad óptica](#page-16-0).
- 2 Extraiga la [cubierta de la base.](#page-20-0)

- 1 Afloje los dos tornillos prisioneros que fijan el protector de la unidad de estado sólido/Intel Optane y la unidad de estado sólido/Intel Optane al ensamblaje del teclado y del reposamanos.
	- നി NOTA: El protector de la unidad de estado sólido/Intel Optane solo está disponible en computadoras que se enviaron con una unidad de estado sólido NVMe/Intel Optane. En las computadoras que se envían con Intel Optane/unidad de estado sólido SATA, quite el tornillo (M2x2.2) que fija la unidad de estado sólido/Intel Optane al ensamblaje del teclado y el reposamanos.
- 2 Levante el protector de la unidad de estado sólido/Intel Optane del ensamblaje del teclado y del reposamanos.
- 3 Deslice y extraiga la unidad de estado sólido/Intel Optane de la ranura para unidades de estado sólido/Intel Optane.

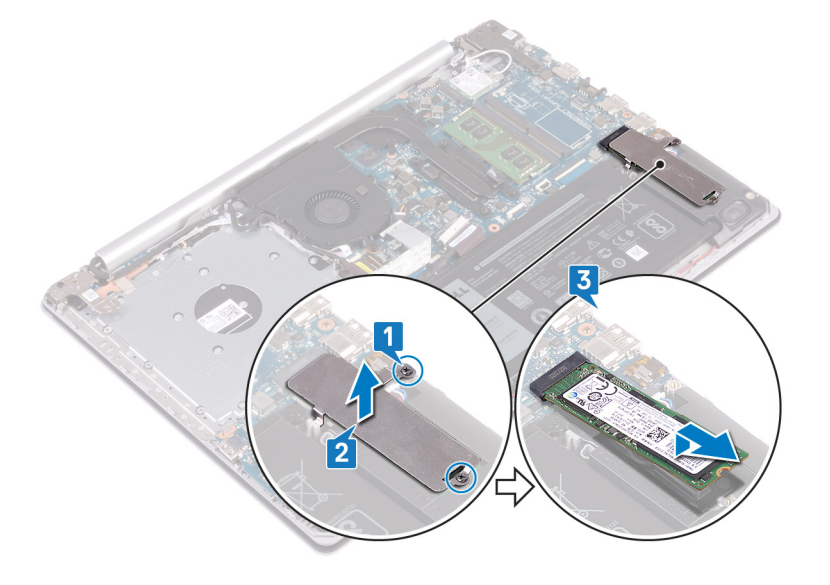

# <span id="page-40-0"></span>Reemplazo de la unidad de estado sólido/el módulo de memoria Intel Optane

Active la memoria Intel Optane después de reemplazar el módulo de memoria Intel Optane. Para obtener más información acerca de la activación de la memoria Intel Optane, consulte [Enabling Intel Optane memory](#page-104-0) (Activación de la memoria Intel Optane).

- ADVERTENCIA: Antes de manipular el interior del equipo, lea la información de seguridad que se envía con el equipo y siga los  $\Delta$ l pasos en [Antes de manipular el interior del equipo](#page-8-0). Después de manipular el interior del equipo, siga las instrucciones que aparecen en [Después de manipular el interior del equipo](#page-9-0). Para obtener información adicional sobre prácticas de seguridad recomendadas, consulte la página principal de cumplimiento de normativas en [www.dell.com/regulatory\\_compliance](https://www.dell.com/regulatory_compliance).
- $\Delta$ l PRECAUCIÓN: Las unidades de estado sólido son extremadamente frágiles. Sea muy cuidadoso al manipular unidades de estado sólido.

#### Procedimiento

- 1 Alinee la muesca de la unidad de estado sólido/Intel Optane con la lengüeta de la ranura de unidad de estado sólido/Intel Optane.
- 2 Deslice la unidad de estado sólido/Intel Optane en la ranura de unidad de estado sólido/Intel Optane.
- 3 Alinee los orificios para tornillos del blindaje de la unidad de estado sólido/Intel Optane con los orificios para tornillos del ensamblaje del teclado y el reposamanos.
- 4 Ajuste los dos tornillos cautivos que fijan el blindaje de la unidad de estado sólido/Intel Optane y la unidad de estado sólido/Intel Optane al ensamblaje del teclado y el reposamanos.

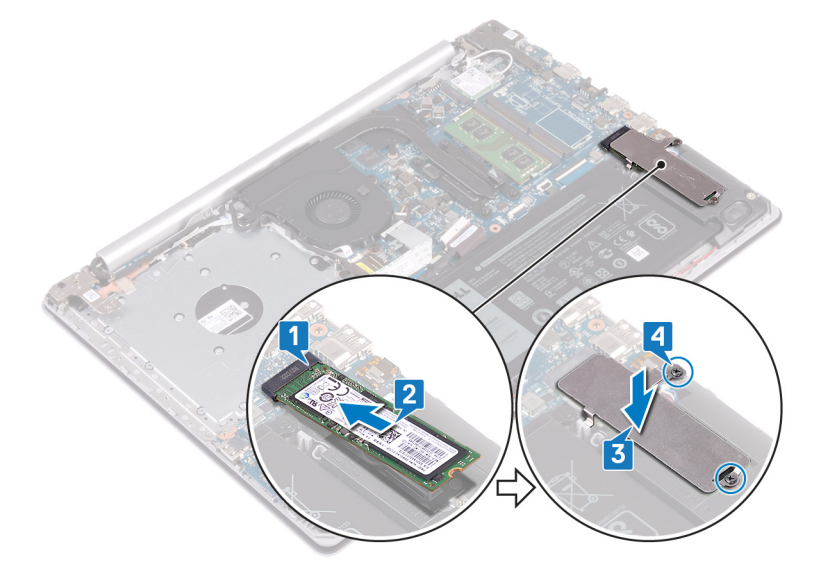

- 1 Coloque la [cubierta de la base.](#page-22-0)
- 2 Coloque la [unidad óptica.](#page-18-0)

## Extracción de la unidad de disco duro

<span id="page-41-0"></span>Si el equipo está utilizando un dispositivo de almacenamiento SATA acelerado con una memoria Intel Optane, desactive Intel Optane antes de extraer el dispositivo de almacenamiento SATA. Para obtener más información acerca de la desactivación de la memoria Intel Optane, consulte [Desactivación de la memoria Intel Optane](#page-104-0).

- ADVERTENCIA: Antes de manipular el interior del equipo, lea la información de seguridad que se envía con el equipo y siga los  $\wedge$ pasos en [Antes de manipular el interior del equipo](#page-8-0). Después de manipular el interior del equipo, siga las instrucciones que aparecen en [Después de manipular el interior del equipo](#page-9-0). Para obtener información adicional sobre prácticas de seguridad recomendadas, consulte la página principal de cumplimiento de normativas en [www.dell.com/regulatory\\_compliance](https://www.dell.com/regulatory_compliance).
- PRECAUCIÓN: Las unidades de disco duro son extremadamente frágiles. Tenga mucho cuidado cuando las manipule.
- PRECAUCIÓN: Para evitar la pérdida de datos, no extraiga la unidad de disco duro mientras el equipo esté encendido o en modo  $\wedge$ de suspensión.

#### Requisitos previos

- 1 Extraiga la [unidad óptica](#page-16-0).
- 2 Extraiga la [cubierta de la base.](#page-20-0)
- 3 Extraiga la [batería.](#page-24-0)

#### Procedimiento

- 1 Levante el pestillo y desconecte el cable de la unidad de disco duro de la placa base.
- 2 Extraiga los cuatro tornillos (M2 x 3) que fijan el ensamblaje de la unidad de disco duro al ensamblaje del teclado y del reposamanos.
- 3 Levante el ensamblaje de la unidad de disco duro junto con su cable y retírelo del ensamblaje del teclado y del reposamanos.

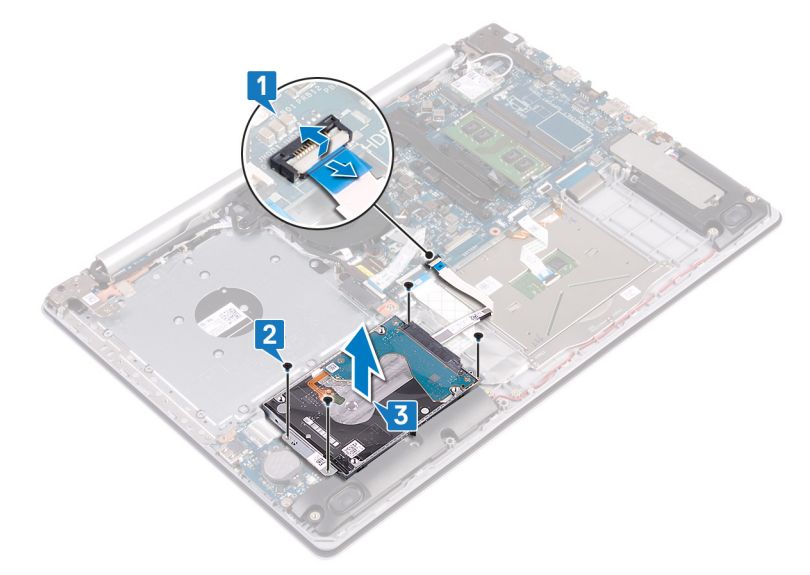

Desconecte la unidad mediadora del ensamblaje de la unidad de disco duro.

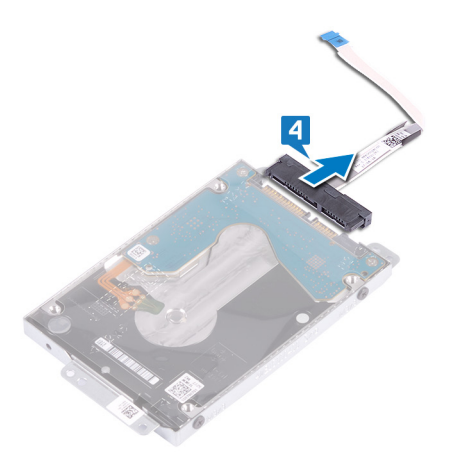

- 5 Extraiga los cuatro tornillos (M3 x 3) que fijan el soporte de la unidad de disco duro a la unidad de disco duro.
- 6 Levante el soporte de la unidad de disco duro para sacarlo de la unidad de disco duro.

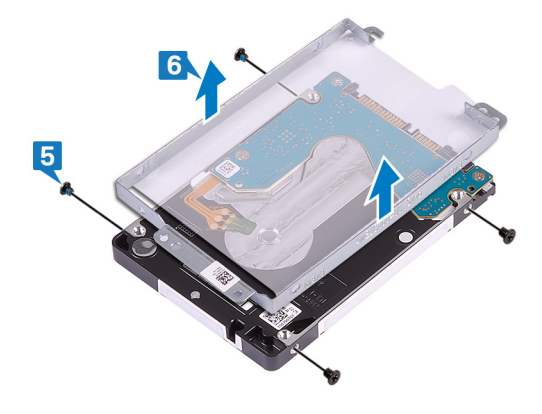

## Colocación de la unidad de disco duro

<span id="page-43-0"></span>Active la memoria Intel Optane después de sustituir el almacenamiento SATA. Para obtener más información acerca de la activación de la memoria Intel Optane, consulte [Activación de la memoria Intel Optane.](#page-104-0)

- A ADVERTENCIA: Antes de manipular el interior del equipo, lea la información de seguridad que se envía con el equipo y siga los pasos en [Antes de manipular el interior del equipo](#page-8-0). Después de manipular el interior del equipo, siga las instrucciones que aparecen en [Después de manipular el interior del equipo](#page-9-0). Para obtener información adicional sobre prácticas de seguridad recomendadas, consulte la página principal de cumplimiento de normativas en [www.dell.com/regulatory\\_compliance](https://www.dell.com/regulatory_compliance).
- $\triangle$  PRECAUCIÓN: Las unidades de disco duro son extremadamente frágiles. Tenga mucho cuidado cuando las manipule.

#### Procedimiento

- 1 Alinee los orificios para tornillos del soporte de la unidad de disco duro con los orificios para tornillos de dicha unidad.
- 2 Coloque los cuatro tornillos (M3x3) que fijan el soporte de la unidad de disco duro a la unidad de disco duro.

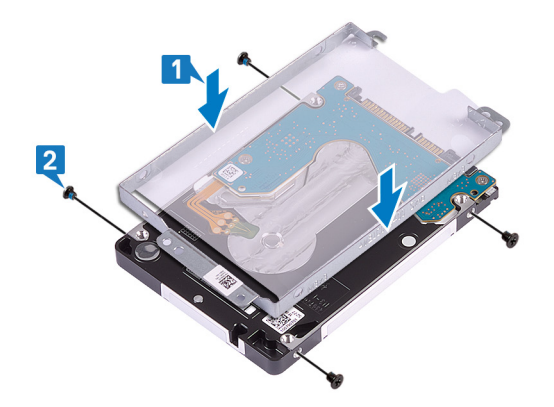

3 Conecte la unidad intermedia al ensamblaje de la unidad de disco duro.

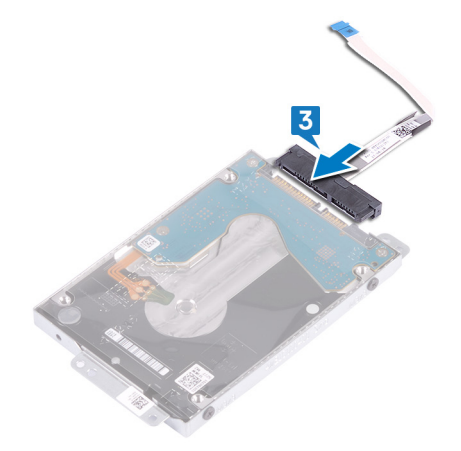

- 4 Alinee los orificios para tornillos situados en el ensamblaje de la unidad de disco duro con los del ensamblaje del teclado y del reposamanos.
- 5 Coloque los cuatro tornillos (M2 x 3) que fijan el ensamblaje de la unidad de disco duro al ensamblaje del teclado y del reposamanos.
- 6 Coloque el cable de la unidad de disco duro en la placa base y cierre el pestillo para fijar el cable.

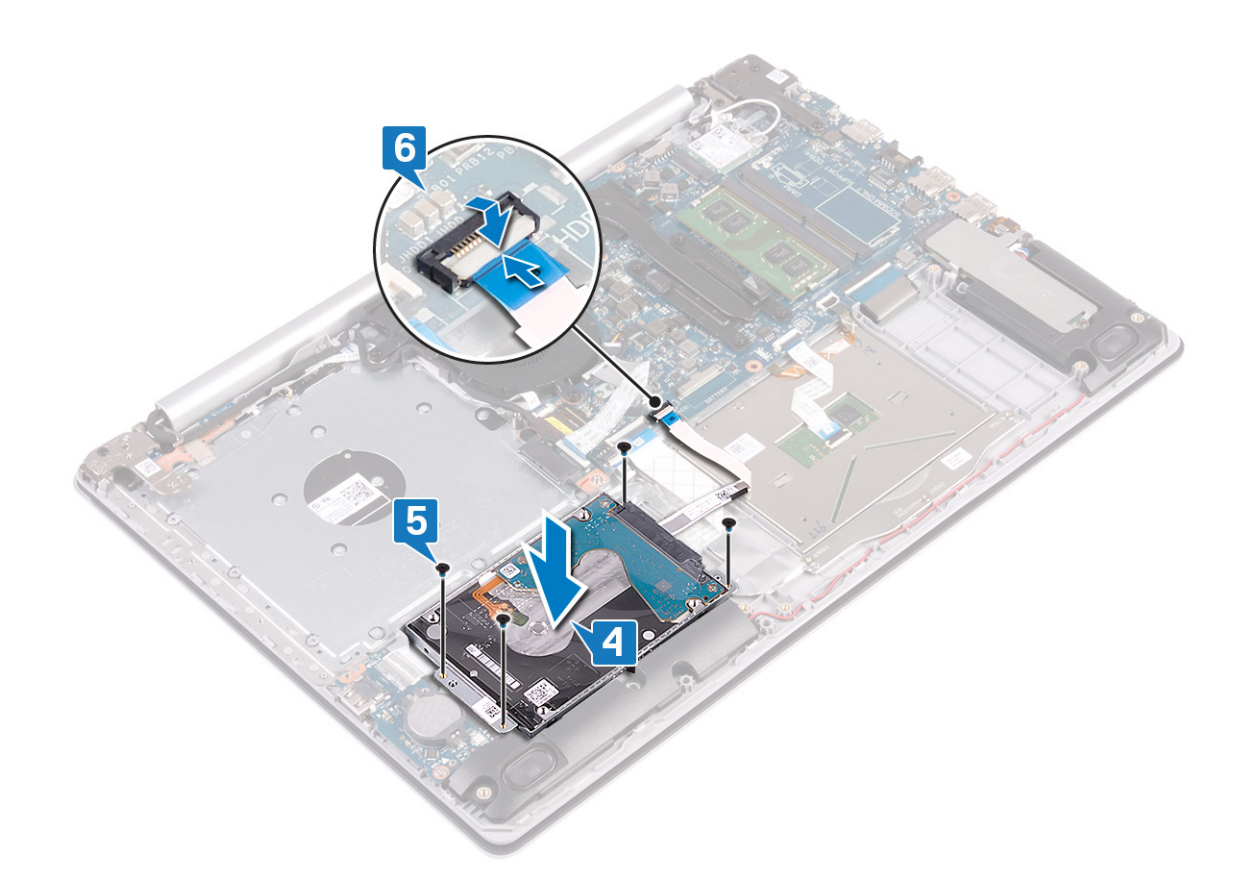

- 1 Coloque la [batería](#page-26-0).
- 2 Coloque la [cubierta de la base.](#page-22-0)
- 3 Coloque la [unidad óptica.](#page-18-0)

# Extracción de la superficie táctil

ADVERTENCIA: Antes de manipular el interior del equipo, lea la información de seguridad que se envía con el equipo y siga los  $\mathbb{A}$ pasos en [Antes de manipular el interior del equipo](#page-8-0). Después de manipular el interior del equipo, siga las instrucciones que aparecen en [Después de manipular el interior del equipo](#page-9-0). Para obtener información adicional sobre prácticas de seguridad recomendadas, consulte la página principal de cumplimiento de normativas en [www.dell.com/regulatory\\_compliance](https://www.dell.com/regulatory_compliance).

### Requisitos previos

- 1 Extraiga la [unidad óptica](#page-16-0).
- 2 Extraiga la [cubierta de la base.](#page-20-0)
- 3 Extraiga la [batería.](#page-24-0)

- 1 Levante el pestillo y desconecte el cable de la unidad de disco duro de la placa base.
- 2 Levante el pestillo y desconecte el cable de la superficie táctil de la placa base.
- 3 Levante el pestillo y desconecte el cable de retroiluminación del teclado de la placa base.

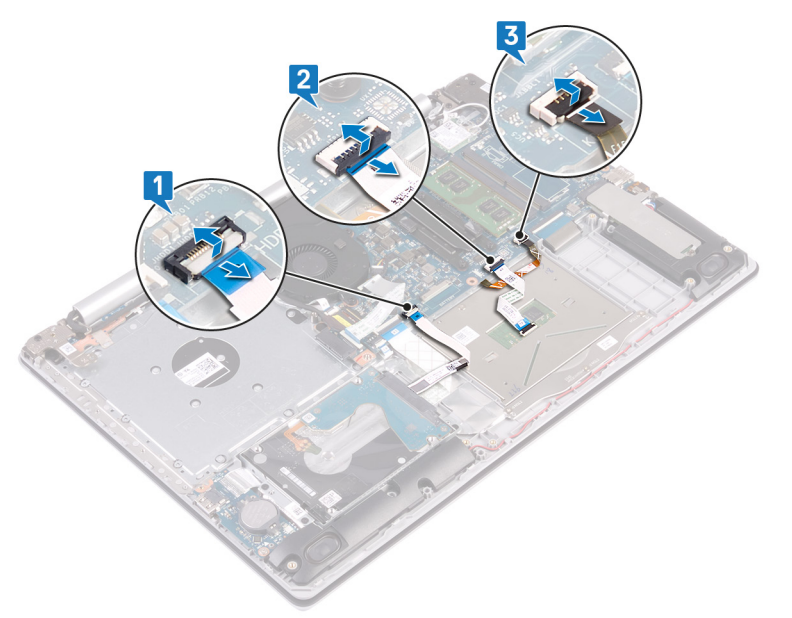

- 4 Despegue con mucho cuidado la cinta adhesiva que fija la superficie táctil al ensamblaje del teclado y del reposamanos.
- 5 Extraiga los cuatro tornillos (M2 x 2) que fijan la superficie táctil al ensamblaje del teclado y del reposamanos.
- 6 Deslice y levante la superficie táctil para separarla del ensamblaje del teclado y reposamanos.

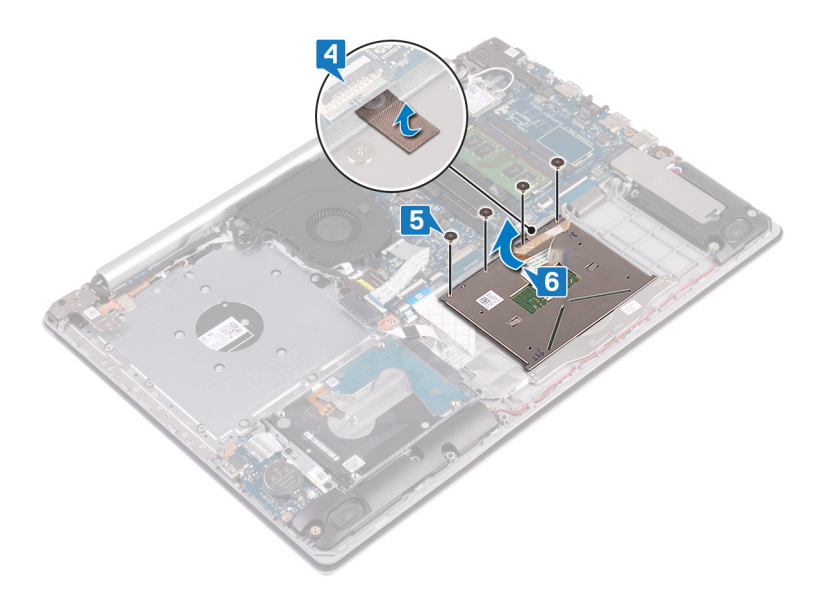

## Colocación de la superficie táctil

ADVERTENCIA: Antes de manipular el interior del equipo, lea la información de seguridad que se envía con el equipo y siga los  $\mathbb{A}$ pasos en [Antes de manipular el interior del equipo](#page-8-0). Después de manipular el interior del equipo, siga las instrucciones que aparecen en [Después de manipular el interior del equipo](#page-9-0). Para obtener información adicional sobre prácticas de seguridad recomendadas, consulte la página principal de cumplimiento de normativas en [www.dell.com/regulatory\\_compliance](https://www.dell.com/regulatory_compliance).

- NOTA: Asegúrese de que la almohadilla de contacto esté alineada con las guías disponibles en el ensamblaje del teclado y el reposamanos, y de que la brecha en ambos lados de la almohadilla sea del mismo tamaño.
- 1 Deslice y coloque la almohadilla de contacto en la ranura del ensamblaje del teclado y el reposamanos.
- 2 Reemplace los cuatro tornillos (M2x2) que fijan la almohadilla al ensamblaje.
- 3 Adhiera la cinta que fija la almohadilla de contacto al ensamblaje del teclado y el reposamanos.

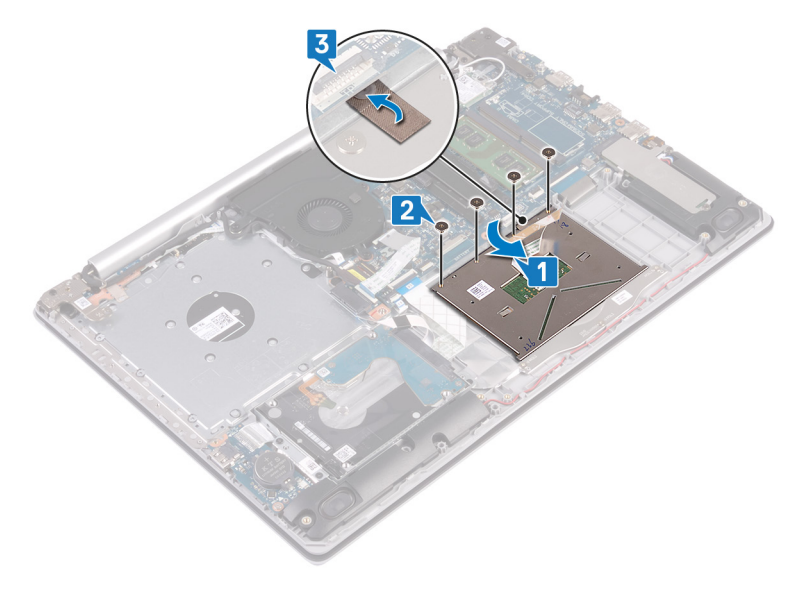

- 4 Deslice el cable de la unidad de disco duro dentro del conector de la placa base y presione el pestillo para fijar el cable.
- 5 Deslice el cable de la almohadilla de contacto en el conector de la tarjeta madre del sistema y cierre el pestillo para fijar el cable.
- 6 Deslice el cable de retroiluminación del teclado en el conector de la tarjeta madre del sistema y cierre el pestillo para fijar el cable.

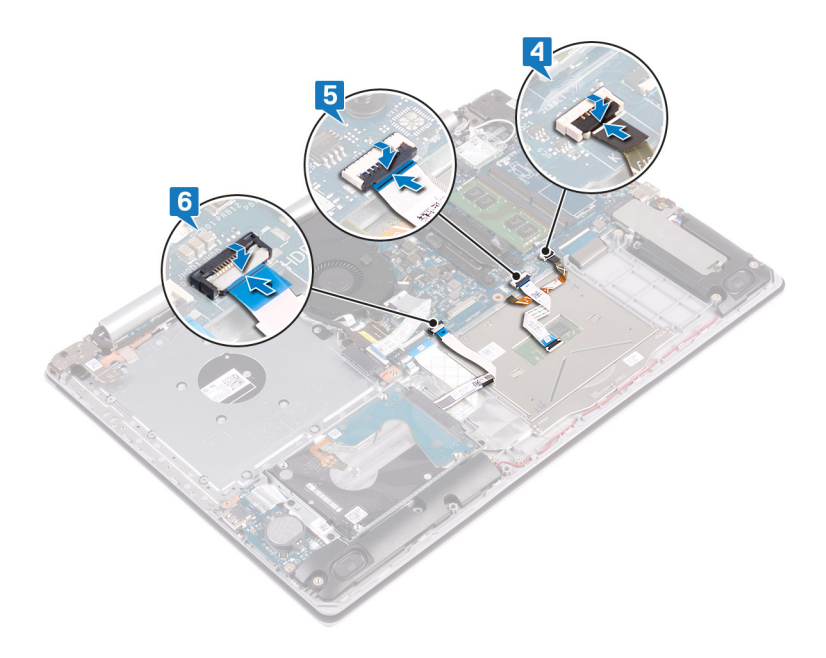

- 1 Coloque la [batería](#page-26-0).
- 2 Coloque la [cubierta de la base.](#page-22-0)
- 3 Coloque la [unidad óptica.](#page-18-0)

## Extracción de los altavoces

ADVERTENCIA: Antes de manipular el interior del equipo, lea la información de seguridad que se envía con el equipo y siga los  $\Delta$ pasos en [Antes de manipular el interior del equipo](#page-8-0). Después de manipular el interior del equipo, siga las instrucciones que aparecen en [Después de manipular el interior del equipo](#page-9-0). Para obtener información adicional sobre prácticas de seguridad recomendadas, consulte la página principal de cumplimiento de normativas en [www.dell.com/regulatory\\_compliance](https://www.dell.com/regulatory_compliance).

### Requisitos previos

- 1 Extraiga la [unidad óptica](#page-16-0).
- 2 Extraiga la [cubierta de la base.](#page-20-0)
- 3 Quite la [unidad de estado sólido/Intel Optane](#page-39-0).

- 1 Desconecte el cable del altavoz de la tarjeta madre del sistema y levante el altavoz derecho para quitarlo del ensamblaje del teclado y el reposamanos.
- 2 Observe la colocación del cable del altavoz y quítelo de las guías de colocación del ensamblaje.
- 3 Levante el altavoz izquierdo junto con su cable para quitarlos del ensamblaje del teclado y el reposamanos.

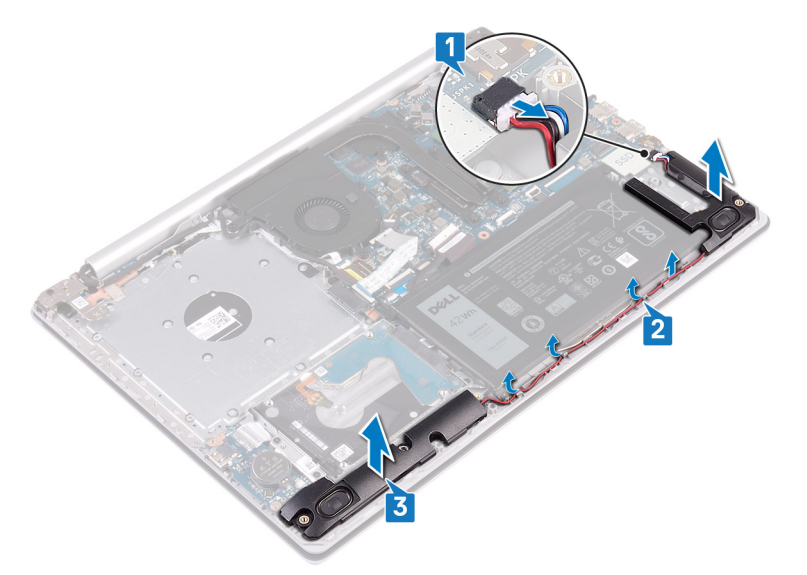

## Colocación de los altavoces

ADVERTENCIA: Antes de manipular el interior del equipo, lea la información de seguridad que se envía con el equipo y siga los  $\mathbb{A}$ pasos en [Antes de manipular el interior del equipo](#page-8-0). Después de manipular el interior del equipo, siga las instrucciones que aparecen en [Después de manipular el interior del equipo](#page-9-0). Para obtener información adicional sobre prácticas de seguridad recomendadas, consulte la página principal de cumplimiento de normativas en [www.dell.com/regulatory\\_compliance](https://www.dell.com/regulatory_compliance).

### Procedimiento

- NOTA: Si las arandelas de goma se salen cuando quita los altavoces, vuelva a empujarlas hacia adentro antes de reemplazar los altavoces.
- 1 Mediante los postes de alineación y las arandelas de goma, coloque los altavoces izquierdos en las ranuras del ensamblaje del teclado y el reposamanos.
- 2 Coloque el cable del altavoz por las guías de colocación del ensamblaje y reemplace el altavoz derecho.
- 3 Conecte el cable del altavoz a la placa base.

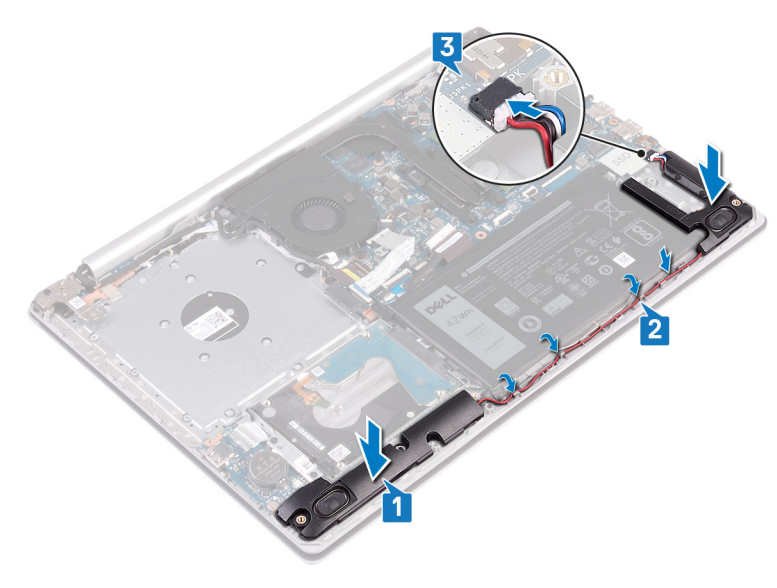

- 1 Reemplace la [unidad de estado sólido/Intel Optane](#page-40-0).
- 2 Coloque la [cubierta de la base.](#page-22-0)
- 3 Coloque la [unidad óptica.](#page-18-0)

## Extracción del disipador de calor

- <span id="page-51-0"></span>ADVERTENCIA: Antes de manipular el interior del equipo, lea la información de seguridad que se envía con el equipo y siga los  $\triangle$ pasos en [Antes de manipular el interior del equipo](#page-8-0). Después de manipular el interior del equipo, siga las instrucciones que aparecen en [Después de manipular el interior del equipo](#page-9-0). Para obtener información adicional sobre prácticas de seguridad recomendadas, consulte la página principal de cumplimiento de normativas en [www.dell.com/regulatory\\_compliance](https://www.dell.com/regulatory_compliance).
- $\triangle$  | ADVERTENCIA: El disipador de calor se puede calentar durante el funcionamiento normal. Permita que transcurra el tiempo suficiente para que el disipador de calor se enfríe antes de tocarlo.
- PRECAUCIÓN: Para garantizar la máxima refrigeración del procesador, no toque las zonas de transferencia del calor del disipador  $\wedge$ de calor. La grasa de su piel puede reducir la capacidad de transferencia de calor de la pasta térmica.

#### Requisitos previos

- 1 Extraiga la [unidad óptica](#page-16-0).
- 2 Extraiga la [cubierta de la base.](#page-20-0)

- 1 En orden inverso (4->3->2->1), afloje los cuatro tornillos cautivos que fijan el disipador de calor a la tarjeta madre del sistema.
- 2 Levante el disipador de calor para separarlo de la placa base.

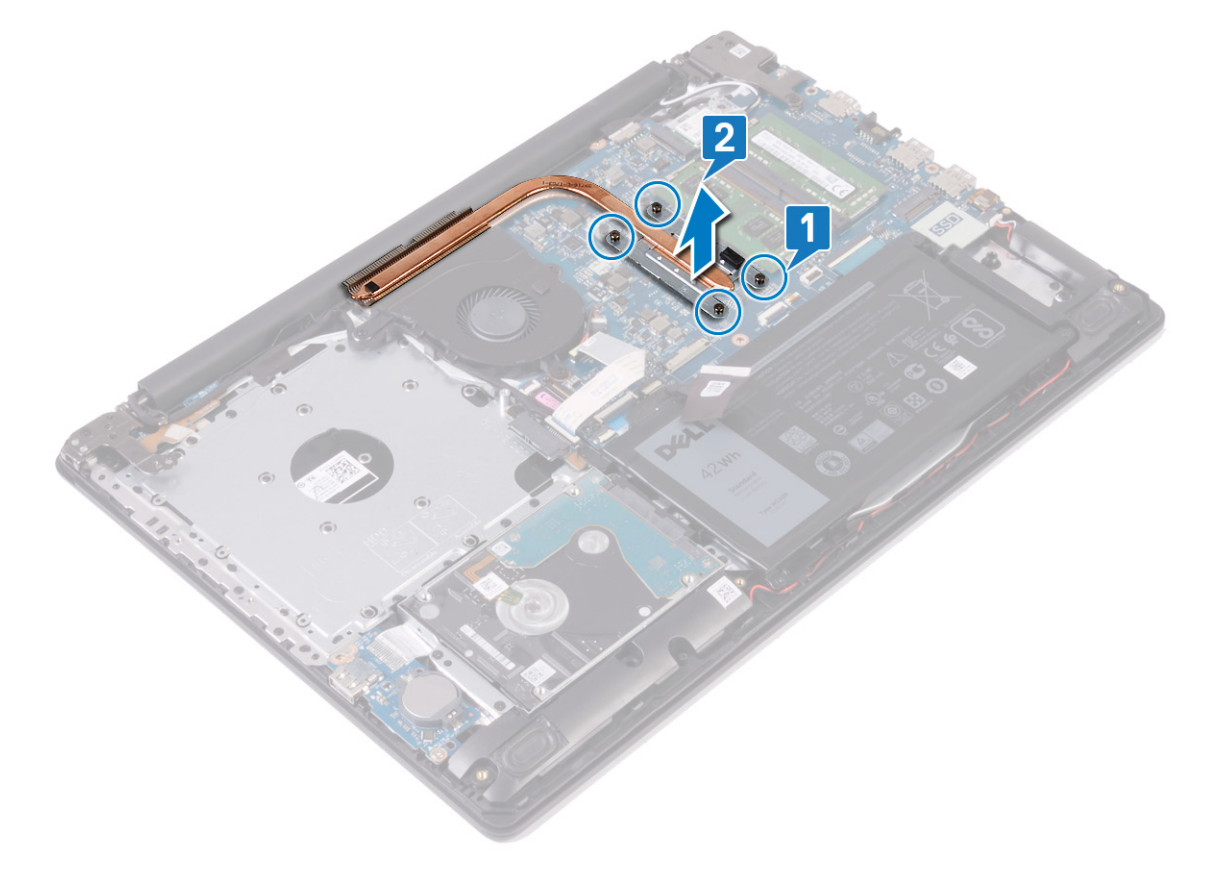

## Colocación del disipador de calor

- <span id="page-52-0"></span>ADVERTENCIA: Antes de manipular el interior del equipo, lea la información de seguridad que se envía con el equipo y siga los  $\Delta$ pasos en [Antes de manipular el interior del equipo](#page-8-0). Después de manipular el interior del equipo, siga las instrucciones que aparecen en [Después de manipular el interior del equipo](#page-9-0). Para obtener información adicional sobre prácticas de seguridad recomendadas, consulte la página principal de cumplimiento de normativas en [www.dell.com/regulatory\\_compliance](https://www.dell.com/regulatory_compliance).
- PRECAUCIÓN: Una alineación incorrecta del disipador de calor puede provocar daños en la placa base y en el procesador.  $\Delta$ l
- NOTA: Si sustituye la placa base o el disipador de calor, utilice la grasa térmica incluida en el kit para garantizar que se consigue la conductividad térmica.

#### Procedimiento

- 1 Coloque el disipador de calor de la placa de sistema y alinee los oricios de los tornillos del ensamblaje del disipador de calor con los de la placa de sistema.
- 2 Ajuste los tornillos cautivos en orden secuencial (como se indica en el disipador de calor) para fijar el disipador de calor a la tarjeta madre del sistema,

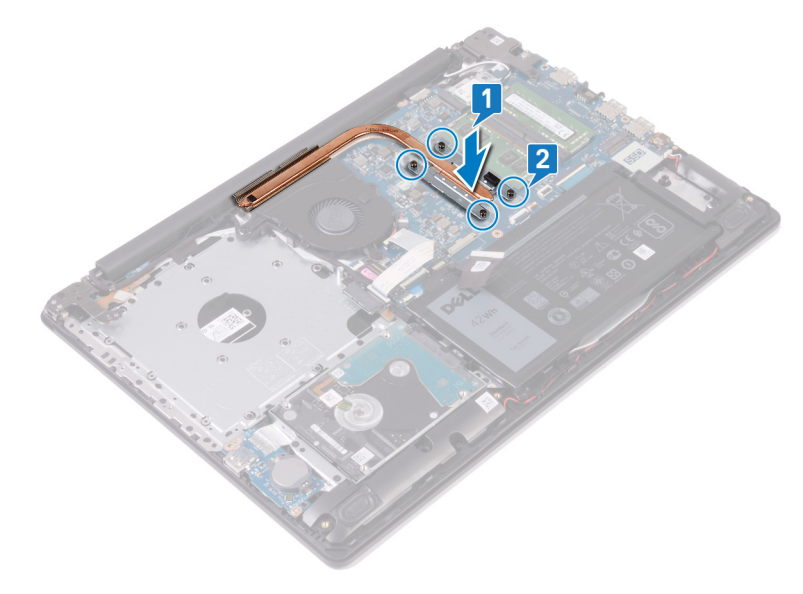

- 1 Coloque la [cubierta de la base.](#page-22-0)
- 2 Coloque la [unidad óptica.](#page-18-0)

# Extracción del puerto del adaptador de alimentación

A ADVERTENCIA: Antes de manipular el interior del equipo, lea la información de seguridad que se envía con el equipo y siga los pasos en [Antes de manipular el interior del equipo](#page-8-0). Después de manipular el interior del equipo, siga las instrucciones que aparecen en [Después de manipular el interior del equipo](#page-9-0). Para obtener información adicional sobre prácticas de seguridad recomendadas, consulte la página principal de cumplimiento de normativas en [www.dell.com/regulatory\\_compliance](https://www.dell.com/regulatory_compliance).

### Requisitos previos

- 1 Extraiga la [unidad óptica](#page-16-0).
- 2 Extraiga la [cubierta de la base.](#page-20-0)
- 3 Extraiga la [tarjeta inalámbrica.](#page-30-0)

- 1 Extraiga los tres tornillos (M2,5 x 5) que fijan la bisagra derecha a la placa base y al ensamblaje del teclado y del reposamanos.
- 2 Levante la bisagra derecha.
- 3 Desconecte el cable del puerto del adaptador de alimentación de la placa base.
- 4 Observe la colocación del cable del puerto del adaptador de alimentación y extráigalo de las guías de colocación en el ensamblaje del teclado y del reposamanos.
- 5 Extraiga el tornillo (M2 x 2) que fija el puerto del adaptador de alimentación al ensamblaje del teclado y del reposamanos.
- 6 Levante el puerto del adaptador de alimentación junto con el cable para extraerlos del ensamblaje del teclado y del reposamanos.

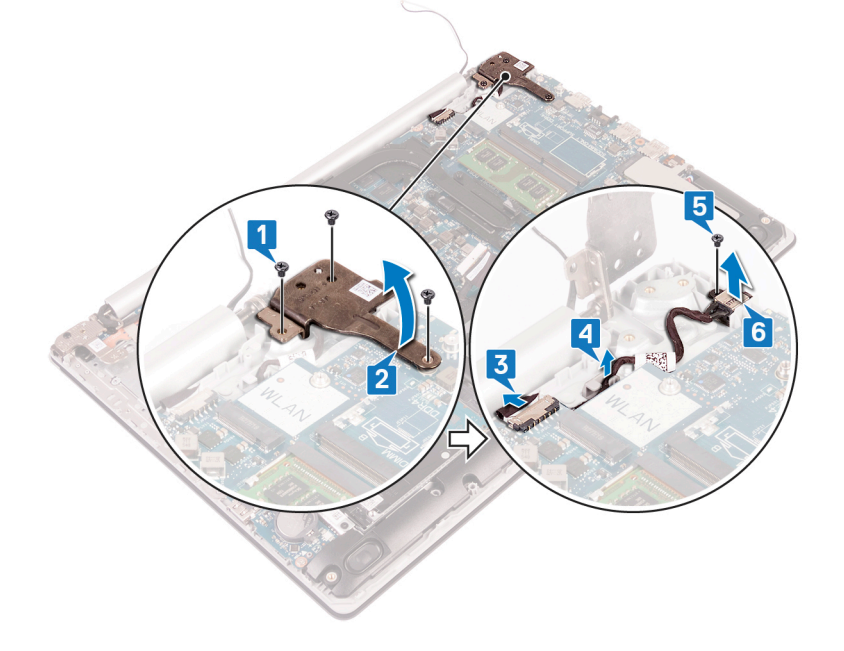

## Colocación del puerto del adaptador de alimentación

A ADVERTENCIA: Antes de manipular el interior del equipo, lea la información de seguridad que se envía con el equipo y siga los pasos en [Antes de manipular el interior del equipo](#page-8-0). Después de manipular el interior del equipo, siga las instrucciones que aparecen en [Después de manipular el interior del equipo](#page-9-0). Para obtener información adicional sobre prácticas de seguridad recomendadas, consulte la página principal de cumplimiento de normativas en [www.dell.com/regulatory\\_compliance](https://www.dell.com/regulatory_compliance).

#### Procedimiento

- 1 Alinee el orificio para tornillos del puerto del adaptador de alimentación con el orificio para tornillos del ensamblaje del teclado y del reposamanos.
- 2 Reemplace el tornillo (M2x2) que fija el puerto del adaptador de alimentación al ensamblaje del teclado y el reposamanos.
- 3 Pase el cable del puerto del adaptador de alimentación por las guías de colocación situadas en el ensamblaje del teclado y del reposamanos.
- 4 Conecte el cable del puerto del adaptador de alimentación a la placa base.
- 5 Cierre la bisagra derecha.
- 6 Reemplace los tres tornillos (M2.5x5) que fijan la bisagra derecha al ensamblaje del reposamanos y la tarjeta madre del sistema.

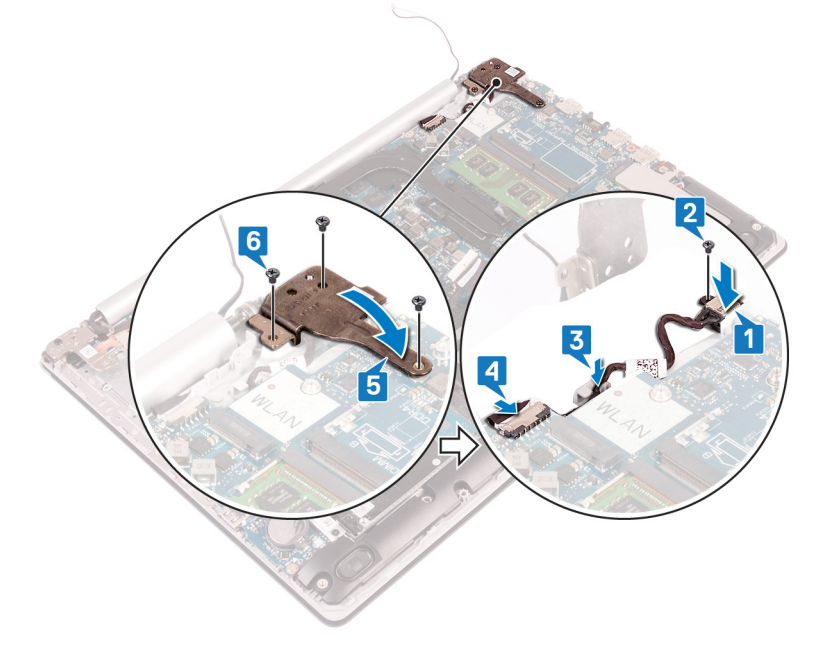

- 1 Coloque la [tarjeta inalámbrica.](#page-32-0)
- 2 Coloque la [cubierta de la base.](#page-22-0)
- 3 Coloque la [unidad óptica.](#page-18-0)

# Extracción del ensamblaje de la pantalla

ADVERTENCIA: Antes de manipular el interior del equipo, lea la información de seguridad que se envía con el equipo y siga los  $\mathbb{A}$ pasos en [Antes de manipular el interior del equipo](#page-8-0). Después de manipular el interior del equipo, siga las instrucciones que aparecen en [Después de manipular el interior del equipo](#page-9-0). Para obtener información adicional sobre prácticas de seguridad recomendadas, consulte la página principal de cumplimiento de normativas en [www.dell.com/regulatory\\_compliance](https://www.dell.com/regulatory_compliance).

### Requisitos previos

- 1 Extraiga la [unidad óptica](#page-16-0).
- 2 Extraiga la [cubierta de la base.](#page-20-0)
- 3 Extraiga la [tarjeta inalámbrica.](#page-30-0)

- 1 Levante el pestillo y desconecte el cable de la placa del conector para la unidad óptica de la tarjeta madre del sistema.
- 2 Levante el pestillo y desconecte el cable desde el conector de la placa para la unidad óptica.
- 3 Levante el cable de la tarjeta madre del sistema.
- 4 Abra el pestillo y desconecte el cable de la pantalla de la placa base.
- 5 Observe la colocación del cable de la pantalla y quítelo de las guías de colocación en el ventilador y el ensamblaje del teclado y el reposamanos.

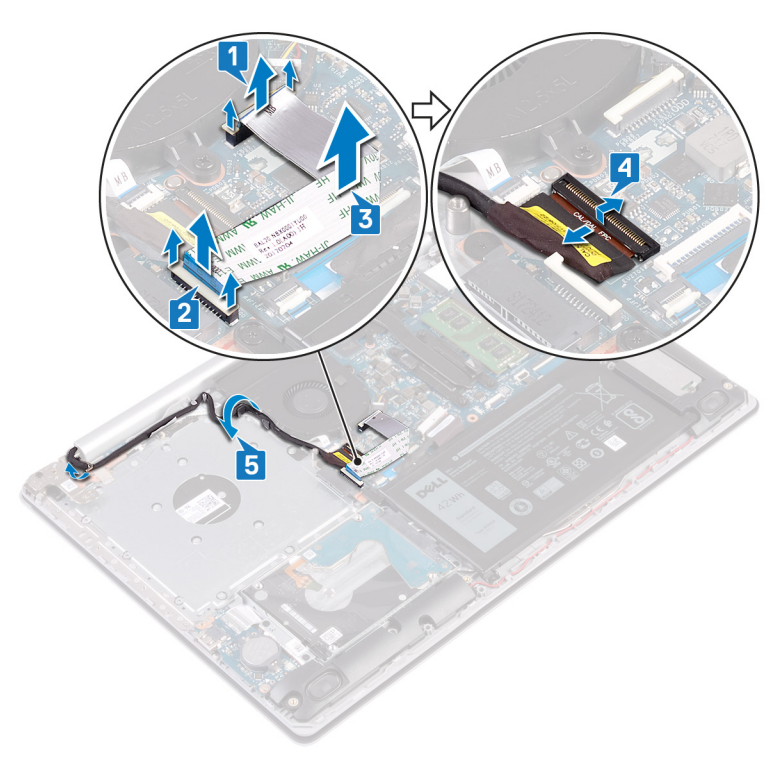

- 6 Quite los cinco tornillos (M2.5x5) que fijan las bisagras izquierda y derecha a la tarjeta madre del sistema y el ensamblaje del teclado y el reposamanos.
- 7 Abra las bisagras.

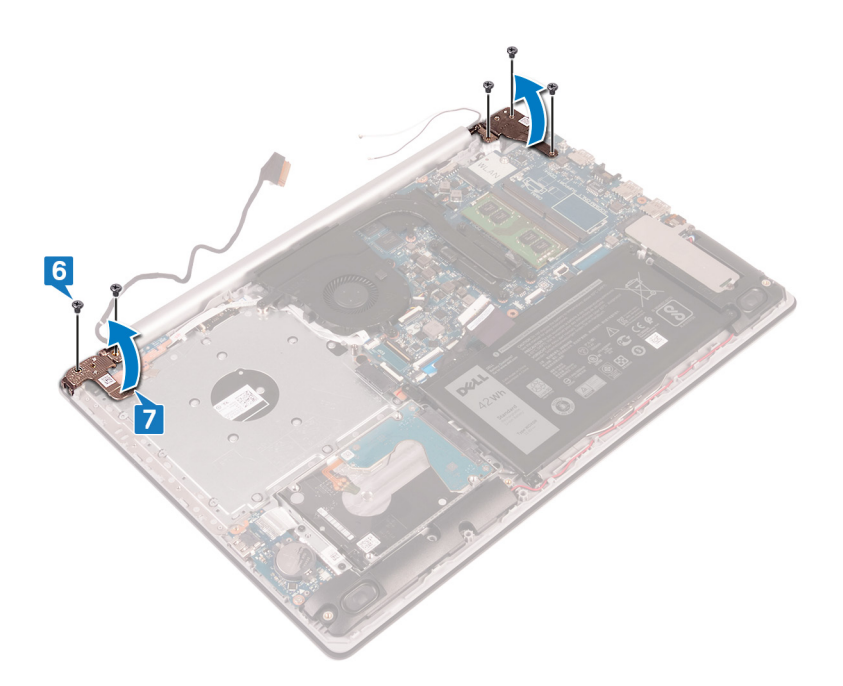

- 8 Levante el ensamblaje del teclado y del reposamanos en posición inclinada.
- 9 Deslice el ensamblaje del teclado y el reposamanos y quítelo del ensamblaje de la pantalla.

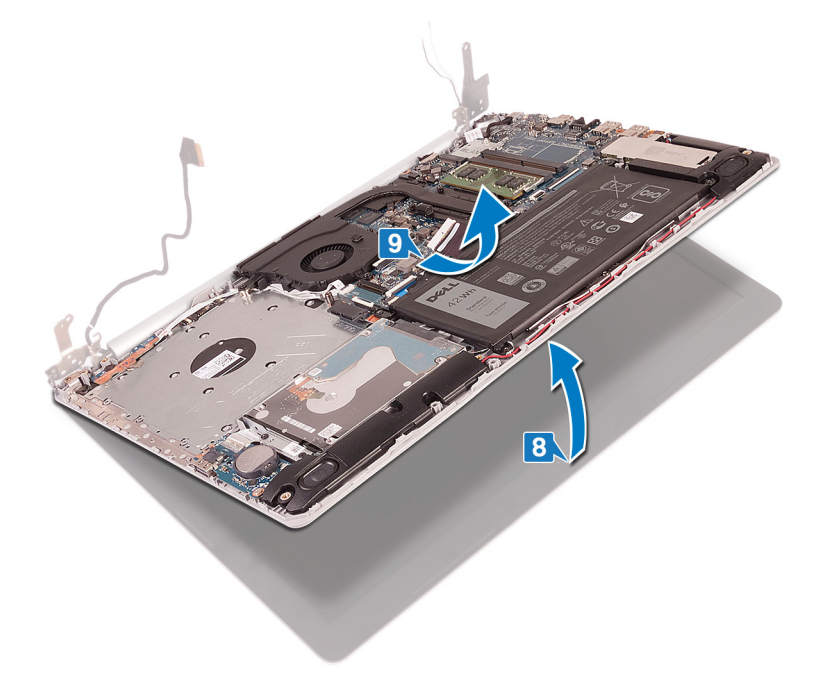

10 Después de realizar todos los pasos anteriores, queda el ensamblaje de la pantalla.

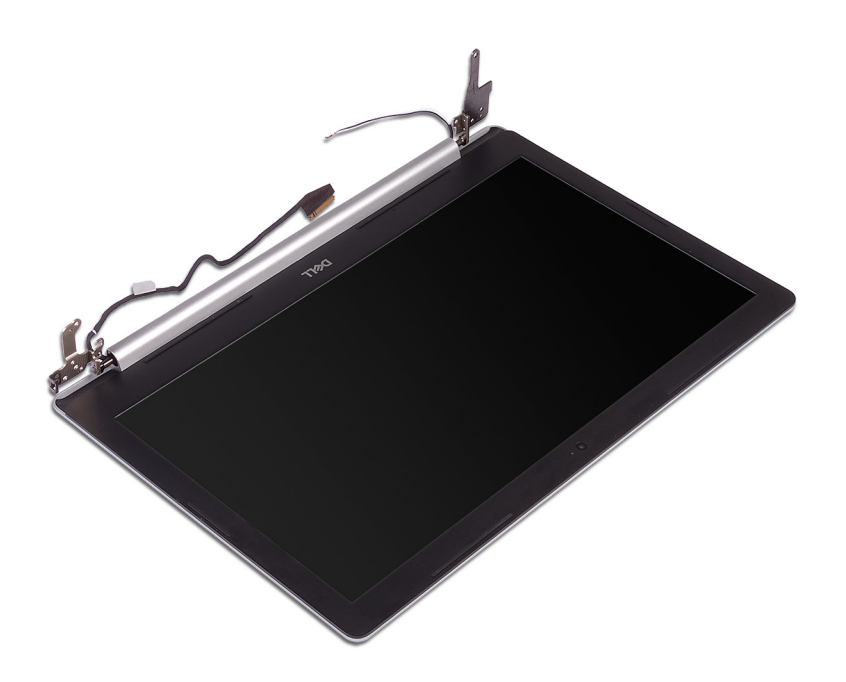

# Colocación del ensamblaje de la pantalla

ADVERTENCIA: Antes de manipular el interior del equipo, lea la información de seguridad que se envía con el equipo y siga los  $\mathbb{A}$ pasos en [Antes de manipular el interior del equipo](#page-8-0). Después de manipular el interior del equipo, siga las instrucciones que aparecen en [Después de manipular el interior del equipo](#page-9-0). Para obtener información adicional sobre prácticas de seguridad recomendadas, consulte la página principal de cumplimiento de normativas en [www.dell.com/regulatory\\_compliance](https://www.dell.com/regulatory_compliance).

- NOTA: Asegúrese de que las bisagras estén totalmente abiertas antes de reemplazar el ensamblaje de la pantalla en el ensamblaje del teclado y el reposamanos.
- 1 Deslice el ensamblaje del teclado y el reposamanos formando un ángulo.
- 2 Cierre el ensamblaje.

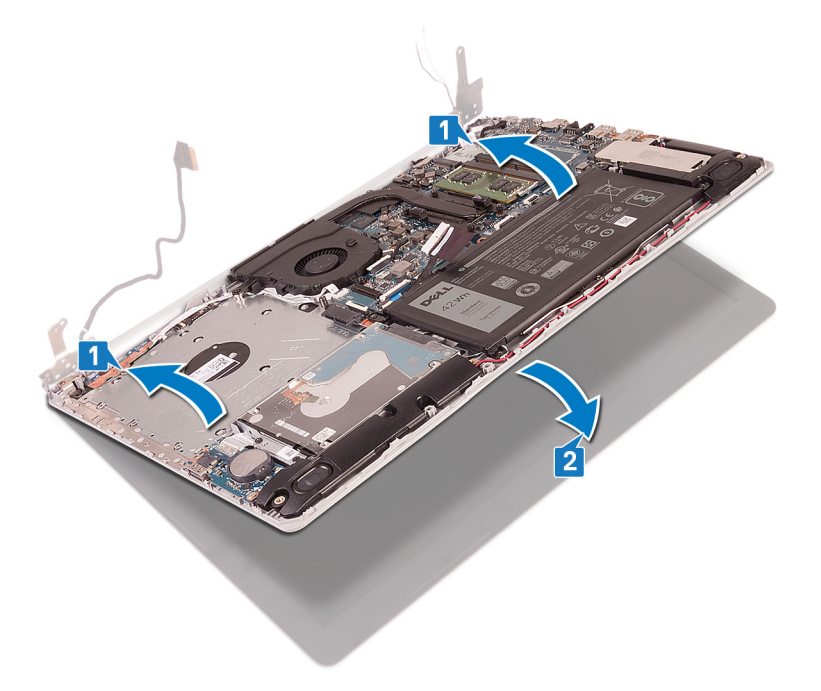

- 3 Mediante los postes de alineación, presione las bisagras hacia abajo en la tarjeta madre del sistema y el ensamblaje del teclado y el reposamanos.
- 4 Reemplace los cinco tornillos (M2.5x5) que fijan las bisagras izquierda y derecha a la tarjeta madre del sistema y el ensamblaje del teclado y el reposamanos.

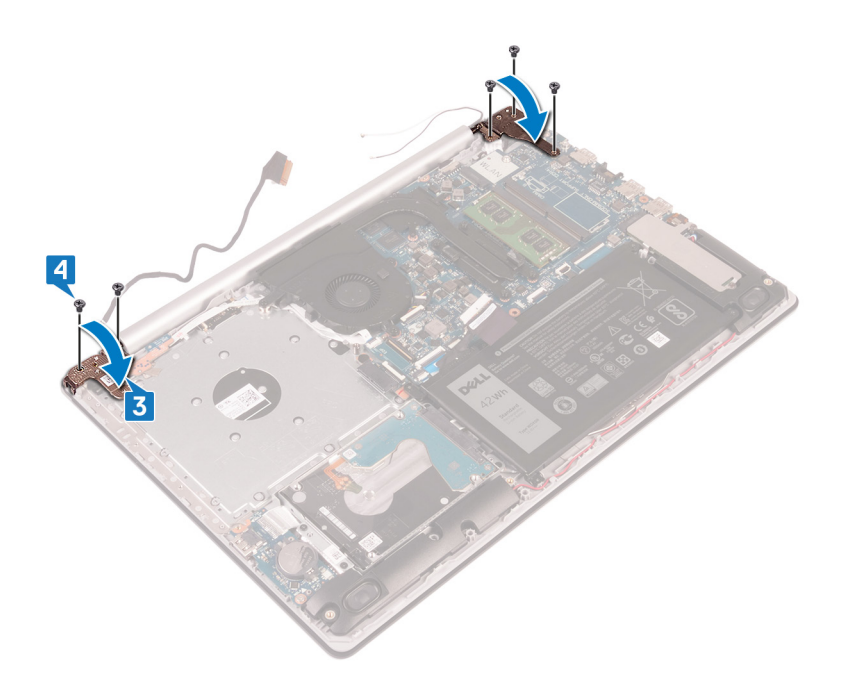

- 5 Pase el cable de la pantalla por las guías de colocación en el ventilador y el ensamblaje del teclado y el reposamanos.
- 6 Coloque el cable de la pantalla en el conector de la placa base y cierre el pestillo para fijar el cable.
- 7 Coloque el cable de la placa del conector para la unidad óptica en la tarjeta madre del sistema (opcional).
- 8 Presione el pestillo hacia abajo para conectar el cable a la placa del conector de la unidad óptica (opcional).
- 9 Presione el pestillo hacia abajo para conectar el cable de la placa del conector para la unidad óptica a la tarjeta madre del sistema.

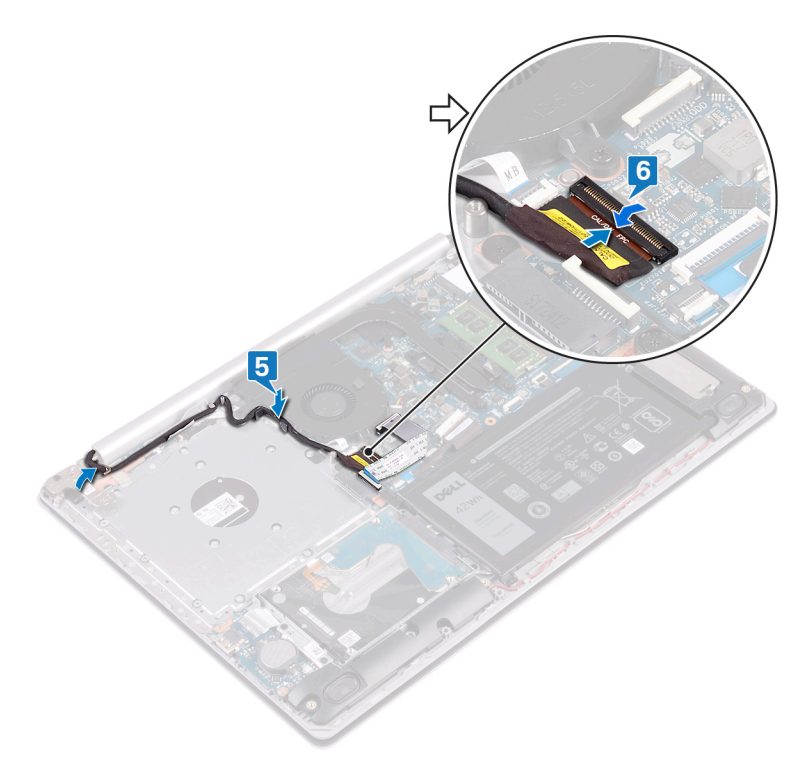

- 1 Coloque la [tarjeta inalámbrica.](#page-32-0)
- 2 Coloque la [cubierta de la base.](#page-22-0)
- 3 Coloque la [unidad óptica.](#page-18-0)

# Extracción de la placa de E/S

ADVERTENCIA: Antes de manipular el interior del equipo, lea la información de seguridad que se envía con el equipo y siga los  $\mathbb{A}$ pasos en [Antes de manipular el interior del equipo](#page-8-0). Después de manipular el interior del equipo, siga las instrucciones que aparecen en [Después de manipular el interior del equipo](#page-9-0). Para obtener información adicional sobre prácticas de seguridad recomendadas, consulte la página principal de cumplimiento de normativas en [www.dell.com/regulatory\\_compliance](https://www.dell.com/regulatory_compliance).

### Requisitos previos

- $\Delta$ l PRECAUCIÓN: Al extraer la batería de tipo botón, se restablecen los valores predeterminados del programa de configuración del BIOS. Antes de quitar la placa de E/S junto con la batería de tipo botón, se recomienda registrar los ajustes del programa de configuración del BIOS.
- 1 Extraiga la [unidad óptica](#page-16-0).
- 2 Extraiga la [cubierta de la base.](#page-20-0)
- 3 Extraiga la [batería.](#page-24-0)
- 4 Extraiga la [unidad de disco duro.](#page-41-0)

- 1 Levante el pestillo y desconecte el cable de E/S de la placa de la placa base.
- 2 Despegue el cable de la placa de E/S del ensamblaje del teclado y del reposamanos.
- 3 Guite el tornillo (M2x4) que fija la placa de E/S al ensamblaje del teclado y el reposamanos.
- 4 Levante la placa de E/S junto con su cable para quitarlos del ensamblaje.

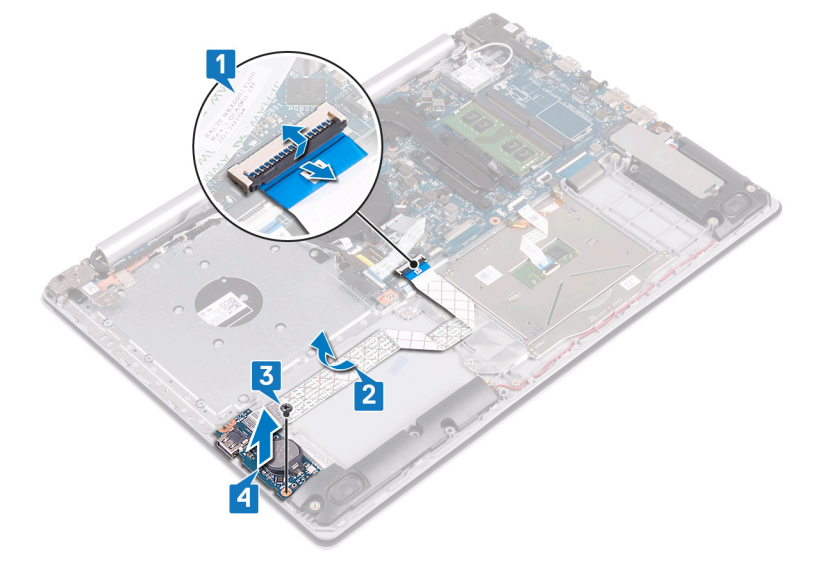

# Colocación de la placa de E/S

ADVERTENCIA: Antes de manipular el interior del equipo, lea la información de seguridad que se envía con el equipo y siga los  $\mathbb{A}$ pasos en [Antes de manipular el interior del equipo](#page-8-0). Después de manipular el interior del equipo, siga las instrucciones que aparecen en [Después de manipular el interior del equipo](#page-9-0). Para obtener información adicional sobre prácticas de seguridad recomendadas, consulte la página principal de cumplimiento de normativas en [www.dell.com/regulatory\\_compliance](https://www.dell.com/regulatory_compliance).

### Procedimiento

- 1 Mediante las marcas de alineación, coloque la placa de E/S en el ensamblaje del teclado y del reposamanos.
- 2 Reemplace el tornillo (M2x4) que fija la placa de E/S al ensamblaje del teclado y el reposamanos.
- 3 Adhiera el cable de la placa de E/S al ensamblaje del teclado y del reposamanos.
- 4 Conecte el cable de la placa de E/S a la tarjeta madre del sistema y cierre el pestillo para fijar el cable.

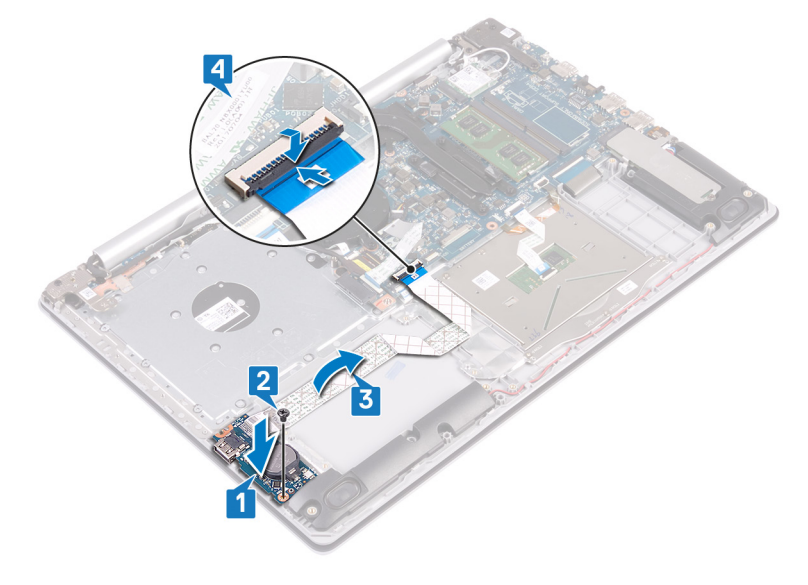

- 1 Coloque la [unidad de disco duro.](#page-43-0)
- 2 Coloque la [batería](#page-26-0).
- 3 Coloque la [cubierta de la base.](#page-22-0)
- 4 Coloque la [unidad óptica.](#page-18-0)

# Extracción de la placa del botón de encendido

ADVERTENCIA: Antes de manipular el interior del equipo, lea la información de seguridad que se envía con el equipo y siga los  $\mathbb{A}$ pasos en [Antes de manipular el interior del equipo](#page-8-0). Después de manipular el interior del equipo, siga las instrucciones que aparecen en [Después de manipular el interior del equipo](#page-9-0). Para obtener información adicional sobre prácticas de seguridad recomendadas, consulte la página principal de cumplimiento de normativas en [www.dell.com/regulatory\\_compliance](https://www.dell.com/regulatory_compliance).

### Requisitos previos

- 1 Extraiga la [unidad óptica](#page-16-0).
- 2 Extraiga la [cubierta de la base.](#page-20-0)
- 3 Extraiga el [ventilador](#page-37-0).

- 1 Guite los dos tornillos (M2.5x5) que fijan la bisagra izquierda al ensamblaje del teclado y el reposamanos.
- 2 Abra la bisagra izquierda.

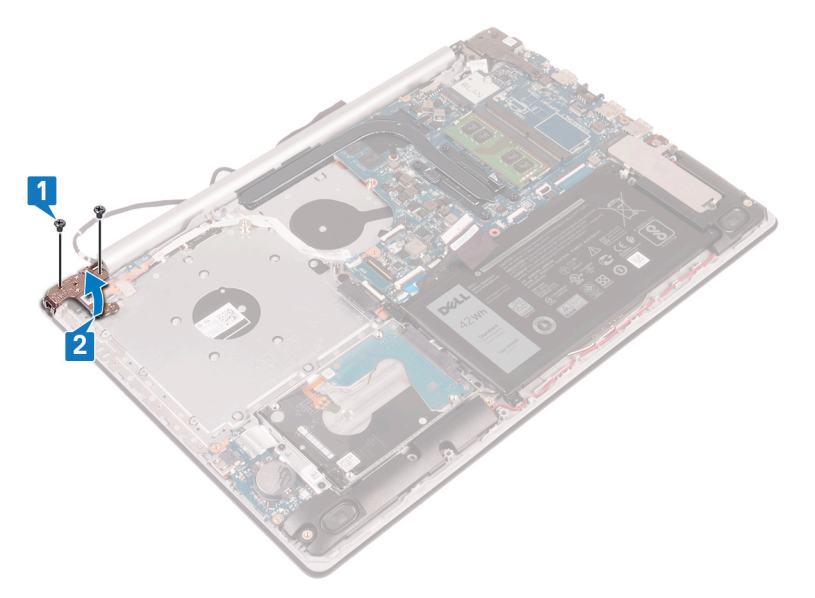

- 3 Levante el pestillo y desconecte el cable del botón de encendido de la placa base.
- 4 Despegue la cinta adhesiva que fija la placa del botón de encendido al ensamblaje del teclado y del reposamanos.
- 5 Guite el tornillo (M2x3) que fija la placa del botón de encendido al ensamblaje del teclado y el reposamanos.
- 6 Levante la placa del botón de encendido y el cable para retirarlos del ensamblaje del teclado y del reposamanos.

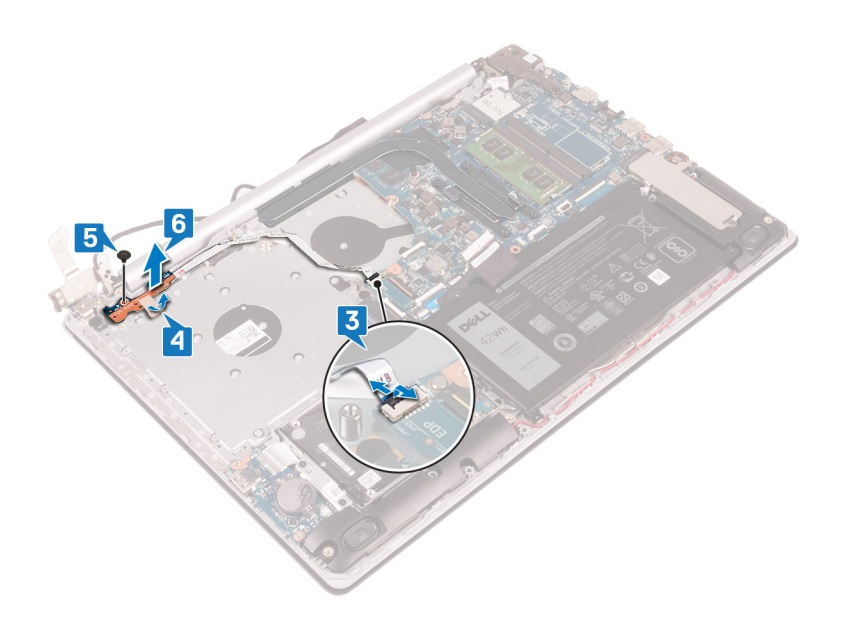

# Colocación de la placa del botón de encendido

ADVERTENCIA: Antes de manipular el interior del equipo, lea la información de seguridad que se envía con el equipo y siga los  $\mathbb{A}$ pasos en [Antes de manipular el interior del equipo](#page-8-0). Después de manipular el interior del equipo, siga las instrucciones que aparecen en [Después de manipular el interior del equipo](#page-9-0). Para obtener información adicional sobre prácticas de seguridad recomendadas, consulte la página principal de cumplimiento de normativas en [www.dell.com/regulatory\\_compliance](https://www.dell.com/regulatory_compliance).

### Procedimiento

- 1 Coloque la placa del botón de encendido en el ensamblaje del teclado y del reposamanos, y alinee el oricio para tornillos de la placa del botón de encendido con el orificio para tornillos del ensamblaje del teclado y del reposamanos.
- 2 Reemplace el tornillo (M2x3) que fija la placa al ensamblaje.
- 3 Adhiera la cinta adhesiva que fija la placa del botón de encendido al ensamblaje del teclado y del reposamanos.
- 4 Deslice el cable del botón de encendido en la tarjeta madre del sistema y cierre el pestillo para fijar el cable.

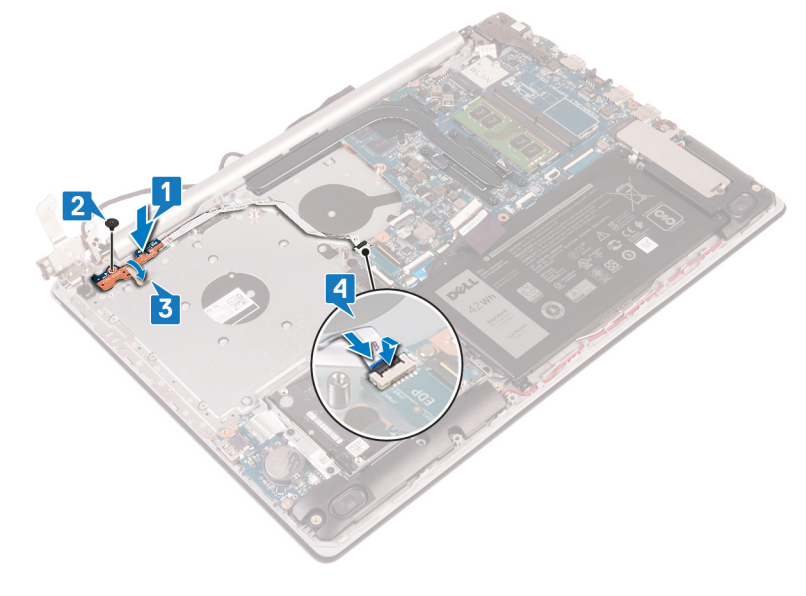

- 5 Cierre la bisagra izquierda.
- 6 Reemplace los dos tornillos (M2.5x5) que fijan la bisagra izquierda al ensamblaje del teclado y el reposamanos.

 $\textcircled{\iota}$  NOTA: Para las computadoras enviadas sin unidad óptica, hay un tornillo adicional en la bisagra izquierda que la fija al ensamblaje del teclado y el reposamanos.

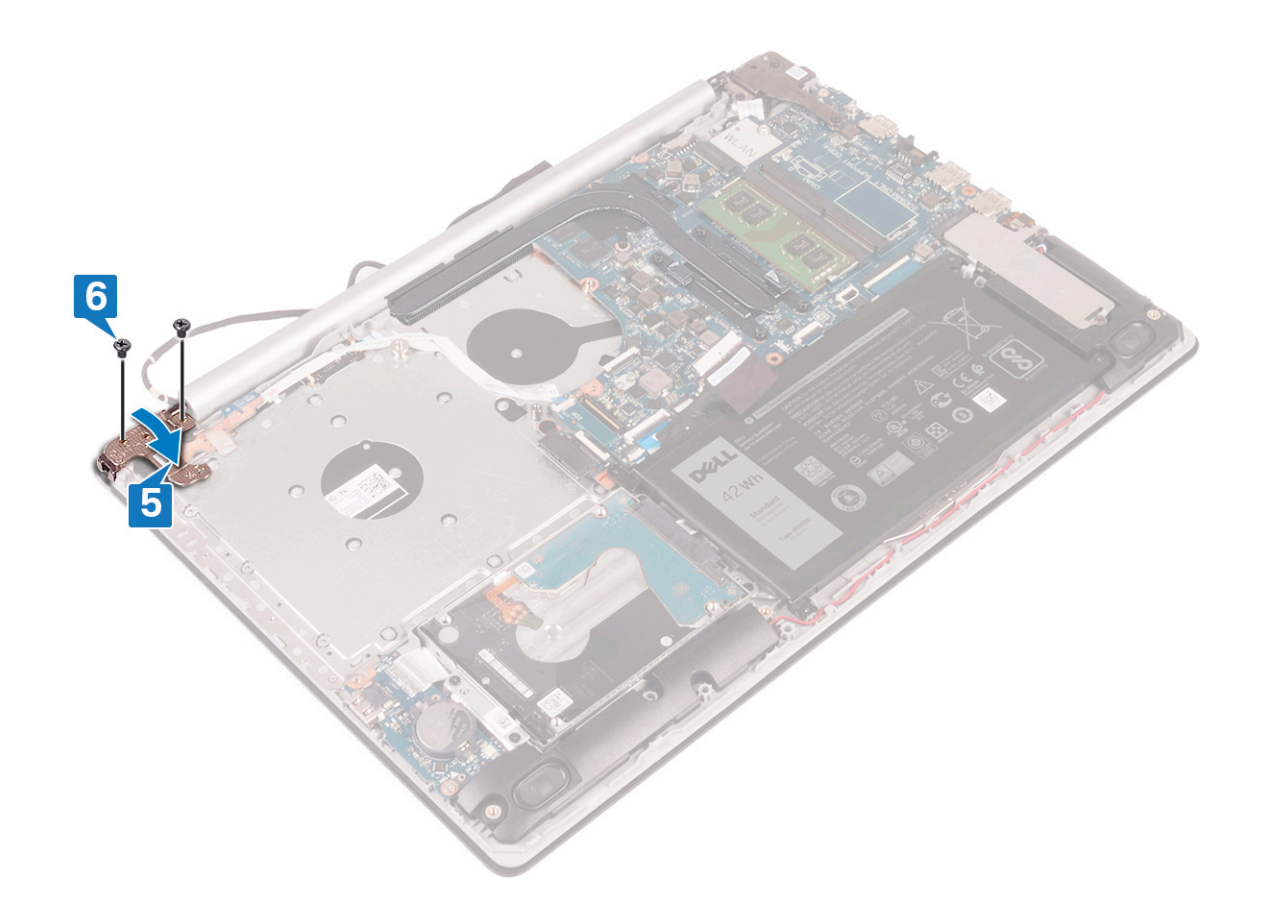

- 1 Coloque el [ventilador.](#page-38-0)
- 2 Coloque la [cubierta de la base.](#page-22-0)
- 3 Coloque la [unidad óptica.](#page-18-0)

## Extracción de la placa base

- $\triangle$ ADVERTENCIA: Antes de manipular el interior del equipo, lea la información de seguridad que se envía con el equipo y siga los pasos en [Antes de manipular el interior del equipo](#page-8-0). Después de manipular el interior del equipo, siga las instrucciones que aparecen en [Después de manipular el interior del equipo](#page-9-0). Para obtener información adicional sobre prácticas de seguridad recomendadas, consulte la página principal de cumplimiento de normativas en [www.dell.com/regulatory\\_compliance](https://www.dell.com/regulatory_compliance).
- NOTA: La etiqueta de servicio del equipo se encuentra en la placa base. Debe introducir la etiqueta de servicio en el programa de configuración del BIOS después de sustituir la placa base.
- NOTA: La sustitución de la placa base elimina los cambios realizados en el BIOS mediante el programa de conguración del BIOS. Debe realizar los cambios adecuados de nuevo después de sustituir la placa base.
- NOTA: Antes de desconectar los cables de la placa base, observe la ubicación de los conectores. De esta manera, podrá volver a conectarlos de forma correcta una vez que coloque la placa base.

#### Requisitos previos

- 1 Extraiga la [unidad óptica](#page-16-0).
- 2 Extraiga la [cubierta de la base.](#page-20-0)
- 3 Extraiga la [batería.](#page-24-0)
- 4 Extraiga los [módulos de memoria](#page-28-0).
- 5 Extraiga la [tarjeta inalámbrica.](#page-30-0)
- 6 Quite la [unidad de estado sólido/Intel Optane](#page-39-0).
- 7 Extraiga el [ventilador](#page-37-0).
- 8 Extraiga el [disipador de calor](#page-51-0).

- 1 Desconecte el cable del puerto del adaptador de alimentación de la placa base.
- 2 Desconecte el cable de los altavoces de la placa base.
- 3 Abra el pestillo y desconecte el teclado de la tarjeta madre del sistema.
- 4 Abra el pestillo y desconecte el cable de retroiluminación del teclado de la tarjeta madre del sistema.
- 5 Abra el pestillo y desconecte el cable de la almohadilla de contacto de la tarjeta madre del sistema.
- 6 Levante el pestillo y desconecte el cable de la unidad de disco duro de la placa base.
- 7 Levante el pestillo y desconecte el cable de la placa de E/S de la placa base.
- 8 Abra el pestillo y desconecte el cable de la lectora de huellas dactilares de la tarjeta madre del sistema.
- 9 Levante el pestillo y desconecte el cable de la placa del conector para la unidad óptica de la tarjeta madre del sistema .
- 10 Levante el pestillo y desconecte el cable de la placa del conector para la unidad óptica del ensamblaje del teclado y el reposamanos .
- 11 Levante la placa del conector de la unidad óptica junto con su cable para quitarlos del ensamblaje del teclado y el reposamanos .
- 12 Abra el pestillo y desconecte el cable de la pantalla de la placa base.
- 13 Levante el pestillo y desconecte el cable del botón de encendido de la placa base.

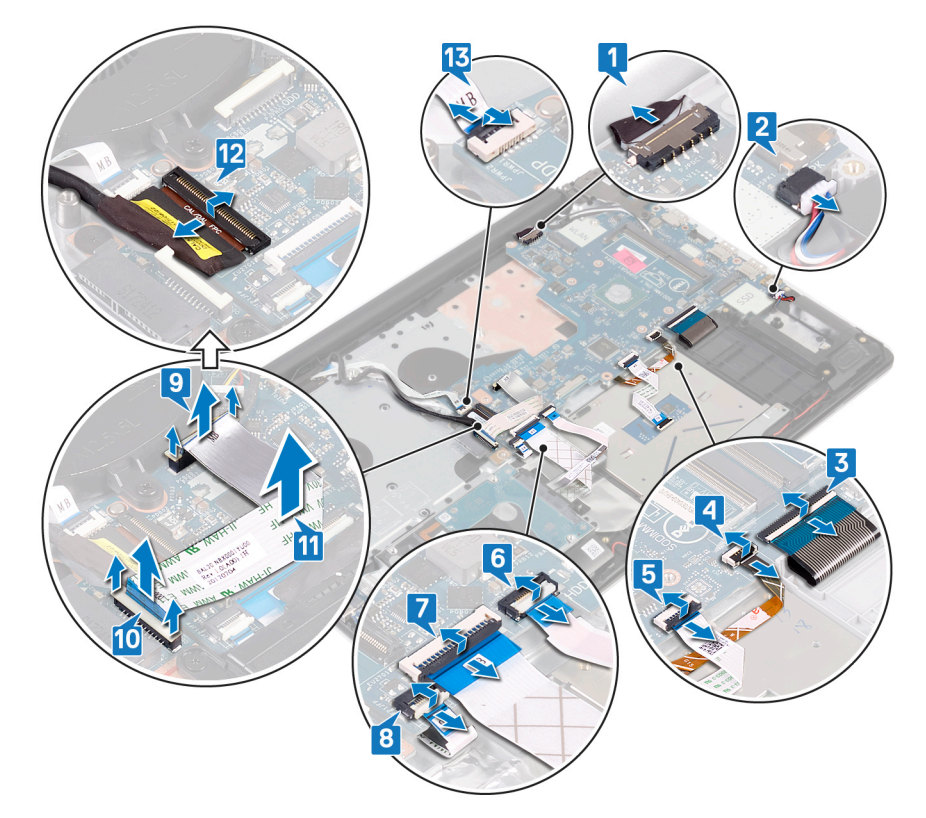

- 14 Quite los tres tornillos (M2.5x5) que fijan la bisagra derecha a la tarjeta madre del sistema.
- 15 Abra la bisagra derecha.

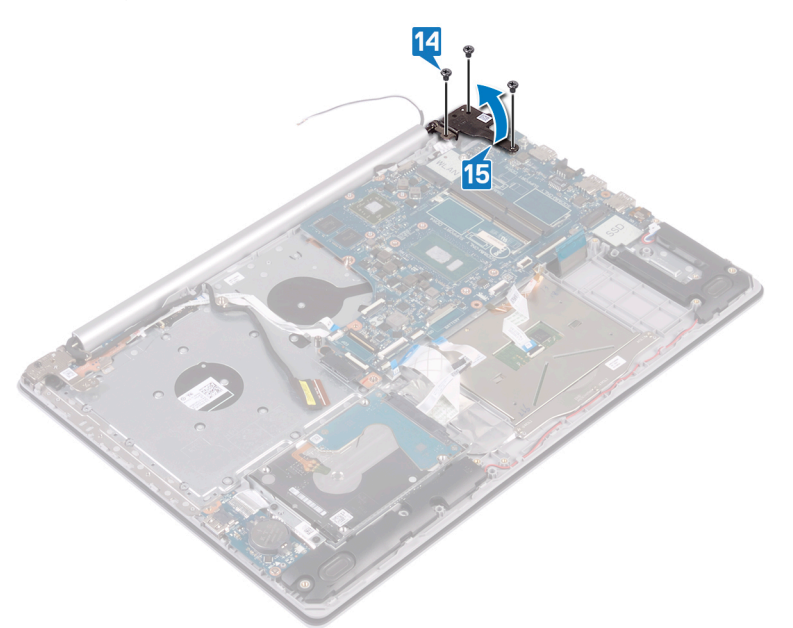

- 16 Quite el tornillo (M2x4) que fija la tarjeta madre del sistema al ensamblaje del teclado y el reposamanos.
- 17 Levante la placa base para extraerla del ensamblaje del teclado y del reposamanos.

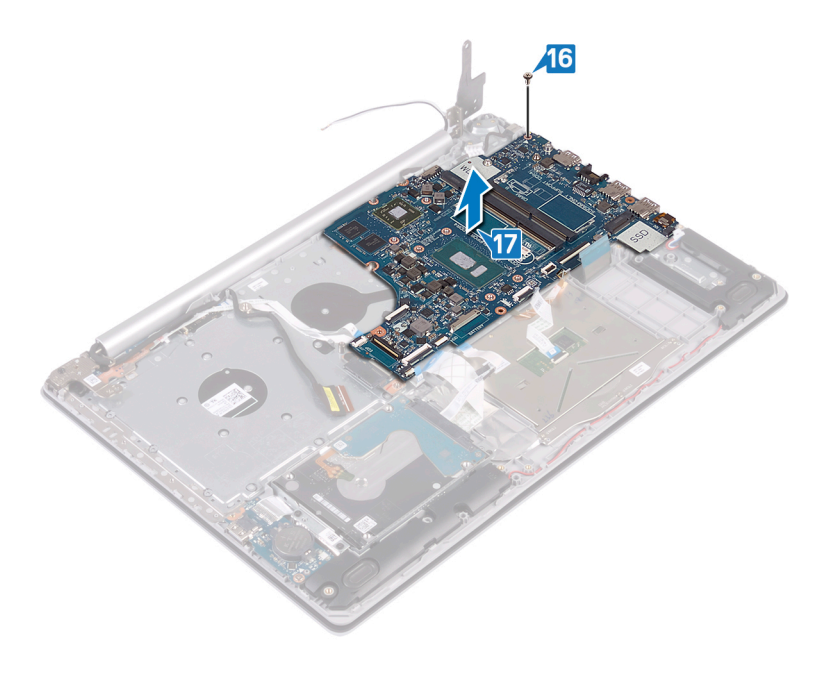

# Colocación de la placa base

- ADVERTENCIA: Antes de manipular el interior del equipo, lea la información de seguridad que se envía con el equipo y siga los  $\mathbb{A}$ pasos en [Antes de manipular el interior del equipo](#page-8-0). Después de manipular el interior del equipo, siga las instrucciones que aparecen en [Después de manipular el interior del equipo](#page-9-0). Para obtener información adicional sobre prácticas de seguridad recomendadas, consulte la página principal de cumplimiento de normativas en [www.dell.com/regulatory\\_compliance](https://www.dell.com/regulatory_compliance).
- NOTA: La etiqueta de servicio del equipo se encuentra en la placa base. Debe introducir la etiqueta de servicio en el programa de configuración del BIOS después de sustituir la placa base.
- (i) NOTA: La sustitución de la placa base elimina los cambios realizados en el BIOS mediante el programa de configuración del BIOS. Debe realizar los cambios adecuados de nuevo después de sustituir la placa base.

- 1 Alinee el orificio para tornillos de la placa base con el orificio para tornillos del ensamblaje del teclado y del reposamanos.
- 2 Reemplace el tornillo (M2x4) que fija la tarjeta dependiente al ensamblaje del teclado y el reposamanos.

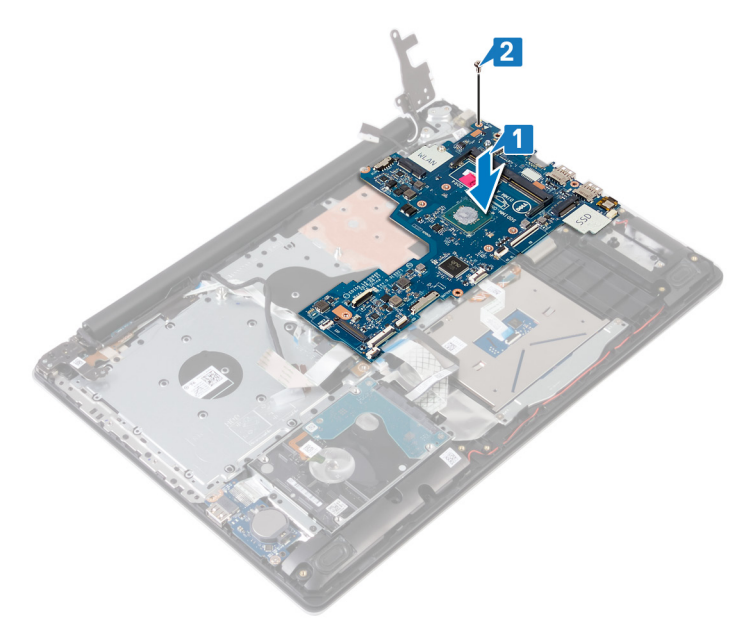

- 3 Cierre la bisagra derecha de la pantalla.
- 4 Reemplace los tres tornillos (M2.5x5) que fijan la bisagra derecha a la tarieta madre del sistema.

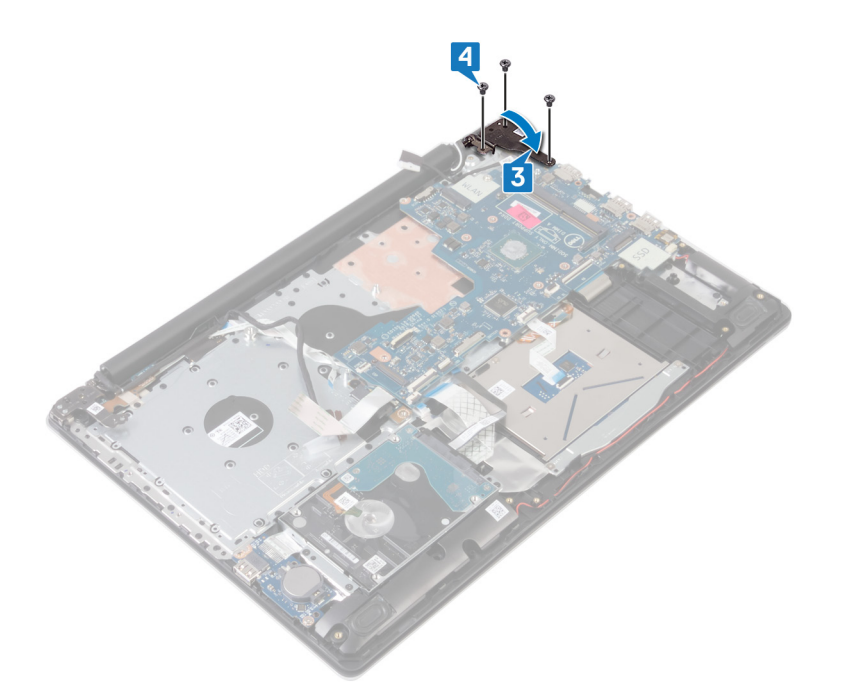

- 5 Deslice el cable de la lectora de huellas dactilares en el conector de la tarjeta madre del sistema y cierre el pestillo.
- 6 Deslice el cable de la placa de E/S en el conector de la tarjeta madre del sistema y cierre el pestillo.
- 7 Deslice el cable de la unidad de disco duro en el conector de la tarjeta madre del sistema y cierre el pestillo.
- 8 Deslice el cable de la almohadilla de contacto en el conector de la tarjeta madre del sistema y cierre el pestillo.
- 9 Deslice el cable de retroiluminación del teclado en el conector de la tarjeta madre del sistema y cierre el pestillo.
- 10 Deslice el cable del teclado en el conector de la tarjeta madre del sistema y cierre el pestillo.
- 11 Conecte el cable del altavoz a la placa base.
- 12 Conecte el cable del puerto del adaptador de alimentación a la placa base.
- 13 Deslice el cable de la placa del botón de encendido en el conector de la tarjeta madre del sistema y cierre el pestillo.
- 14 Abra el pestillo y conecte el cable de la pantalla a la tarjeta madre del sistema.
- 15 Alinee el cable del conector de la placa de la unidad óptica con los conectores de la tarjeta madre del sistema y el ensamblaje del teclado y el reposamanos .
- 16 Deslice el cable de la placa del conector para la unidad óptica al conector del ensamblaje del teclado y el reposamanos .
- 17 Deslice el cable de la placa del conector para la unidad óptica al conector de la tarjeta madre del sistema .

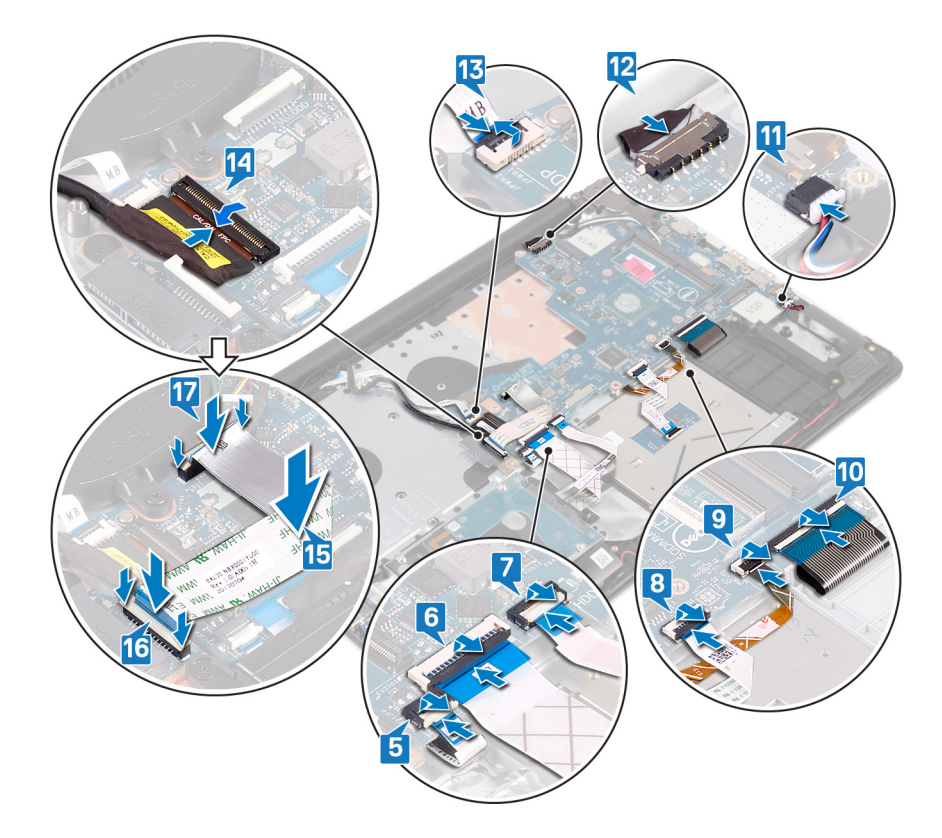

### Requisitos posteriores

- 1 Coloque el [disipador de calor](#page-52-0).
- 2 Coloque el [ventilador.](#page-38-0)
- 3 Reemplace la [unidad de estado sólido/Intel Optane](#page-40-0).
- 4 Coloque la [tarjeta inalámbrica.](#page-32-0)
- 5 Coloque los [módulos de memoria.](#page-29-0)
- 6 Coloque la [batería](#page-26-0).
- 7 Coloque la [cubierta de la base.](#page-22-0)
- 8 Coloque la [unidad óptica.](#page-18-0)

#### Introducción de la etiqueta de servicio en el programa de configuración del BIOS

- 1 Encienda (o reinicie) el equipo.
- 2 Pulse F2 cuando aparezca el logotipo de Dell para entrar en el programa de configuración del BIOS.
- 3 Vaya a la pestaña **Principal** y escriba la etiqueta de servicio en el campo **Entrada de la etiqueta de servicio**.
- $\circled{\scriptstyle 1}$  NOTA: La etiqueta de servicio es el identificador alfanumérico que se encuentra en la parte posterior de su computadora.
# <span id="page-72-0"></span>Extracción del botón de encendido con lector de huellas dactilares

- ADVERTENCIA: Antes de manipular el interior del equipo, lea la información de seguridad que se envía con el equipo y siga los ΛI pasos en [Antes de manipular el interior del equipo](#page-8-0). Después de manipular el interior del equipo, siga las instrucciones que aparecen en [Después de manipular el interior del equipo](#page-9-0). Para obtener información adicional sobre prácticas de seguridad recomendadas, consulte la página principal de cumplimiento de normativas en [www.dell.com/regulatory\\_compliance](https://www.dell.com/regulatory_compliance).
- NOTA: Solo se aplica a las computadoras que se envían con lector de huellas dactilares.

### Requisitos previos

- 1 Extraiga la [unidad óptica](#page-16-0).
- 2 Extraiga la [cubierta de la base.](#page-20-0)
- 3 Extraiga la [batería.](#page-24-0)
- 4 Quite la [unidad de estado sólido/Intel Optane](#page-39-0).
- 5 Extraiga el [ventilador](#page-37-0).
- 6 Extraiga el [disipador de calor](#page-51-0).
- 7 Extraiga la [tarjeta inalámbrica.](#page-30-0)
- 8 Extraiga la [placa del botón de encendido.](#page-62-0)
- 9 Extraiga la [placa base.](#page-66-0)

- 1 Despegue el cable del lector de huellas dactilares del ensamblaje del teclado y del reposamanos.
- 2 Extraiga el tornillo (M2 x 2) que fija el botón de encendido con lector de huellas dactilares al ensamblaje del teclado y del reposamanos.
- 3 Con una punta trazadora de plástico, haga palanca en la placa del lector de huellas dactilares desde el ensamblaje del teclado y del reposamanos.
- 4 Levante el botón de encendido con lector de huellas dactilares, junto con su cable, para extraerlo del ensamblaje del teclado y del reposamanos.

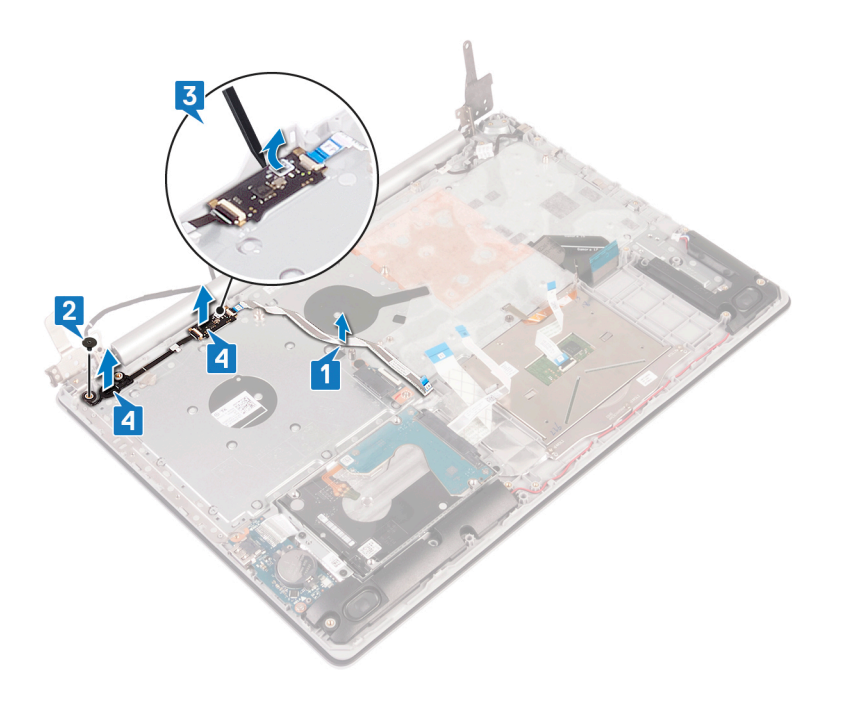

# <span id="page-74-0"></span>Colocación del botón de encendido con lector de huellas dactilares

- A ADVERTENCIA: Antes de manipular el interior del equipo, lea la información de seguridad que se envía con el equipo y siga los pasos en [Antes de manipular el interior del equipo](#page-8-0). Después de manipular el interior del equipo, siga las instrucciones que aparecen en [Después de manipular el interior del equipo](#page-9-0). Para obtener información adicional sobre prácticas de seguridad recomendadas, consulte la página principal de cumplimiento de normativas en [www.dell.com/regulatory\\_compliance](https://www.dell.com/regulatory_compliance).
- NOTA: Solo se aplica a las computadoras que se envían con lector de huellas dactilares.

## Procedimiento

- 1 Mediante los postes de alineación, alinee y coloque el botón de encendido con lectora de huellas dactilares en el ensamblaje del teclado y el reposamanos.
- 2 Reemplace el tornillo (M2x2) que fija el botón de encendido con lectora de huellas dactilares al ensamblaje del teclado y el reposamanos.
- 3 Adhiera el cable de la lectora de huellas dactilares al ensamblaje del teclado y el reposamanos.

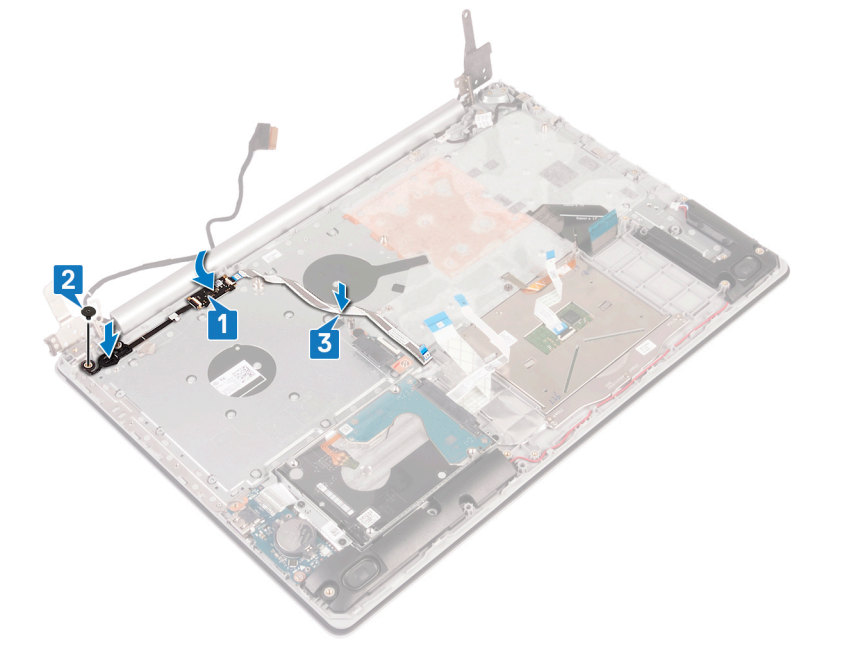

- 1 Sustituya la [placa base](#page-69-0).
- 2 Coloque la [placa del botón de encendido](#page-64-0).
- 3 Coloque la [tarjeta inalámbrica.](#page-32-0)
- 4 Coloque el [disipador de calor](#page-52-0).
- 5 Coloque el [ventilador.](#page-38-0)
- 6 Reemplace la [unidad de estado sólido/Intel Optane](#page-40-0).
- 7 Coloque la [batería](#page-26-0).
- 8 Coloque la [cubierta de la base.](#page-22-0)
- 9 Coloque la [unidad óptica.](#page-18-0)

# Desmontaje del ensamblaje del teclado y del reposamanos

ADVERTENCIA: Antes de manipular el interior del equipo, lea la información de seguridad que se envía con el equipo y siga los ΛI pasos en [Antes de manipular el interior del equipo](#page-8-0). Después de manipular el interior del equipo, siga las instrucciones que aparecen en [Después de manipular el interior del equipo](#page-9-0). Para obtener información adicional sobre prácticas de seguridad recomendadas, consulte la página principal de cumplimiento de normativas en [www.dell.com/regulatory\\_compliance](https://www.dell.com/regulatory_compliance).

## Requisitos previos

- 1 Extraiga la [unidad óptica](#page-16-0).
- 2 Extraiga la [cubierta de la base.](#page-20-0)
- 3 Extraiga la [batería.](#page-24-0)
- 4 Extraiga la [placa del conector de la unidad óptica](#page-33-0).
- 5 Extraiga el [ventilador](#page-37-0).
- 6 Extraiga el [disipador de calor](#page-51-0).
- 7 Quite la [unidad de estado sólido/Intel Optane](#page-39-0).
- 8 Extraiga la [tarjeta inalámbrica.](#page-30-0)
- 9 Retire los [altavoces.](#page-49-0)
- 10 Extraiga la [unidad de disco duro.](#page-41-0)
- 11 Extraiga la superficie táctil.
- 12 Extraiga el [puerto del adaptador de alimentación](#page-53-0).
- 13 Extraiga el [ensamblaje de la pantalla.](#page-55-0)
- 14 Extraiga la [placa de E/S.](#page-60-0)
- 15 Extraiga la [placa del botón de encendido.](#page-62-0)
- 16 Extraiga la [placa base.](#page-66-0)
- 17 Quite el [botón de encendido con lectora de huellas dactilares](#page-72-0) (opcional).

### Procedimiento

Después de realizar los pasos anteriores, quedará el ensamblaje del teclado y del reposamanos.

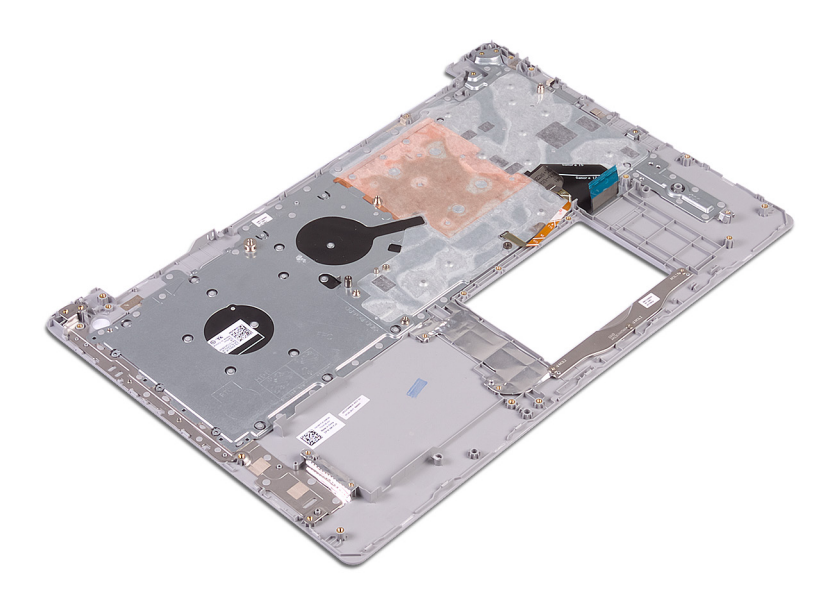

# Colocación del ensamblaje del teclado y del reposamanos

A ADVERTENCIA: Antes de manipular el interior del equipo, lea la información de seguridad que se envía con el equipo y siga los pasos en [Antes de manipular el interior del equipo](#page-8-0). Después de manipular el interior del equipo, siga las instrucciones que aparecen en [Después de manipular el interior del equipo](#page-9-0). Para obtener información adicional sobre prácticas de seguridad recomendadas, consulte la página principal de cumplimiento de normativas en [www.dell.com/regulatory\\_compliance](https://www.dell.com/regulatory_compliance).

#### Procedimiento

Coloque el ensamblaje del teclado y el reposamanos en una superficie plana.

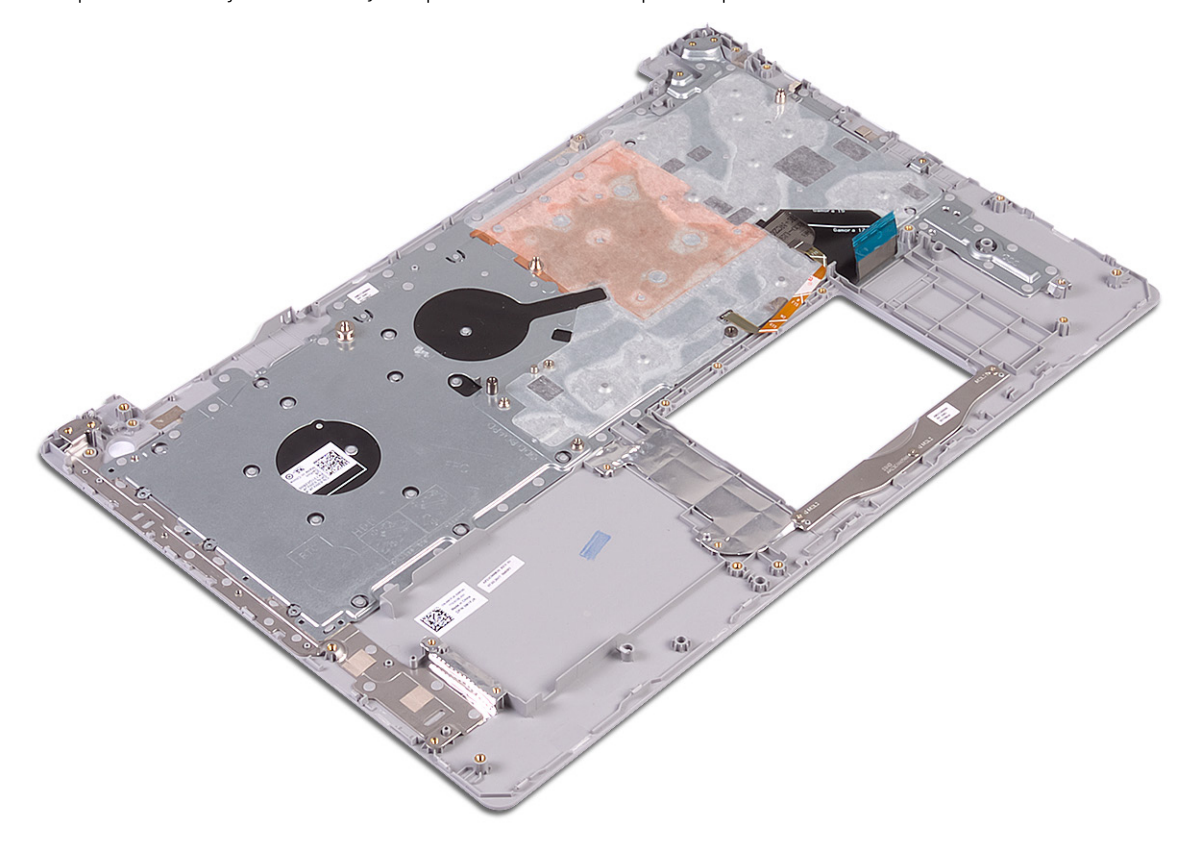

- 1 Reemplace el [botón de encendido con lectora de huellas dactilares](#page-74-0) (opcional).
- 2 Sustituya la [placa base](#page-69-0).
- 3 Coloque la [placa del botón de encendido](#page-64-0).
- 4 Coloque la [placa de E/S.](#page-61-0)
- 5 Coloque el [ensamblaje de la pantalla](#page-58-0).
- 6 Coloque el [puerto del adaptador de alimentación.](#page-54-0)
- 7 Vuelva a colocar la superficie táctil.
- 8 Coloque la [unidad de disco duro.](#page-43-0)
- 9 Coloque lo[s altavoces.](#page-50-0)
- 10 Coloque la [tarjeta inalámbrica.](#page-32-0)
- 11 Reemplace la [unidad de estado sólido/Intel Optane](#page-40-0).
- 12 Coloque el [disipador de calor](#page-52-0).
- 13 Coloque el [ventilador.](#page-38-0)
- 14 Coloque la [placa del conector de la unidad óptica.](#page-34-0)
- 15 Coloque la [batería](#page-26-0).
- 16 Coloque la [cubierta de la base.](#page-22-0)
- 17 Coloque la [unidad óptica.](#page-18-0)

# Extracción del embellecedor de la pantalla

<span id="page-80-0"></span>A ADVERTENCIA: Antes de manipular el interior del equipo, lea la información de seguridad que se envía con el equipo y siga los pasos en [Antes de manipular el interior del equipo](#page-8-0). Después de manipular el interior del equipo, siga las instrucciones que aparecen en [Después de manipular el interior del equipo](#page-9-0). Para obtener información adicional sobre prácticas de seguridad recomendadas, consulte la página principal de cumplimiento de normativas en [www.dell.com/regulatory\\_compliance](https://www.dell.com/regulatory_compliance).

## Requisitos previos

- 1 Extraiga la [unidad óptica](#page-16-0).
- 2 Extraiga la [cubierta de la base.](#page-20-0)
- 3 Extraiga la [tarjeta inalámbrica.](#page-30-0)
- 4 Extraiga el [ensamblaje de la pantalla.](#page-55-0)

- 1 Con una punta trazadora de plástico, haga palanca con cuidado en el bisel de la pantalla desde el borde superior izquierdo del ensamblaje de la antena y la cubierta posterior de la pantalla.
- 2 Extraiga el embellecedor de la pantalla del ensamblaje de la antena y la cubierta posterior de la pantalla.

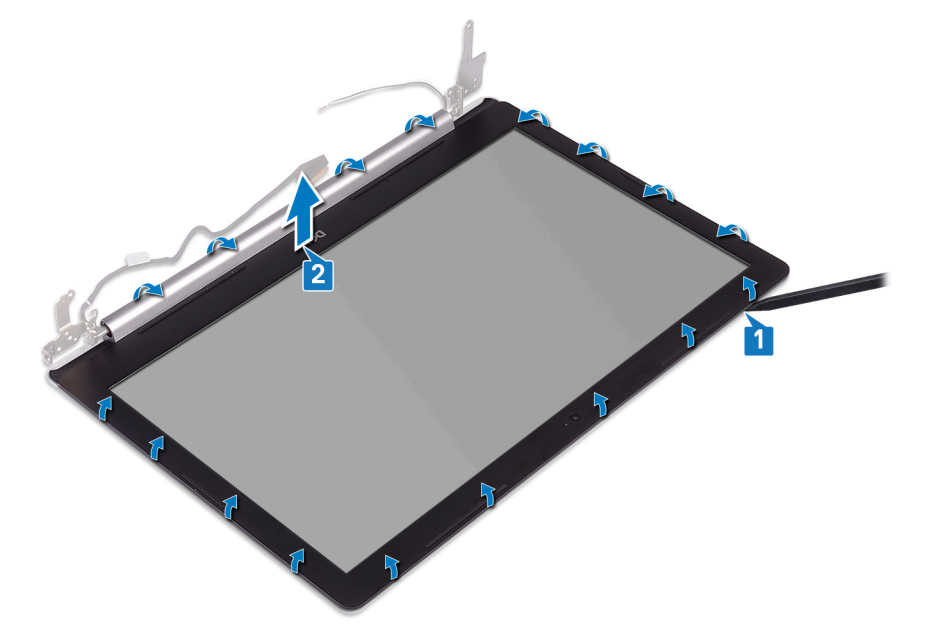

# Colocación del embellecedor de la pantalla

<span id="page-81-0"></span>A ADVERTENCIA: Antes de manipular el interior del equipo, lea la información de seguridad que se envía con el equipo y siga los pasos en [Antes de manipular el interior del equipo](#page-8-0). Después de manipular el interior del equipo, siga las instrucciones que aparecen en [Después de manipular el interior del equipo](#page-9-0). Para obtener información adicional sobre prácticas de seguridad recomendadas, consulte la página principal de cumplimiento de normativas en [www.dell.com/regulatory\\_compliance](https://www.dell.com/regulatory_compliance).

#### Procedimiento

Alinee el bisel de la pantalla con el ensamblaje de la antena y la cubierta posterior de la pantalla, y encaje con cuidado el bisel en su lugar.

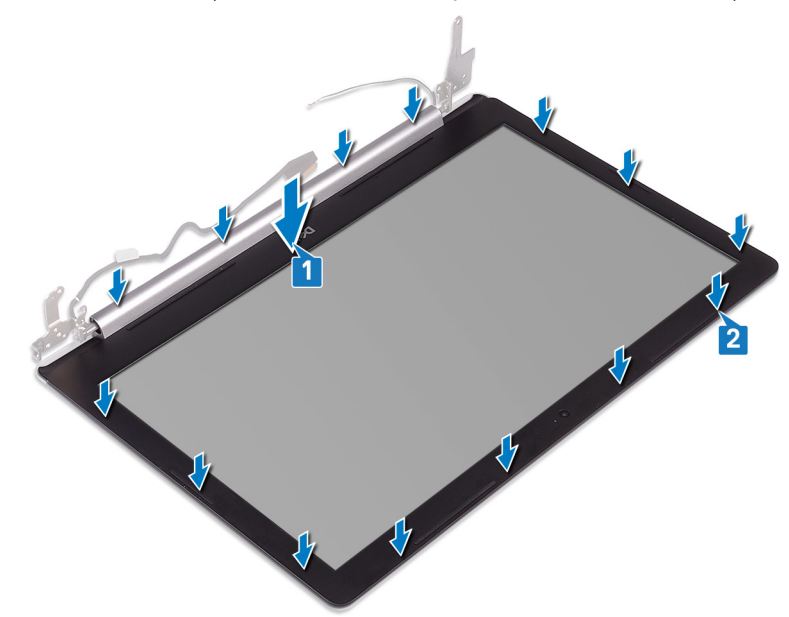

- 1 Coloque el [ensamblaje de la pantalla](#page-58-0).
- 2 Coloque la [tarjeta inalámbrica.](#page-32-0)
- 3 Coloque la [cubierta de la base.](#page-22-0)
- 4 Coloque la [unidad óptica.](#page-18-0)

# Extracción de la cámara

<span id="page-82-0"></span>ADVERTENCIA: Antes de manipular el interior del equipo, lea la información de seguridad que se envía con el equipo y siga los  $\Delta$ pasos en [Antes de manipular el interior del equipo](#page-8-0). Después de manipular el interior del equipo, siga las instrucciones que aparecen en [Después de manipular el interior del equipo](#page-9-0). Para obtener información adicional sobre prácticas de seguridad recomendadas, consulte la página principal de cumplimiento de normativas en [www.dell.com/regulatory\\_compliance](https://www.dell.com/regulatory_compliance).

## Requisitos previos

- 1 Extraiga la [unidad óptica](#page-16-0).
- 2 Extraiga la [cubierta de la base.](#page-20-0)
- 3 Extraiga la [tarjeta inalámbrica.](#page-30-0)
- 4 Extraiga el [ensamblaje de la pantalla.](#page-55-0)
- 5 Extraiga el [embellecedor de la pantalla](#page-80-0).

- 1 Con una punta trazadora de plástico, haga palanca en la cámara con cuidado para extraerla del ensamblaje de la antena y la cubierta posterior de la pantalla.
- 2 Desconecte el cable de la cámara del módulo de la cámara.
- 3 Levante el módulo de la cámara para extraerlo del ensamblaje de la antena y la cubierta posterior de la pantalla.

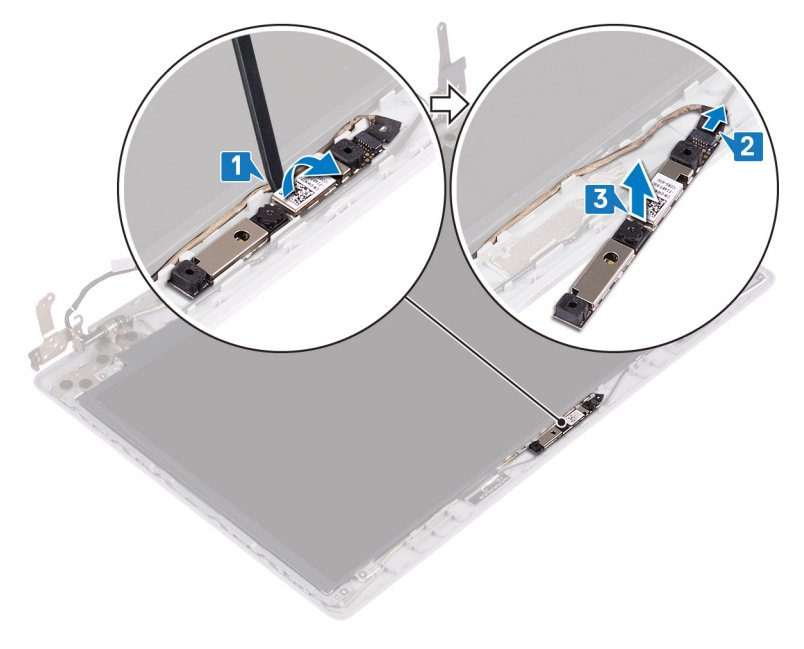

## Colocación de la cámara

<span id="page-83-0"></span>ADVERTENCIA: Antes de manipular el interior del equipo, lea la información de seguridad que se envía con el equipo y siga los  $\Delta$ pasos en [Antes de manipular el interior del equipo](#page-8-0). Después de manipular el interior del equipo, siga las instrucciones que aparecen en [Después de manipular el interior del equipo](#page-9-0). Para obtener información adicional sobre prácticas de seguridad recomendadas, consulte la página principal de cumplimiento de normativas en [www.dell.com/regulatory\\_compliance](https://www.dell.com/regulatory_compliance).

#### Procedimiento

- 1 Alinee el módulo de la cámara con el cable de la cámara.
- 2 Conecte el cable de la cámara a su módulo.
- 3 Mediante el poste de alineación, adhiera el módulo de la cámara al ensamblaje de la antena y la cubierta posterior de la pantalla.

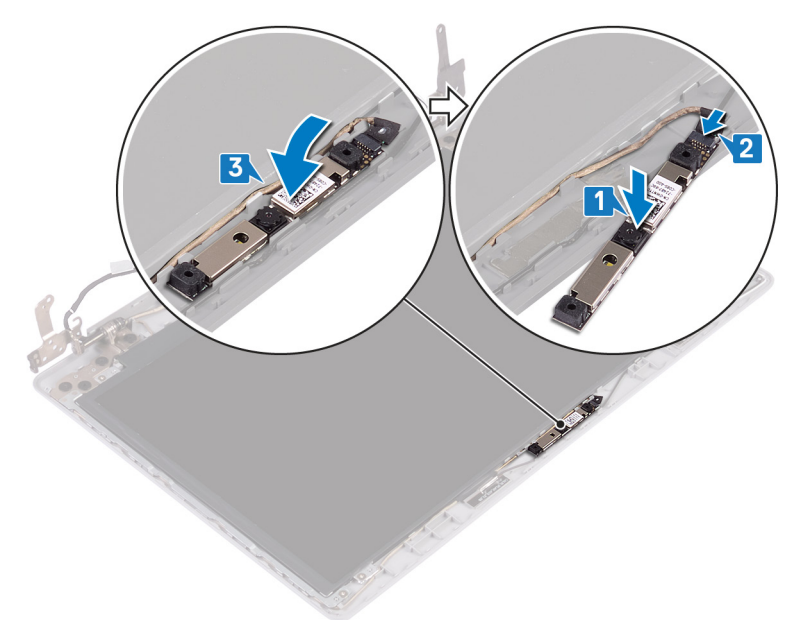

- 1 Coloque el [embellecedor de la pantalla.](#page-81-0)
- 2 Coloque el [ensamblaje de la pantalla](#page-58-0).
- 3 Coloque la [tarjeta inalámbrica.](#page-32-0)
- 4 Coloque la [cubierta de la base.](#page-22-0)
- 5 Coloque la [unidad óptica.](#page-18-0)

# Extracción del panel de la pantalla

<span id="page-84-0"></span>ADVERTENCIA: Antes de manipular el interior del equipo, lea la información de seguridad que se envía con el equipo y siga los  $\Delta$ pasos en [Antes de manipular el interior del equipo](#page-8-0). Después de manipular el interior del equipo, siga las instrucciones que aparecen en [Después de manipular el interior del equipo](#page-9-0). Para obtener información adicional sobre prácticas de seguridad recomendadas, consulte la página principal de cumplimiento de normativas en [www.dell.com/regulatory\\_compliance](https://www.dell.com/regulatory_compliance).

### Requisitos previos

- 1 Extraiga la [unidad óptica](#page-16-0).
- 2 Extraiga la [cubierta de la base.](#page-20-0)
- 3 Extraiga la [tarjeta inalámbrica.](#page-30-0)
- 4 Extraiga el [ensamblaje de la pantalla.](#page-55-0)
- 5 Extraiga el [embellecedor de la pantalla](#page-80-0).

- 1 Extraiga los cuatro tornillos (M2x2) que fijan el panel de la pantalla al ensamblaje de la antena y la cubierta posterior de la pantalla.
- 2 Levante el panel de la pantalla y dele la vuelta.

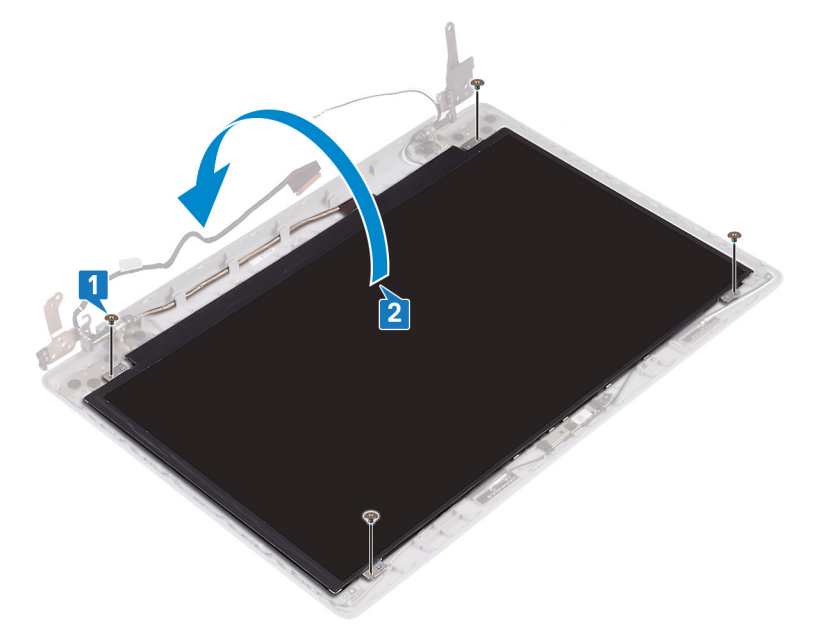

- 3 Retire la cinta que fija el cable de la pantalla a la parte posterior del panel de la pantalla.
- 4 Levante el pestillo y desconecte el cable de la pantalla del cable del panel de la pantalla.
- 5 Levante el ensamblaje del panel de la pantalla para extraerlo del ensamblaje de la antena y de la cubierta posterior de la pantalla.

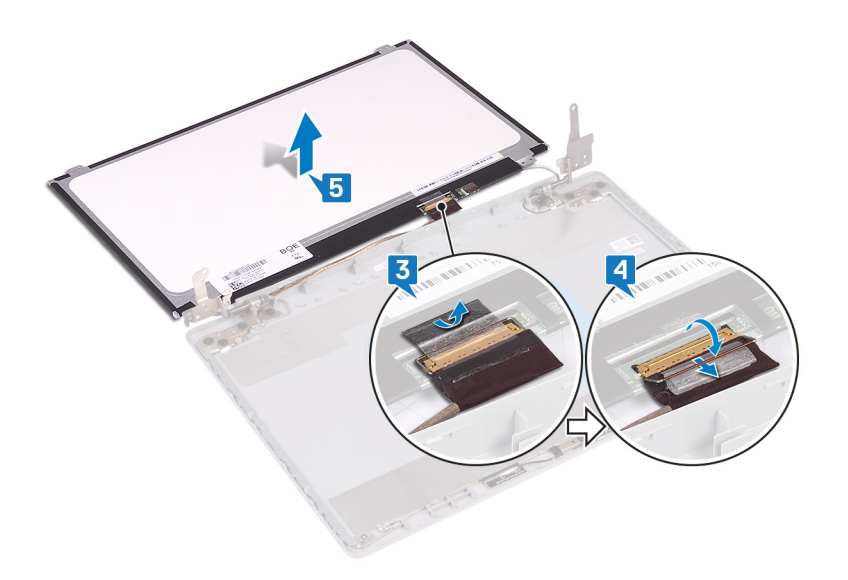

# Colocación del panel de la pantalla

<span id="page-86-0"></span>ADVERTENCIA: Antes de manipular el interior del equipo, lea la información de seguridad que se envía con el equipo y siga los  $\mathbb{A}$ pasos en [Antes de manipular el interior del equipo](#page-8-0). Después de manipular el interior del equipo, siga las instrucciones que aparecen en [Después de manipular el interior del equipo](#page-9-0). Para obtener información adicional sobre prácticas de seguridad recomendadas, consulte la página principal de cumplimiento de normativas en [www.dell.com/regulatory\\_compliance](https://www.dell.com/regulatory_compliance).

- 1 Coloque el panel de la pantalla sobre una superficie limpia y plana.
- 2 Conecte el cable de la pantalla al conector en la parte posterior del panel de la pantalla y cierre el pestillo para fijar el cable.
- 3 Peque la cinta que fija el cable de la pantalla a la parte posterior del panel de la pantalla.

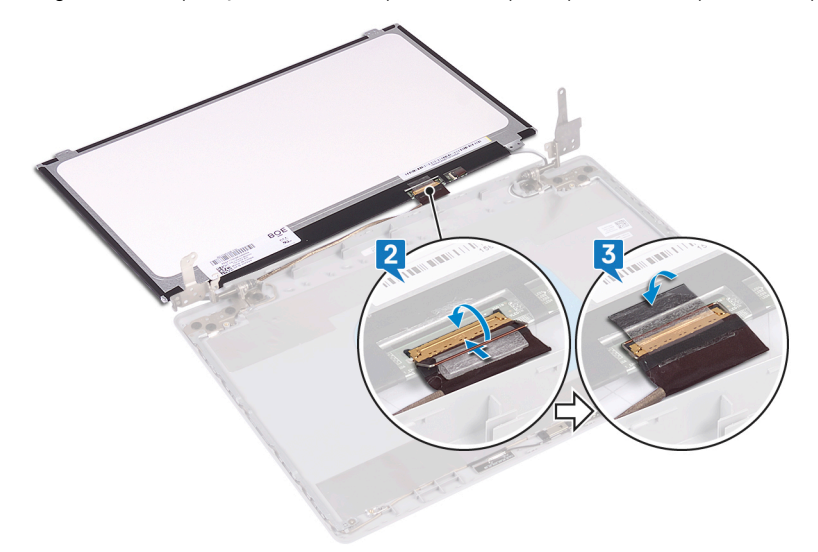

- 4 Coloque el panel de la pantalla en el ensamblaje de la antena y la cubierta posterior de la pantalla.
- 5 Alinee los orificios para tornillos del panel de la pantalla con los orificios para tornillos ensamblaje de la antena y la cubierta posterior de la pantalla, y reemplace los tornillos que fijan el panel al ensamblaje.

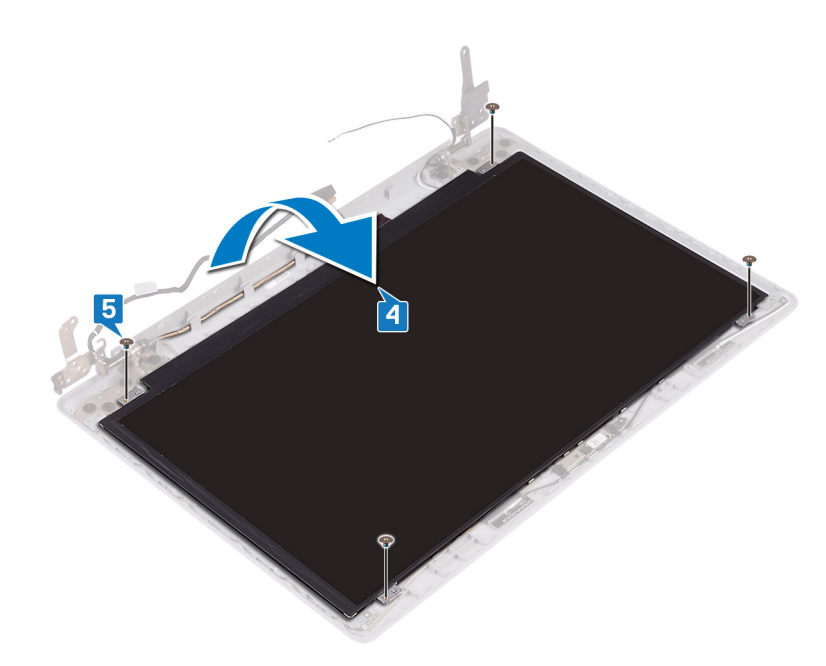

- 1 Coloque el [embellecedor de la pantalla.](#page-81-0)
- 2 Coloque el [ensamblaje de la pantalla](#page-58-0).
- 3 Coloque la [tarjeta inalámbrica.](#page-32-0)
- 4 Coloque la [cubierta de la base.](#page-22-0)
- 5 Coloque la [unidad óptica.](#page-18-0)

# Extracción de las bisagras de la pantalla

<span id="page-88-0"></span>ADVERTENCIA: Antes de manipular el interior del equipo, lea la información de seguridad que se envía con el equipo y siga los  $\mathbb{A}$ pasos en [Antes de manipular el interior del equipo](#page-8-0). Después de manipular el interior del equipo, siga las instrucciones que aparecen en [Después de manipular el interior del equipo](#page-9-0). Para obtener información adicional sobre prácticas de seguridad recomendadas, consulte la página principal de cumplimiento de normativas en [www.dell.com/regulatory\\_compliance](https://www.dell.com/regulatory_compliance).

### Requisitos previos

- 1 Extraiga la [unidad óptica](#page-16-0).
- 2 Extraiga la [cubierta de la base.](#page-20-0)
- 3 Extraiga la [tarjeta inalámbrica.](#page-30-0)
- 4 Extraiga el [ensamblaje de la pantalla.](#page-55-0)
- 5 Extraiga el [embellecedor de la pantalla](#page-80-0).
- 6 Extraiga el [panel de la pantalla](#page-84-0).

- 1 Extraiga los ocho tornillos (M2,5 x 2,5) que fijan las bisagras al ensamblaje de la antena y la cubierta posterior de la pantalla.
- 2 Extraiga los dos tornillos (M2 x 2) que fijan los soportes de bisagras al ensamblaje de la antena y la cubierta posterior de la pantalla.
- 3 Levante las bisagras y los soportes para extraerlos del ensamblaje de la antena y la cubierta posterior de la pantalla.

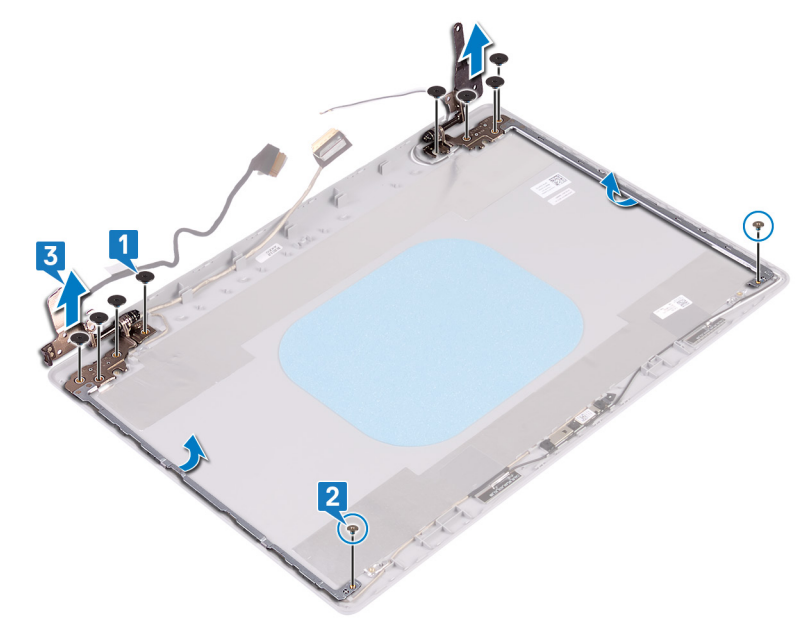

# Colocación de las bisagras de la pantalla

<span id="page-89-0"></span>ADVERTENCIA: Antes de manipular el interior del equipo, lea la información de seguridad que se envía con el equipo y siga los  $\mathbb{A}$ pasos en [Antes de manipular el interior del equipo](#page-8-0). Después de manipular el interior del equipo, siga las instrucciones que aparecen en [Después de manipular el interior del equipo](#page-9-0). Para obtener información adicional sobre prácticas de seguridad recomendadas, consulte la página principal de cumplimiento de normativas en [www.dell.com/regulatory\\_compliance](https://www.dell.com/regulatory_compliance).

## Procedimiento

- 1 Alinee los orificios para tornillos de las bisagras y los soportes con los orificios para tornillos del ensamblaje de la antena y la cubierta posterior de la pantalla.
- 2 Reemplace los dos tornillos  $(M2x2)$  que fijan las placas de la bisagra al ensamblaje.
- 3 Reemplace los ocho tornillos (M2.5x2.5) que fijan las bisagras al ensamblaje de la antena y la cubierta posterior de la pantalla.

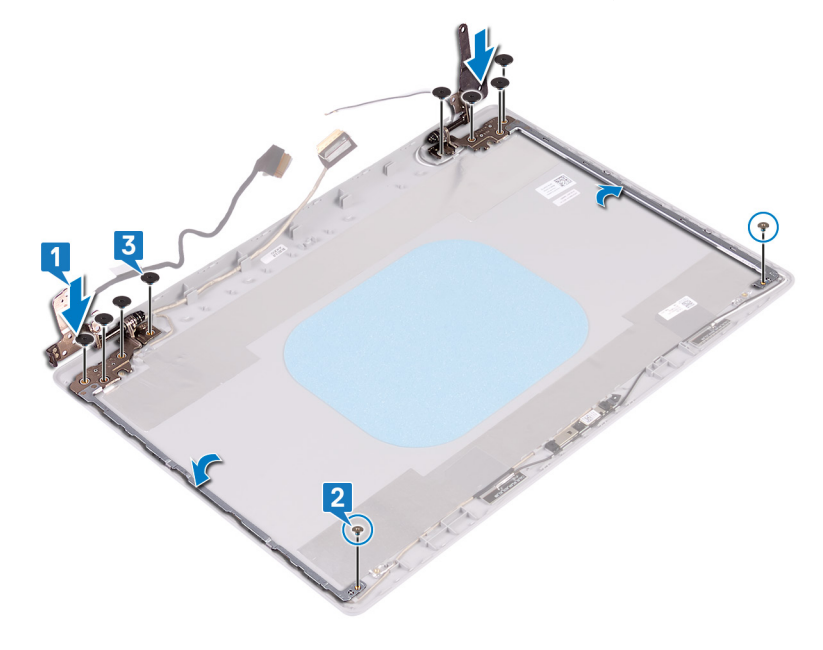

- 1 Coloque el [panel de la pantalla](#page-86-0).
- 2 Coloque el [embellecedor de la pantalla.](#page-81-0)
- 3 Coloque el [ensamblaje de la pantalla](#page-58-0).
- 4 Coloque la [tarjeta inalámbrica.](#page-32-0)
- 5 Coloque la [cubierta de la base.](#page-22-0)
- 6 Coloque la [unidad óptica.](#page-18-0)

# Extracción del cable de la pantalla

<span id="page-90-0"></span>ADVERTENCIA: Antes de manipular el interior del equipo, lea la información de seguridad que se envía con el equipo y siga los  $\Delta$ pasos en [Antes de manipular el interior del equipo](#page-8-0). Después de manipular el interior del equipo, siga las instrucciones que aparecen en [Después de manipular el interior del equipo](#page-9-0). Para obtener información adicional sobre prácticas de seguridad recomendadas, consulte la página principal de cumplimiento de normativas en [www.dell.com/regulatory\\_compliance](https://www.dell.com/regulatory_compliance).

### Requisitos previos

- 1 Extraiga la [unidad óptica](#page-16-0).
- 2 Extraiga la [cubierta de la base.](#page-20-0)
- 3 Extraiga la [tarjeta inalámbrica.](#page-30-0)
- 4 Extraiga el [ensamblaje de la pantalla.](#page-55-0)
- 5 Extraiga el [embellecedor de la pantalla](#page-80-0).
- 6 Extraiga el [panel de la pantalla](#page-84-0).
- 7 Extraiga las [bisagras de la pantalla.](#page-88-0)

- 1 Desconecte el cable de la cámara del módulo de la cámara.
- 2 Observe la colocación del cable de la pantalla y extráigalo de las guías de colocación del ensamblaje de la antena y la cubierta posterior de la pantalla.
- 3 Extraiga el cable de la pantalla del ensamblaje de la antena y la cubierta posterior de la pantalla.

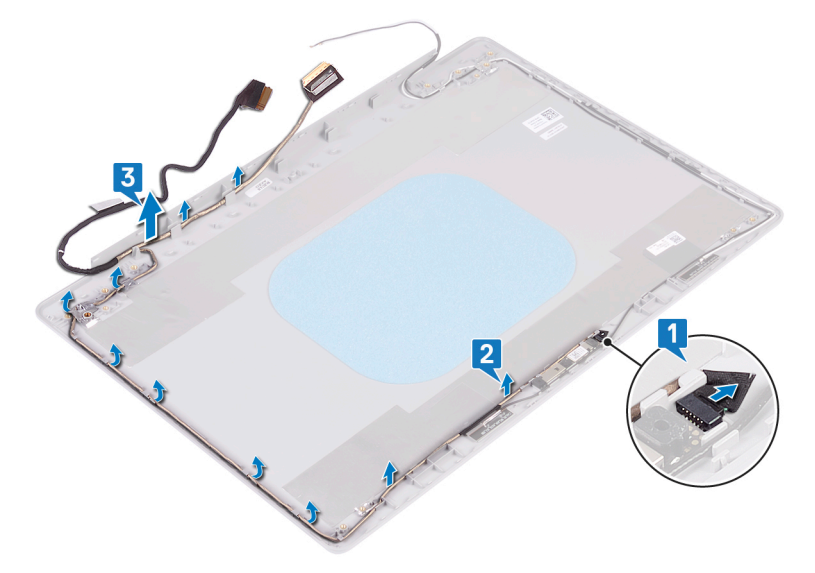

# Colocación del cable de la pantalla

<span id="page-91-0"></span>ADVERTENCIA: Antes de manipular el interior del equipo, lea la información de seguridad que se envía con el equipo y siga los  $\mathbb{A}$ pasos en [Antes de manipular el interior del equipo](#page-8-0). Después de manipular el interior del equipo, siga las instrucciones que aparecen en [Después de manipular el interior del equipo](#page-9-0). Para obtener información adicional sobre prácticas de seguridad recomendadas, consulte la página principal de cumplimiento de normativas en [www.dell.com/regulatory\\_compliance](https://www.dell.com/regulatory_compliance).

#### Procedimiento

- 1 Pase el cable de la pantalla por las guías de colocación, comenzando por la parte inferior de la pantalla (cerca de las bisagras).
- 2 Coloque el resto del cable de la pantalla en las guías de colocación del lado izquierdo del ensamblaje de la antena y la cubierta posterior de la pantalla.
- 3 Deslice el cable de la cámara en el conector del módulo de la cámara para fijar el cable.

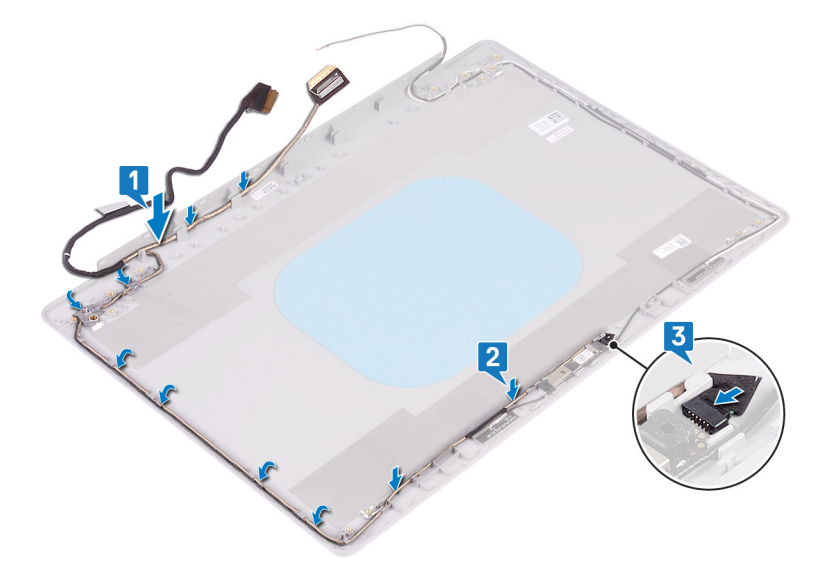

- 1 Coloque las [bisagras de la pantalla.](#page-89-0)
- 2 Coloque el [panel de la pantalla](#page-86-0).
- 3 Coloque el [embellecedor de la pantalla.](#page-81-0)
- 4 Coloque el [ensamblaje de la pantalla](#page-58-0).
- 5 Coloque la [tarjeta inalámbrica.](#page-32-0)
- 6 Coloque la [cubierta de la base.](#page-22-0)
- 7 Coloque la [unidad óptica.](#page-18-0)

# Extracción del ensamblaje de la antena y la cubierta posterior de la pantalla

A ADVERTENCIA: Antes de manipular el interior del equipo, lea la información de seguridad que se envía con el equipo y siga los pasos en [Antes de manipular el interior del equipo](#page-8-0). Después de manipular el interior del equipo, siga las instrucciones que aparecen en [Después de manipular el interior del equipo](#page-9-0). Para obtener información adicional sobre prácticas de seguridad recomendadas, consulte la página principal de cumplimiento de normativas en [www.dell.com/regulatory\\_compliance](https://www.dell.com/regulatory_compliance).

### Requisitos previos

- 1 Extraiga la [unidad óptica](#page-16-0).
- 2 Extraiga la [cubierta de la base.](#page-20-0)
- 3 Extraiga la [tarjeta inalámbrica.](#page-30-0)
- 4 Extraiga el [ensamblaje de la pantalla.](#page-55-0)
- 5 Extraiga el [embellecedor de la pantalla](#page-80-0).
- 6 Extraiga la [cámara](#page-82-0)
- 7 Extraiga el [panel de la pantalla](#page-84-0).
- 8 Extraiga las [bisagras de la pantalla.](#page-88-0)
- 9 Extraiga el [cable de la pantalla](#page-90-0).

#### Procedimiento

Después de realizar los pasos anteriores, quedará el ensamblaje de la antena y la cubierta posterior de la pantalla.

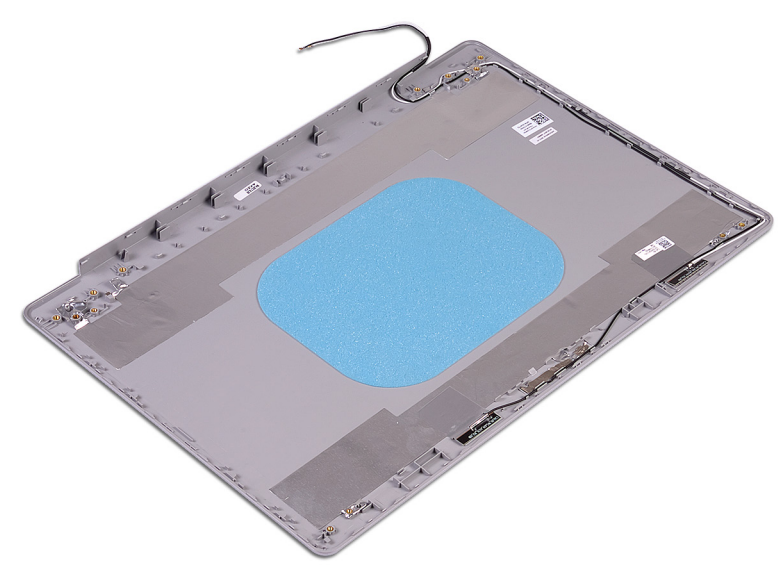

# Colocación del ensamblaje de antena y la cubierta posterior de la pantalla

A ADVERTENCIA: Antes de manipular el interior del equipo, lea la información de seguridad que se envía con el equipo y siga los pasos en [Antes de manipular el interior del equipo](#page-8-0). Después de manipular el interior del equipo, siga las instrucciones que aparecen en [Después de manipular el interior del equipo](#page-9-0). Para obtener información adicional sobre prácticas de seguridad recomendadas, consulte la página principal de cumplimiento de normativas en [www.dell.com/regulatory\\_compliance](https://www.dell.com/regulatory_compliance).

### Procedimiento

Coloque el ensamblaje de la antena y la cubierta posterior de la pantalla en una superficie limpia y plana.

- 1 Coloque el [cable de la pantalla](#page-91-0).
- 2 Coloque las [bisagras de la pantalla.](#page-89-0)
- 3 Coloque el [panel de la pantalla](#page-86-0).
- 4 Coloque la [cámara.](#page-83-0)
- 5 Coloque el [embellecedor de la pantalla.](#page-81-0)
- 6 Coloque el [ensamblaje de la pantalla](#page-58-0).
- 7 Coloque la [tarjeta inalámbrica.](#page-32-0)
- 8 Coloque la [cubierta de la base.](#page-22-0)
- 9 Coloque la [unidad óptica.](#page-18-0)

# Controladores de dispositivo

### Utilidad de instalación de software para conjuntos de chips Intel

En el Administrador de dispositivos, compruebe si el controlador del conjunto de chips está instalado.

Instale las actualizaciones del controlador de conjuntos de chips de Intel desde [www.dell.com/support](https://www.dell.com/support).

#### Controladores de video

En el Administrador de dispositivos, compruebe si el controlador de vídeo está instalado.

Instale la actualización del archivo controlador de vídeo desde [www.dell.com/support](https://www.dell.com/support).

## Controlador de E/S de serie Intel

En el Administrador de dispositivos, compruebe si está instalado el controlador de E/S de serie de Intel.

Instale las actualizaciones del controlador desde [www.dell.com/support.](https://www.dell.com/support)

#### Interfaz del motor Intel Trusted Execution

En el Administrador de dispositivos, compruebe que el controlador Intel Trusted Execution Engine Interface esté instalado.

Instale las actualizaciones del controlador desde [www.dell.com/support.](https://www.dell.com/support)

#### Controlador del botón virtual de Intel

En el Administrador de dispositivos, compruebe que el controlador del botón Virtual de Intel esté instalado.

Instale las actualizaciones del controlador desde [www.dell.com/support.](https://www.dell.com/support)

#### Controladores inalámbricos y de Bluetooth

En el Administrador de dispositivos, compruebe si el controlador de la tarjeta de red está instalado.

Instale las actualizaciones del controlador desde [www.dell.com/support.](https://www.dell.com/support)

En el Administrador de dispositivos, compruebe si el controlador de Bluetooth está instalado.

Instale las actualizaciones del controlador desde [www.dell.com/support.](https://www.dell.com/support)

# System Setup (Configuración del sistema)

NOTA: Los elementos listados en esta sección aparecerán o no en función de la computadora y sus dispositivos instalados.

## System Setup (Configuración del sistema)

- $\triangle$  PRECAUCIÓN: A menos que sea un usuario de computadora experto, no cambie la configuración en el programa de configuración del BIOS. Algunos cambios pueden provocar que el equipo no funcione correctamente.
- $\cap$  NOTA: Antes de modificar el programa de configuración del BIOS, se recomienda anotar la información de la pantalla del programa para que sirva de referencia en el futuro.

Utilice el programa de configuración del BIOS para los siguientes fines:

- Obtener información sobre el hardware instalado en la computadora, por ejemplo, la cantidad de RAM y el tamaño del disco duro.
- Cambiar la información de configuración del sistema.
- Establecer o cambiar una opción seleccionable por el usuario, como la contraseña de usuario, el tipo de unidad de disco duro instalada, y la habilitación o deshabilitación de dispositivos de base.

## Acceso al programa de configuración del BIOS

- 1 Encienda (o reinicie) el equipo.
- 2 Cuando aparezca el logotipo de DELL durante la POST, espere a que se muestre la petición de F2 y, entonces, presione F2 inmediatamente.
	- ⋒ NOTA: La petición de F2 indica que el teclado se ha inicializado. Esta petición puede aparecer muy rápidamente, por lo que debe estar atento y presionar F2. Si presiona F2 antes de que se muestre la petición de F2, esta acción no tendrá efecto. Si tarda demasiado y aparece el logotipo del sistema operativo, espere hasta que se muestre el escritorio. A continuación, apague el equipo y vuelva a intentarlo.

### Teclas de navegación

(i) NOTA: Para la mayoría de las opciones de configuración del sistema, se registran los cambios efectuados, pero no se aplican hasta que se reinicia el sistema.

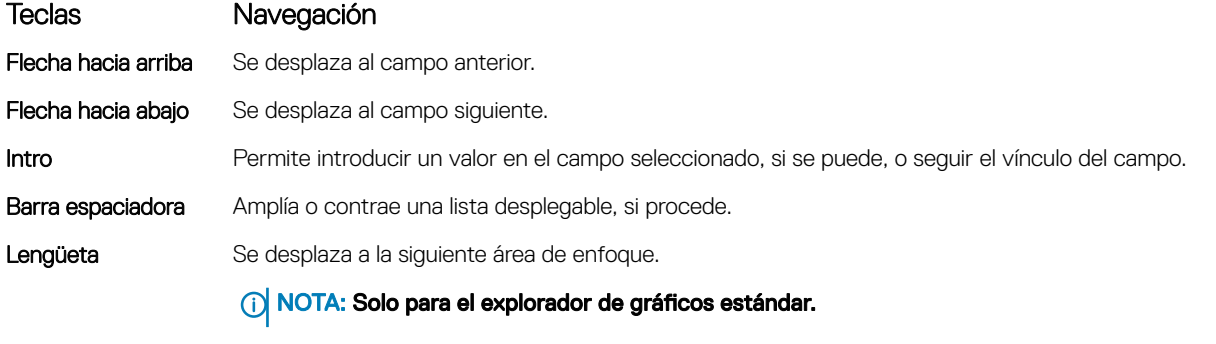

Esc Se desplaza a la página anterior hasta llegar a la pantalla principal. Si presiona Esc en la pantalla principal, aparecerá un mensaje donde se le solicita que guarde los cambios y se reiniciará el sistema.

## Secuencia de inicio

La secuencia de arranque le permite omitir el orden de dispositivos de arranque definido en la configuración del sistema y arrancar directamente desde un dispositivo específico (por ejemplo, la unidad óptica o la unidad de disco duro). Durante la autoprueba de encendido (POST), cuando aparezca el logotipo de Dell, usted podrá\_

- Acceder al programa de configuración del sistema al presionar la tecla F2
- Activar el menú de inicio de una vez al presionar la tecla F12

El menú de arranque de una vez muestra los dispositivos desde los que puede arrancar, incluida la opción de diagnóstico. Las opciones del menú de arranque son las siguientes:

- Removable Drive (if available)
- STXXXX Drive

#### $\circled{1}$  NOTA: XXX denotes the SATA drive number.

- Optical Drive (if available)
- SATA Hard Drive (if available)
- **Diagnostics**

#### $\circ$  NOTA: Choosing Diagnostics, will display the ePSA diagnostics screen.

La pantalla de secuencia de inicio también muestra la opción de acceso a la pantalla de la configuración del sistema.

#### Opciones de configuración del sistema

#### NOTA: Los elementos listados en esta sección aparecerán o no según el equipo y los dispositivos instalados.

#### Tabla 3. Opciones de configuración del sistema - Menú de información del sistema

#### Información general del sistema

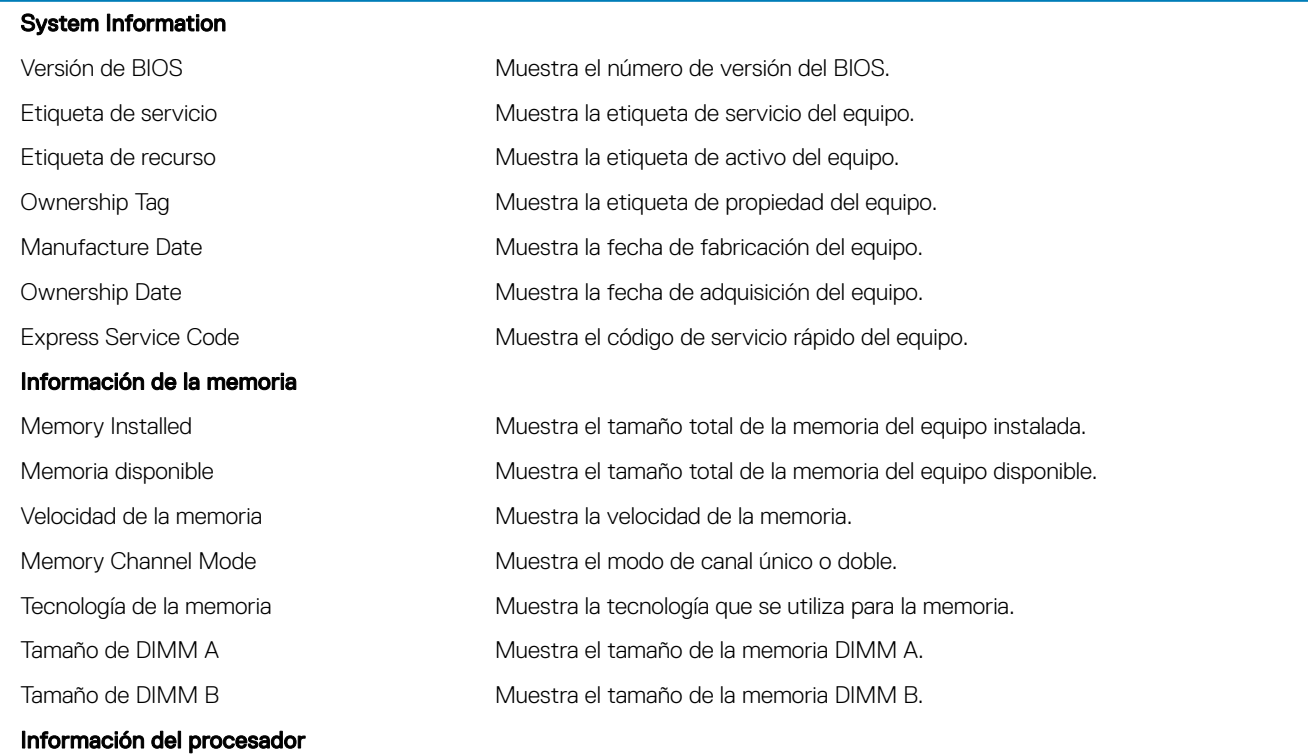

#### Información general del sistema

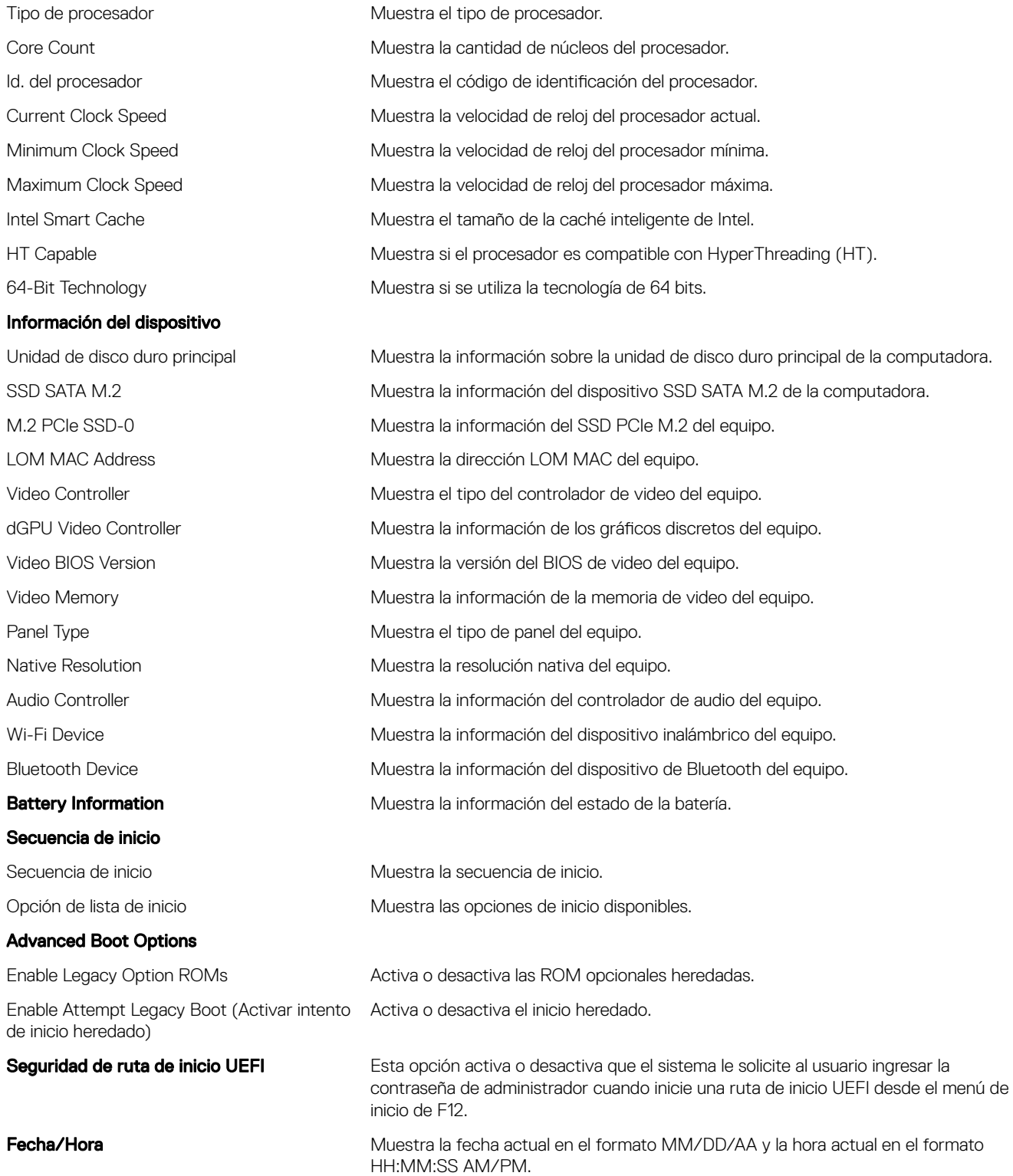

#### Tabla 4. Opciones de configuración del sistema - Menú de configuración del sistema

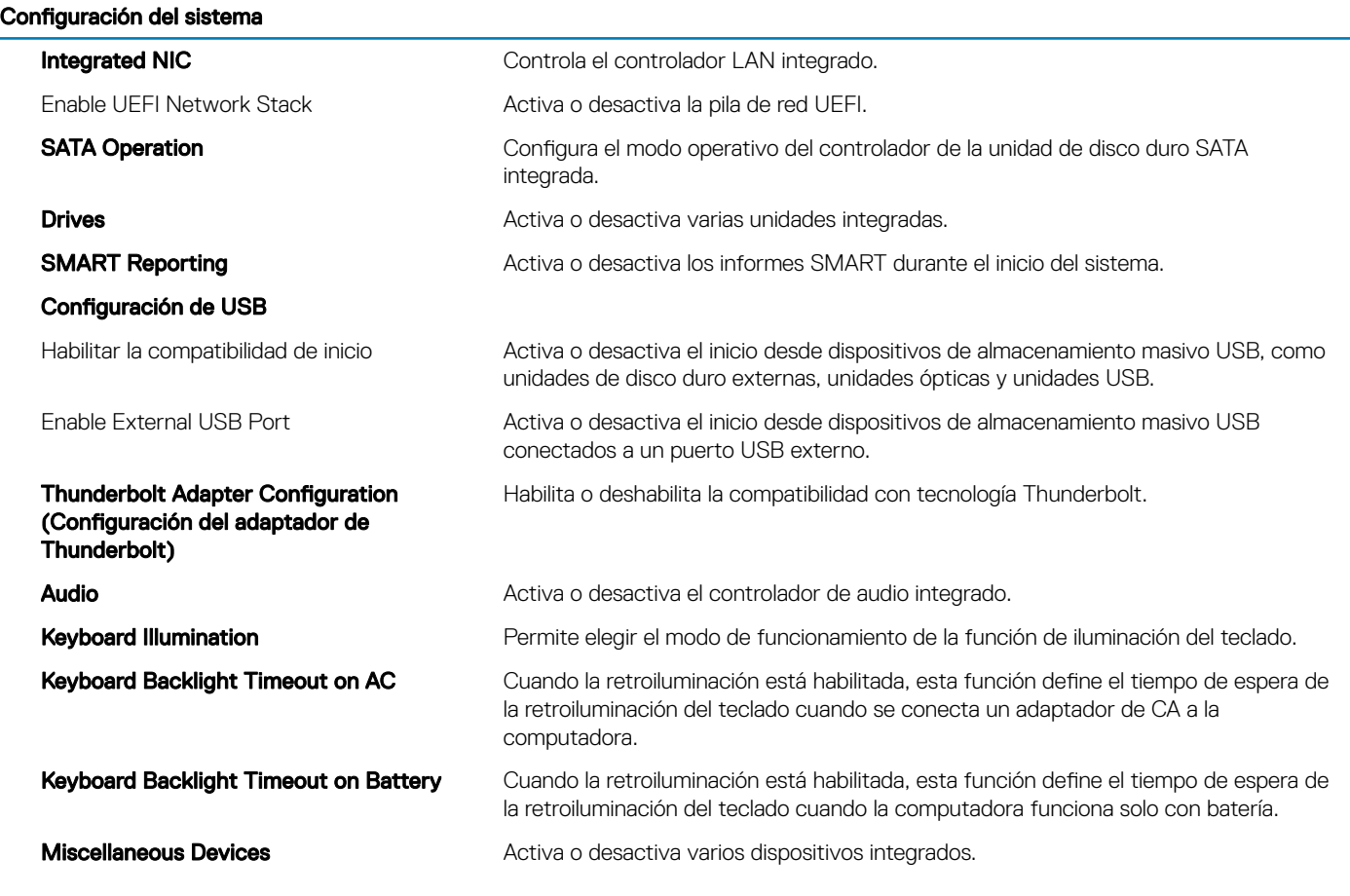

#### Tabla 5. Opciones de configuración del sistema - Menú de video

#### Vídeo

Brillo LCD Permite definir el brillo del panel independientemente para batería y alimentación de CA.

#### Tabla 6. Opciones de configuración del sistema - Menú de seguridad

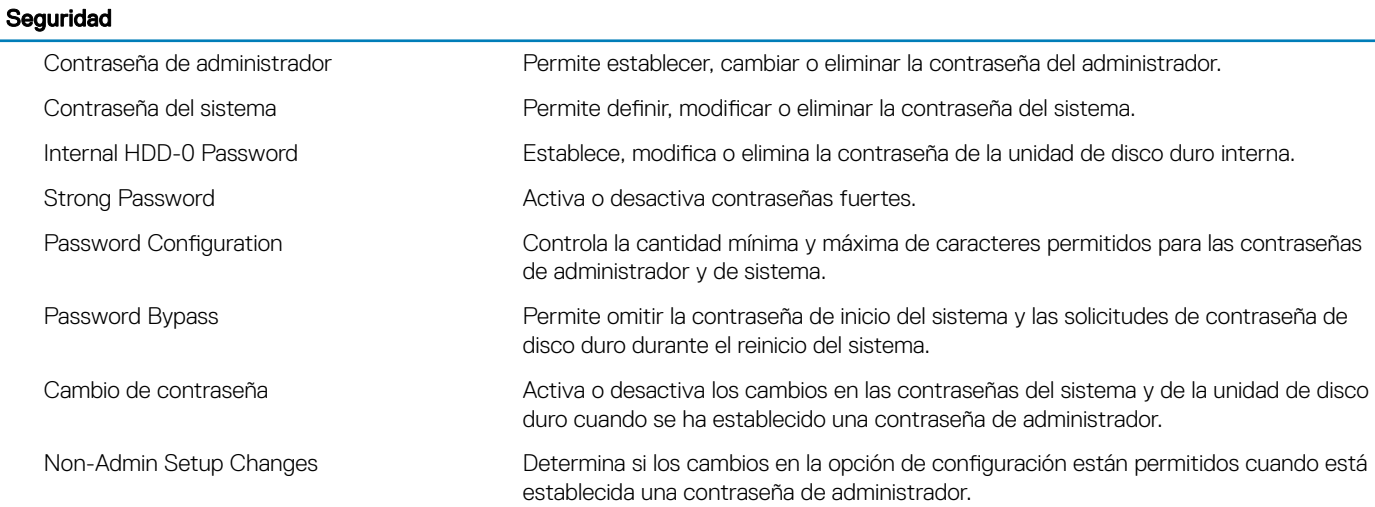

#### Seguridad

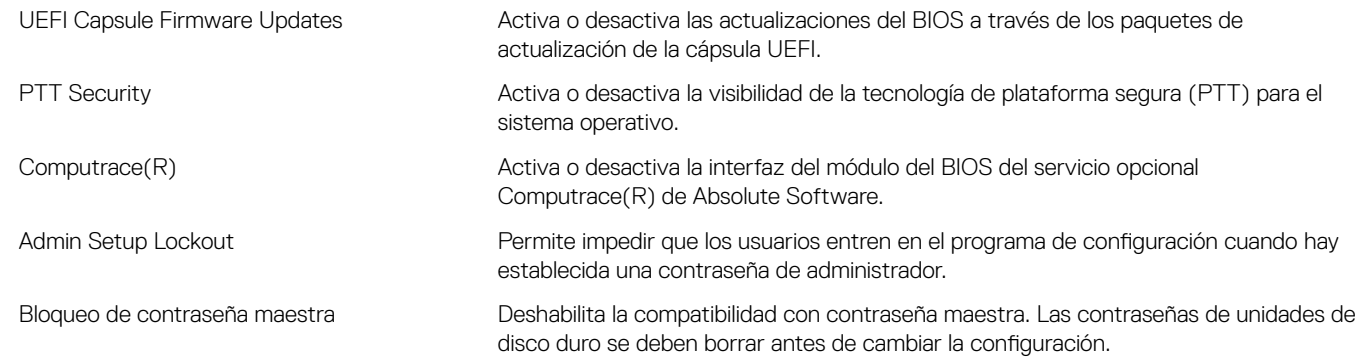

#### Tabla 7. Opciones de configuración del sistema - Menú de inicio seguro

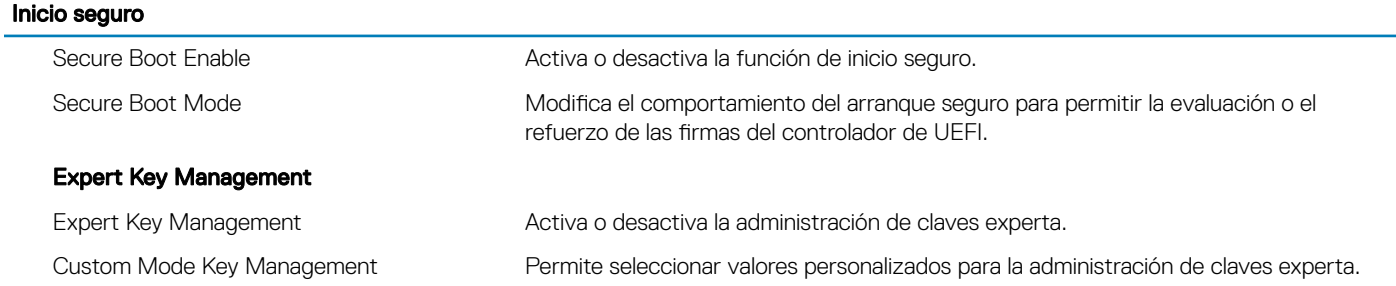

#### Tabla 8. Opciones de configuración del sistema - Menú de extensiones de Intel Software Guard

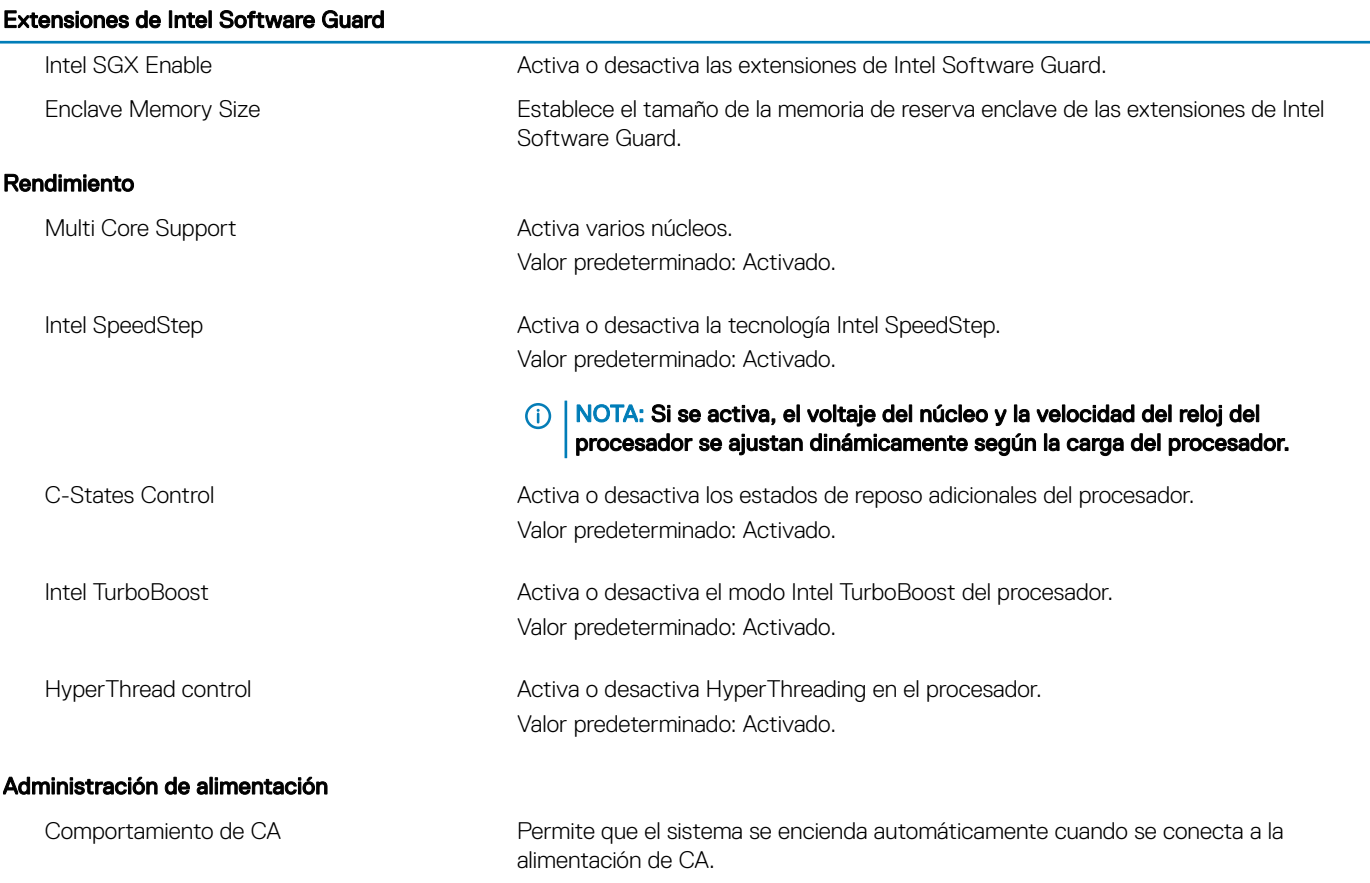

#### Extensiones de Intel Software Guard

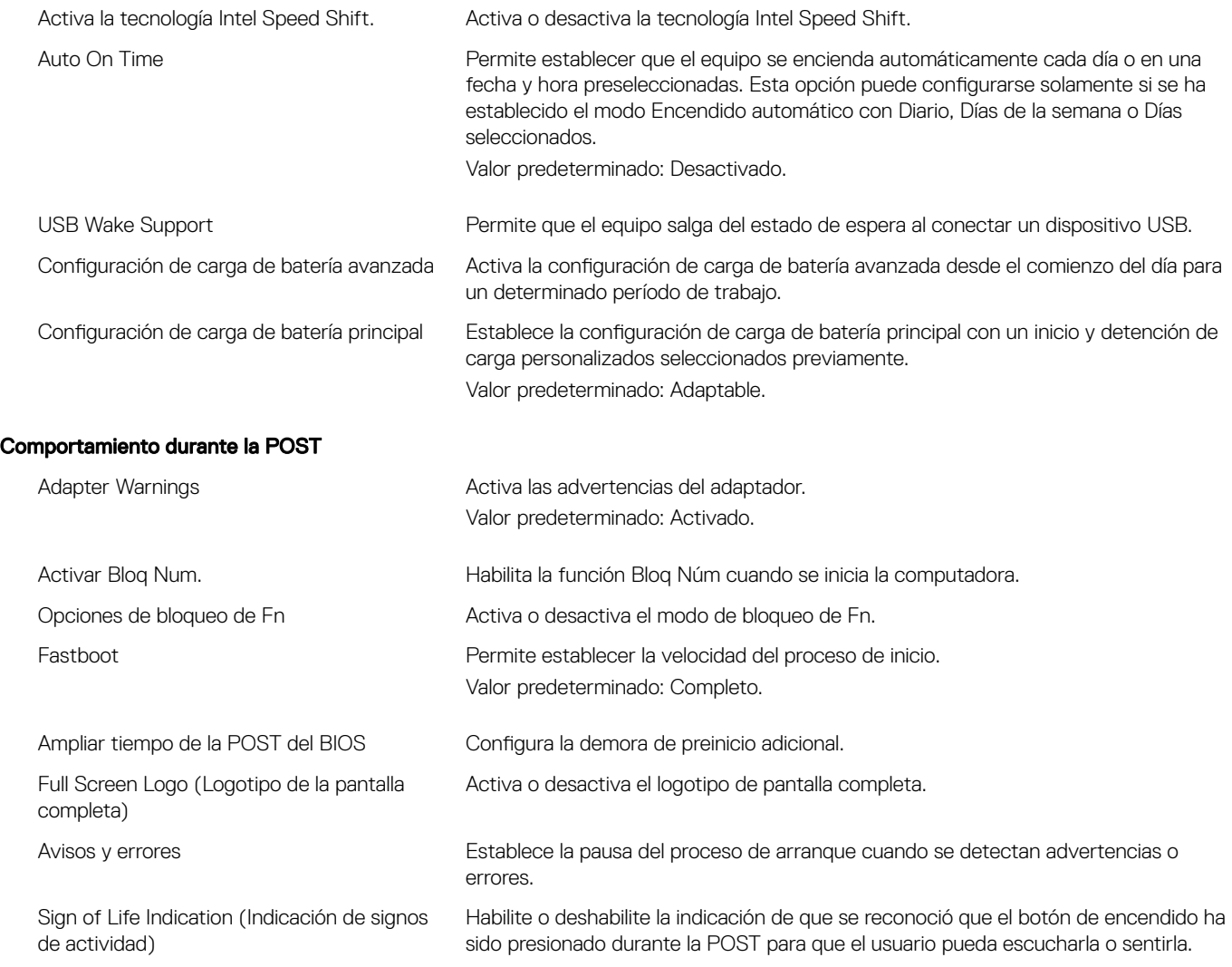

#### Tabla 9. Opciones de configuración del sistema - Menú de compatibilidad de virtualización

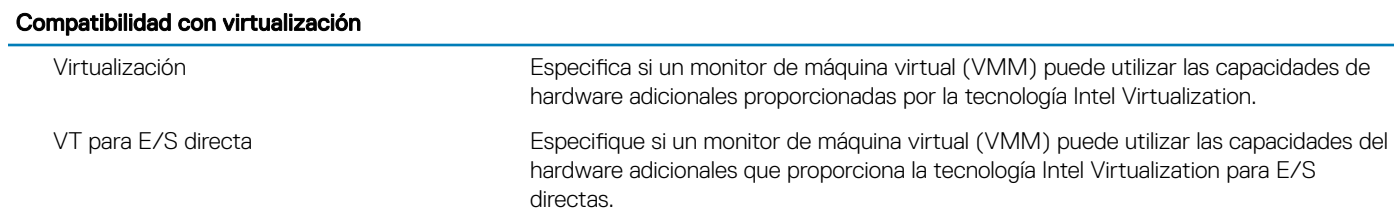

#### Tabla 10. Opciones de configuración del sistema - Menú de conexión inalámbrica

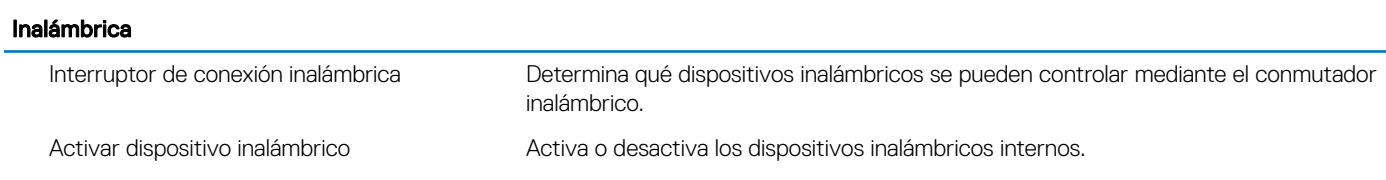

#### Tabla 11. Opciones de configuración del sistema - Menú de mantenimiento

#### Mantenimiento

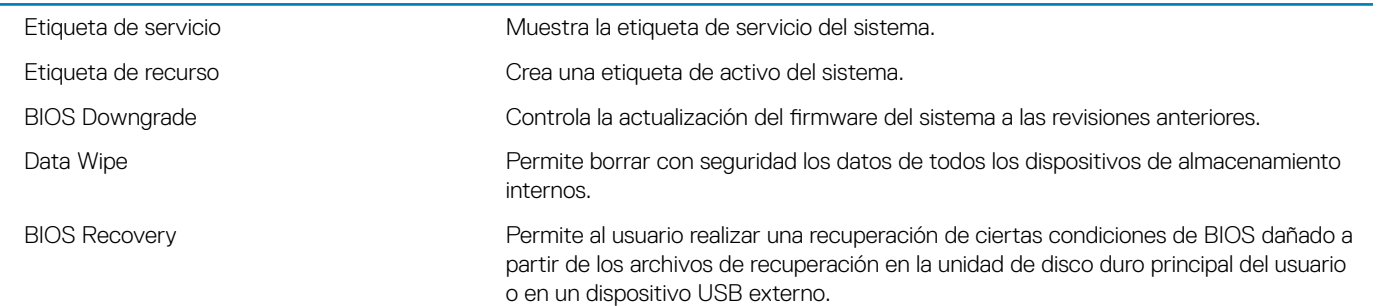

#### Tabla 12. Opciones de configuración del sistema - Menú de registros del sistema

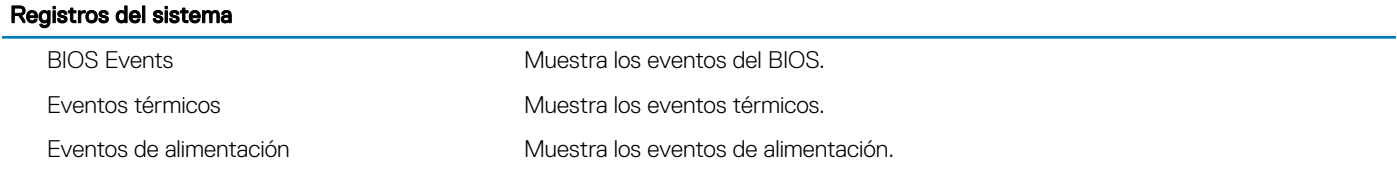

#### Tabla 13. Opciones de configuración del sistema - Menú de resolución del sistema de SupportAssist

#### Resolución del sistema de SupportAssist

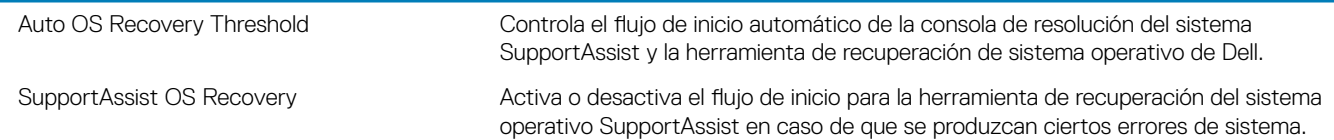

#### Borrado de la configuración de CMOS

#### $\triangle$  PRECAUCIÓN: Al eliminar la configuración de CMOS se restablecerá la configuración del BIOS en el equipo.

- 1 Extraiga la [cubierta de la base.](#page-20-0)
- 2 Desconecte el cable de la batería de la placa base.
- 3 Extraiga la [batería de tipo botón](#page-35-0).
- 4 Espere un minuto.
- 5 Coloque la [batería de celda tipo botón](#page-36-0).
- 6 Conecte el cable de la batería a la placa base.
- 7 Coloque la [cubierta de la base.](#page-22-0)

#### Borrado de las contraseñas del sistema y del BIOS (configuración del sistema)

Para borrar las contraseñas del sistema o del BIOS, póngase en contacto con el soporte técnico de Dell como se describe en [www.dell.com/contactdell.](http://www.dell.com/contactdell)

NOTA: Para obtener información sobre cómo restablecer las contraseñas de aplicaciones o Windows, consulte la documentación incluida con Windows o la aplicación en particular.

# Solución de problemas

## Actualización del BIOS

Puede que deba actualizar el BIOS cuando una actualización esté disponible o después de colocar la placa base. Siga estos pasos actualizar el BIOS.

- 1 Encienda la computadora.
- 2 Vaya a [www.dell.com/support](https://www.dell.com/support).
- 3 Haga clic en Product support (Soporte de producto), introduzca la etiqueta de servicio de su equipo y haga clic en Submit (Enviar).

 $\odot$  NOTA: Si no tiene la etiqueta de servicio, utilice la función de detección automática o busque de forma manual el modelo de su equipo.

- 4 Haga clic en Drivers & downloads (Controladores y descargas) **>** Find it myself (Buscarlo yo mismo).
- 5 Seleccione el sistema operativo instalado en el equipo.
- 6 Desplácese por la página y amplíe el BIOS.
- 7 Haga clic en **Download (Descargar)** para descargar la última versión del BIOS para su equipo.
- 8 Después de finalizar la descarga, vaya a la carpeta donde guardó el archivo de actualización del BIOS.
- 9 Haga doble clic en el icono del archivo de actualización del BIOS y siga las instrucciones que aparecen en pantalla.

### Flash del BIOS (memoria USB)

- 1 Siga el procedimiento del paso 1 al paso 7 en la sección "Actualización del BIOS" para descargar el archivo del programa de configuración del BIOS más reciente.
- 2 Cree una unidad USB de inicio. Para obtener más información, consulte el artículo [SLN143196](https://www.dell.com/support/article/sln143196/) de la base de conocimientos en [www.dell.com/support.](https://www.dell.com/support)
- 3 Copie el archivo del programa de configuración del BIOS a la unidad USB de inicio.
- 4 Conecte la unidad USB de inicio al equipo que necesita la actualización del BIOS.
- 5 Reinicie el equipo y presione F12 cuando aparezca el logotipo de Dell en la pantalla.
- 6 Inicie la unidad USB desde el menú Inicio por una vez.
- 7 Escriba el nombre del archivo del programa de configuración del BIOS y presione **Intro**.
- 8 Aparece la Utilidad de actualización del BIOS. Siga las instrucciones que aparecen en la pantalla para completar el proceso de actualización del BIOS.

#### Diagnósticos Enhanced Pre-boot System Assessment (Evaluación del sistema de preinicio ePSA)

#### $\triangle|$  PRECAUCIÓN: Utilice los diagnósticos de ePSA para probar solo su computadora. Si utiliza este programa con otros sistemas, es posible que obtenga mensajes de error o resultados no válidos.

Los diagnósticos de ePSA (también conocidos como diagnósticos del sistema) realizan una revisión completa de su hardware. El ePSA está incorporado con el BIOS y es activado por el BIOS internamente. Los diagnósticos incorporados del sistema ofrecen un conjunto de opciones para determinados dispositivos o grupos de dispositivos, permitiendo lo siguiente:

- Ejecutar pruebas automáticamente o en modo interactivo
- Repetir las pruebas
- Visualizar o guardar los resultados de las pruebas
- Ejecutar pruebas exhaustivas para introducir pruebas adicionales que ofrezcan más información sobre los dispositivos que han presentado errores
- Ver mensajes de estado que indican si las pruebas se han completado correctamente
- Ver mensajes de error que informan de los problemas que se han encontrado durante las pruebas
- (i) | NOTA: Algunas pruebas para dispositivos específicos requieren de la interacción del usuario. Asegúrese siempre de estar en la terminal de la computadora cuando se ejecuten las pruebas de diagnóstico.

#### Ejecución de los diagnósticos de ePSA

- 1 Encienda el equipo.
- 2 Cuando el equipo esté iniciando, presione la tecla <F12> cuando aparezca el logotipo de Dell.
- 3 En la pantalla del menú de inicio, seleccione la opción **Diagnostics (Diagnósticos)**.
- 4 Haga clic en la flecha situada en la esquina inferior izquierda. Se muestra la página de diagnósticos.
- 5 Presione la flecha situada en la esquina inferior derecha para ir a la página de listado. Los elementos detectados aparecen enumerados.
- 6 Si desea ejecutar una prueba de diagnóstico en un dispositivo específico, presione <Esc> y haga clic en Yes (Sí) para detener la prueba de diagnóstico.
- 7 Seleccione el dispositivo del panel izquierdo y haga clic en Run Tests (Ejecutar pruebas).
- 8 Si hay algún problema, aparecerán los códigos de error. Anote el código de error y el número de validación y contáctese con Dell.

### Indicadores luminosos de diagnóstico del sistema

#### Indicador luminoso del estado de la batería

Indica el estado de carga de la batería y de alimentación.

Blanco fijo: El adaptador de alimentación está conectado y la batería tiene una carga superior al 5 %.

**Ámbar**: El equipo funciona con la batería y la batería tiene una carga inferior al 5 %.

#### Off (Apagado)

- El adaptador de alimentación está conectado y la batería está completamente cargada.
- El equipo funciona con la batería y la batería tiene una carga superior al 5 %.
- El equipo se encuentra en estado de suspensión, hibernación o está apagado.

El indicador luminoso de estado de la batería y de alimentación parpadea en color ámbar junto con códigos de sonido para indicar errores.

Por ejemplo, el indicador luminoso de estado de la batería y de alimentación parpadea en ámbar dos veces seguido de una pausa y, a continuación, parpadea en blanco tres veces seguido de una pausa. Este patrón 2-3 continúa hasta que el ordenador se apague, lo que indica que no se ha detectado memoria o RAM.

La siguiente tabla muestra los diferentes patrones de los indicadores luminosos de estado de la batería y de alimentación, y los problemas asociados.

#### Tabla 14. Códigos LED

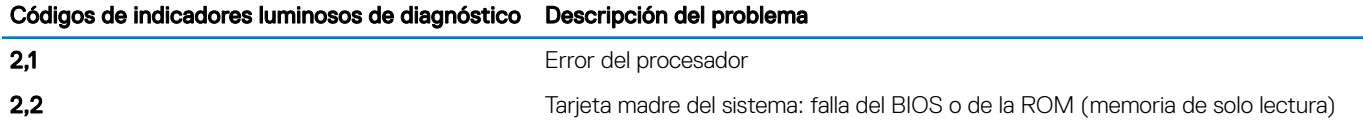

Códigos de indicadores luminosos de diagnóstico Descripción del problema

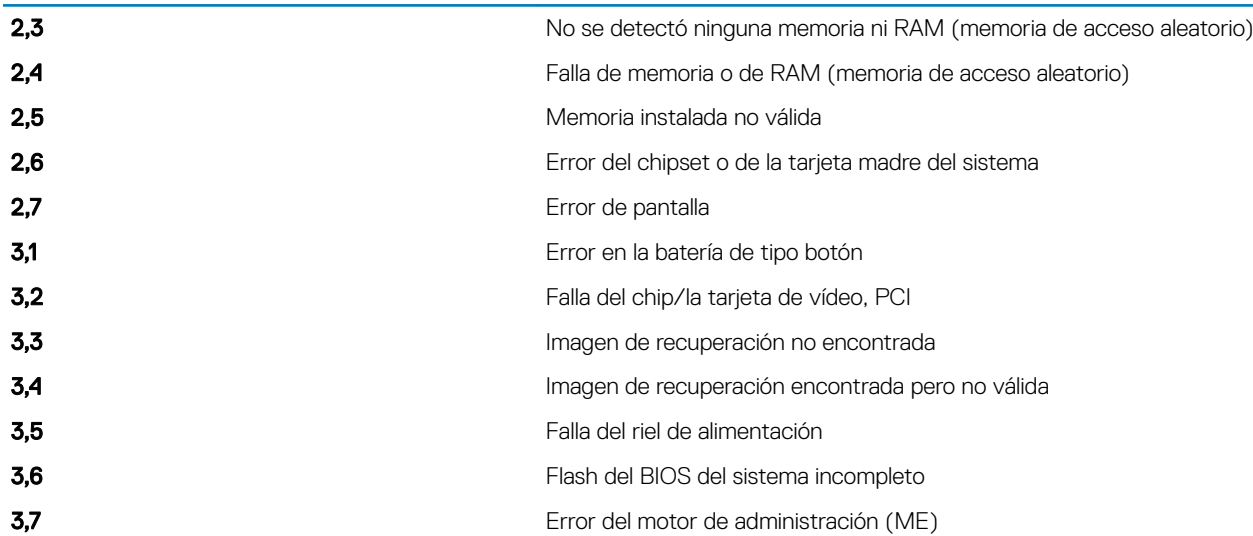

Indicador luminoso de estado de la cámara: indica que la cámara está en uso.

- Blanco fija: La cámara está en uso.
- Apagada: La cámara no está en uso.

Indicador luminoso de estado de Bloq Mayús: indica si Bloq Mayús está activado o desactivado.

- Blanca fiio: El bloqueo de mayúsculas está activado.
- Desactivado: El bloqueo de mayúsculas está desactivado.

#### Activación de la memoria Intel Optane

- 1 En la barra de tareas, haga clic en el cuadro de búsqueda y, a continuación, escriba Intel Rapid Storage Technology.
- 2 Haga clic en Intel Rapid Storage Technology (Tecnología Intel Rapid Storage). Aparecerá la ventana Intel Rapid Storage Technology (Tecnología Intel Rapid Storage).
- 3 En la ficha Status (Estado), haga clic en Enable (Activar) para activar la memoria Intel Optane.
- 4 En la pantalla de advertencia, seleccione una unidad rápida compatible y, a continuación, haga clic en Yes (Sí) para continuar con la activación de la memoria Intel Optane.
- 5 Haga clic en Intel Optane memory (Memoria Intel Optane) **>** Reboot (Reiniciar) para nalizar la activación de la memoria Intel Optane.

 $\textcircled{1}$  NOTA: Las aplicaciones pueden tardar hasta tres inicios subsiguientes después de la activación para ver los beneficios del rendimiento máximo.

## Desactivación de la memoria Intel Optane

- $\triangle$  | PRECAUCIÓN: Después de desactivar la memoria Intel Optane, no desinstale el controlador para Intel Rapid Storage Technology ya que obtendrá como resultado una error de pantalla azul. La interfaz de usuario de la tecnología Intel Rapid Storage puede quitarse sin desinstalar el driver.
- NOTA: Se debe desactivar la memoria Intel Optane antes de extraer el dispositivo de almacenamiento SATA acelerado por el módulo de memoria Intel Optane del equipo.
- 1 En la barra de tareas, haga clic en el cuadro de búsqueda y, a continuación, escriba Intel Rapid Storage Technology.
- 2 Haga clic en Intel Rapid Storage Technology (Tecnología Intel Rapid Storage). Aparecerá la ventana Intel Rapid Storage Technology (Tecnología Intel Rapid Storage).
- 3 En la ficha Intel Optane memory (Memoria Intel Optane), haga clic en Disable (Desactivar) para desactivar la memoria Intel Optane.

#### $\circled{0}$  NOTA: En las computadoras en que la memoria Intel Optane actúa como almacenamiento primario, no deshabilite la memoria Intel Optane. La opción Deshabilitar aparecerá en color gris.

- 4 Haga clic en Yes (Sí) si acepta la advertencia. Se muestra el avance de la desactivación.
- 5 Haga clic en Reboot (Reiniciar) para completar la desactivación de la memoria Intel Optane y reiniciar la computadora.

## Ciclo de apagado y encendido de wi

Si la computadora no puede acceder a Internet debido a problemas de conectividad de wifi, se puede realizar un procedimiento de ciclo de apagado y encendido de wifi. El siguiente procedimiento ofrece las instrucciones sobre cómo realizar un ciclo de apagado y encendido de wifi:

#### NOTA: Algunos proveedores de servicios de Internet (ISP) proporcionan un dispositivo combinado de módem/enrutador.

- 1 Apague el equipo.
- 2 Apague el módem.
- 3 Apague el enrutador inalámbrico.
- 4 Espere 30 segundos.
- 5 Encienda el enrutador inalámbrico.
- 6 Encienda el módem.
- 7 Encienda la computadora.

## Liberación de alimentación residual

La alimentación residual es la electricidad estática sobrante que permanece en la computadora incluso después de apagarla y quitarle la batería. En el siguiente procedimiento, se detallan las instrucciones para liberar la electricidad residual:

- 1 Apague el equipo.
- 2 Desconecte el adaptador de alimentación de la computadora.
- 3 Mantenga presionado el botón de encendido durante 15 segundos para liberar la alimentación residual.
- 4 Conecte el adaptador de alimentación a la computadora.
- 5 Encienda el equipo.

# Obtención de ayuda y contacto con Dell

## Recursos de autoayuda

Puede obtener información y ayuda sobre los productos y servicios de Dell mediante el uso de estos recursos de autoayuda en línea:

#### Tabla 15. Recursos de autoayuda

#### Recursos de autoayuda Ubicación de los recursos

Información sobre los productos y servicios de Dell [www.dell.com](http://www.dell.com)

Aplicación My Dell

**Sugerencias** 

Ayuda en línea para sistemas operativos [www.dell.com/support/windows](http://www.dell.com/support/windows)

Información sobre solución de problemas, manuales de usuario, instrucciones de configuración, especificaciones del producto, blogs de ayuda técnica, controladores, actualizaciones de software, etc.

Artículos de la base de conocimientos de Dell para diferentes inquietudes del equipo.

Aprenda y conozca la siguiente información sobre su producto:

- Especificaciones de producto
- Sistema operativo
- Configuración y uso de su producto
- Copia de seguridad de datos
- Solución de problemas y diagnóstico
- Restauración de la configuración de fábrica y del sistema
- Información del BIOS

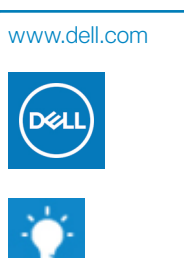

Comunicarse con Soporte En la búsqueda de Windows, escriba Help and Support y pulse Intro.

[www.dell.com/support](http://www.dell.com/support)

- 1 Vaya a [www.dell.com/support.](http://www.dell.com/support)
- 2 Escriba el asunto o la palabra clave en el cuadro Search (Buscar).
- 3 Haga clic en **Search (Buscar)** para recuperar los artículos relacionados.

Consulte *Me and My Dell (Yo y mi Dell)* en [www.dell.com/support/](http://www.dell.com/support/manuals) [manuals.](http://www.dell.com/support/manuals)

Para localizar *Me and My Dell (Yo y mi Dell)* relevante a su producto, identifique su producto mediante una de las siguientes opciones:

- Seleccione Detect Product (Detectar producto).
- Localice su producto a través del menú desplegable en View Products(Ver productos).
- Introduzca el Service Tag number (Número de etiqueta de servicio) o la Product ID (Id. de producto) en la barra de búsqueda.

### Cómo ponerse en contacto con Dell

Para ponerse en contacto con Dell para tratar cuestiones relacionadas con las ventas, la asistencia técnica o el servicio al cliente, consulte [www.dell.com/contactdell.](http://www.dell.com/contactdell)

#### NOTA: Puesto que la disponibilidad varía en función del país y del producto, es posible que no pueda disponer de algunos servicios en su área.

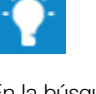

NOTA: Si no dispone de una conexión a Internet activa, puede encontrar información de contacto en la factura de compra, en el albarán o en el catálogo de productos de Dell.